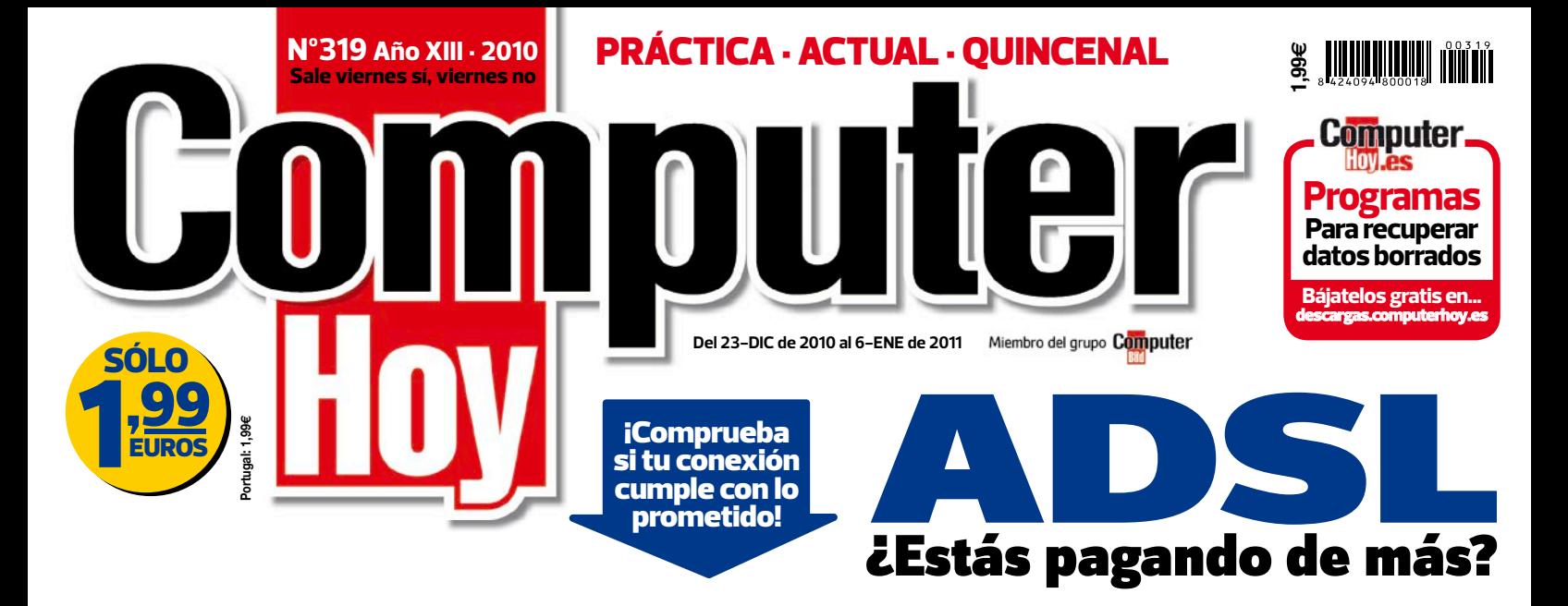

## ¿Es tan rápida como crees?

## mo.<br>Pan [engañen!](#page-21-0)

**Pág. 22 Descubre si las condiciones que te ofrecieron se cumplen y si debes cambiar de ADSL**

**De** 

Gratis

Incluye los pr

Regalo

Router

+Wifi

ADSL 20Mb

### Tu ADSL 20 MB +Llamadas + Cuota de línea

Ahorra+

DSL

 $de 200 \epsilon$ 

 $a\overline{a}$ 

Gratis

hasta

enero

**HARDWARE** 

Así i **Descubre todo sobre las pantallas del futuro Pág. 32 Y además probamos... Un monitor y una cámara de fotos para crear y disfrutar del 3D** Así funciona **D SOFTWARE -**

[Recuperación](#page-47-0)  de datos **6 programas a prueba Pág. 48**

**COMPUTER BÁSICO** [Control](#page-57-0) 

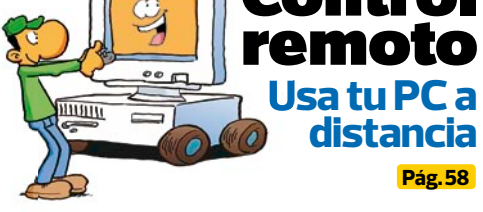

 $S$ OFTWARE<sup> $\blacksquare$ </sup>

[¡TRUCOS PRÁCTICOS!](#page-53-0) **Windows Inicio personalizado Windows Excel Elimina duplicados en listas Excel Photoshop Cambia la profundidad Photoshop de campo de tus fotos Pág. 54**

### NOVEDADES • REPORTAJES • IMAGEN • SONIDO • TELECOM…

#### EDITORIAL

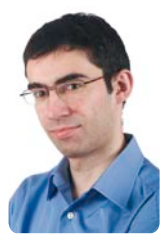

## **Electrónica**

Seguramente, a estas alturas del año estás en plenas celebraciones. Además de las comidas de empresa, de las cenas con amigos y de organizar las fiestas familiares, toca buscar regalos o, incluso, preparar una escapada invernal. Esto hace que unas fechas que, supuestamente, son para disfrutar de la compañía de los seres queridos se conviertan, para muchos, en una de las épocas más estresantes del año.

En este número de Computer Hoy encontrarás un suplemento de gadgets, dispositivos tecnológicos que se salen de lo habitual y que pueden ayudarte en tu vida diaria. Sirve tanto para obtener ideas para regalar, como para facilitarte las cosas en la cocina o en cualquier tarea cotidiana.

Además, en la actualidad Internet se ha convertido en la herramienta insustituible para casi todo: buscar recetas, consultar precios, encargar regalos, buscar actividades de ocio para los niños en vacaciones... por eso, hemos pensado que es un buen momento para que compruebes si lo que estás pagando se corresponde con lo que obtienes de tu operador, y a decidir cuáles son tus necesidades. En el artículo de portada te proponemos unos consejos muy sencillos, cuyos resultados pueden sorprenderte. Disfruta de las fiestas y nos vemos en el siguiente número de Computer Hoy, ya en 2011. iFeliz Año!

**Andrés Purriños, Director Adjunto**

**director@computerhoy.com**

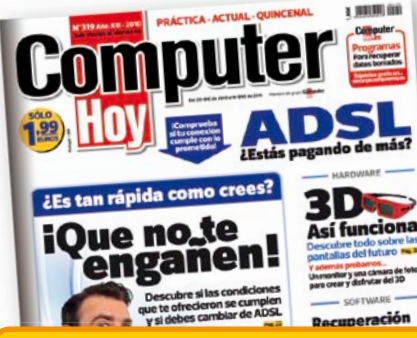

#### **¡Suscríbete! a tu revista favorita y… consigue 6 Números GRATIS Más información en página 77 o en...**

**www.suscripciones-computerhoy.com**

## Computer N° 319 23 de diciembre de 2010

Recuperación de datos .......................................**4**

#### **Novedades**

**Hardware:** HP Beats audio, JetFlash 600 [y 620, Tucano Wallet, Toshiba NB520](#page-5-0)  y NB500, Zalman Trimon 3D, MSI FX600MX, XpertTouch ..............................**6**

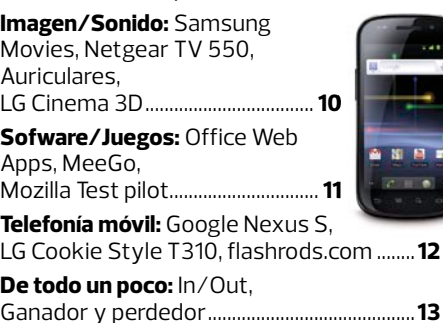

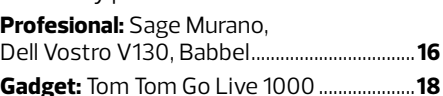

#### [Telecomunicaciones](#page-21-0)

Portada **¿Qué puedes esperar de tu conexión?** ................................................... **22** [Tipos de conexión de banda ancha ............](#page-22-0)**23** [Todos los datos que necesitas .....................](#page-23-0)**24** [Conoce a fondo tu conexión ..........................](#page-24-0)**25 Test:** [Smartphone Nokia C7 ..........................](#page-29-0)**30**

#### Hardware

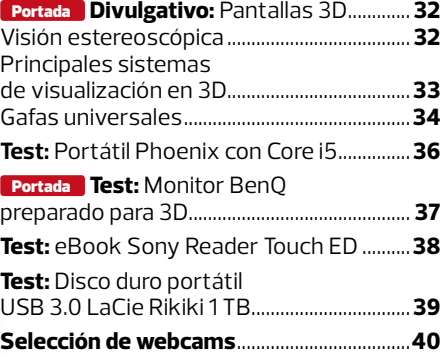

#### [Magazine](#page-43-0)

**La Expedición Malaspina** ................................**44**

#### **Pasatiempos:** [Autodefinido/Sudoku .......](#page-45-0)**46**

**Door** 

#### [Software](#page-47-0) Portada **Test:** 6 Aplicaciones de recuperación de archivos borrados ...........**48** [Comentarios sobre el test .............................](#page-48-0)**49** [Resultados del test ............................................](#page-49-0)**50**

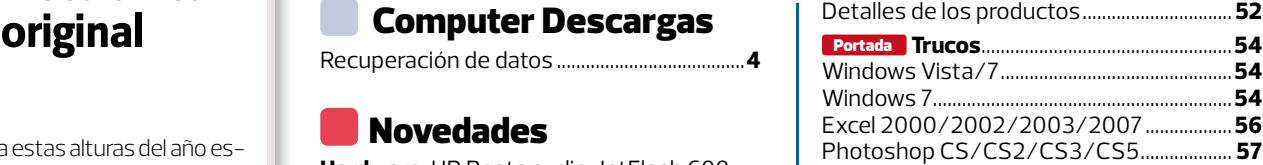

#### [Computer Básico](#page-57-0)

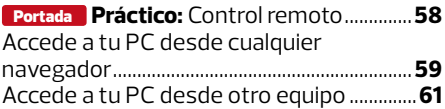

#### Internet

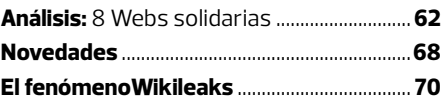

#### [Imagen y sonido](#page-71-0)

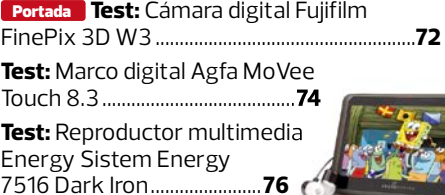

#### [Consumo](#page-77-0)

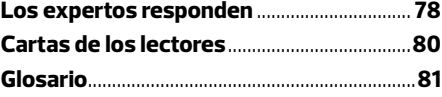

#### [Avance/Staff](#page-81-0)

**Próximo número y staff** ..................................**82**

#### SOFTWARE EN LA RED

#### **[Recupera tus datos](#page-3-0)**

En nuestra web de descarga hallarás un recopilatorio de programas para recuperar archivos y datos eliminados, dañados o que han quedado inutilizables.

#### **Consíguelas ahora en:**

**www.computerhoy.com/descargas**

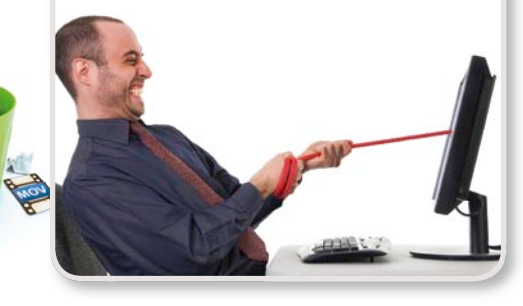

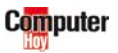

## <span id="page-3-0"></span>**Computer**

#### **http://descargas.computerhoy.es**

**En este número encontrarás varias herramientas y programas para la recuperación de archivos y datos de ficheros corruptos. Gracias a ellas evitarás quedarte sin tus datos más importantes cuando falla un fichero.**

**Recupera**

 **archivos tus**

n la web de descargas, que sustituye a la<br>
edición de Computer Hoy que se vendía con<br>
el CD, puedes descargarte los programas y<br>
los contenidos prácticos de forma gratuita. En este edición de Computer Hoy que se vendía con el CD, puedes descargarte los programas y número te ofrecemos una selección de 25 programas con los que podrás recuperar archivos que hayas eliminado por error o a los que no puedas acceder porque se encuentran dañados.No importa el medio en el que tuvieras guardados los datos: te ofrecemos aplicaciones con las que podrás recuperarlos del disco duro, así como de una llave USB o de un CD o DVD.

#### Recuperación de archivos

**DiskDigger 1.0.5.519:** Programa portable de recuperación de archivos.

**Easeus Data Recovery Wizard Free 5.01:** Asistente de recuperación de hasta 1 Gb de datos.

**FileWing 2.2:** Recuperación de archivos.

**FineRecovery 2.4:** Recuperación de archivos con vista previa de imágenes.

**Free File Recovery1.1:** Recuperación de archivos de discos NTFS y FAT.

**FreeUndelete 2.0.34689:** Recuperación de ficheros de discos NTFS.

**Glary Undelete 1.6.0.262:** Recuperación de fácil manejo, que funciona como un buscador.

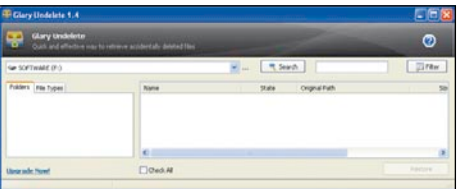

Localiza datos perdidos o borrados en una carpeta, partición o unidad de disco de un PC, una memoria USB o un disco duro externo.

**NTFS Undelete 0.93:** Herramienta de recuperación de archivos de discos NTFS.

**Pandora Recovery 2.1.1:** Para recuperar los archivos basta con comenzar una búsqueda, localizar y seleccionar el fichero a recuperar y devolverlo a su ubicación anterior. Permite buscar en tu PC, en ordenadores de la misma red local o en memorias flash.

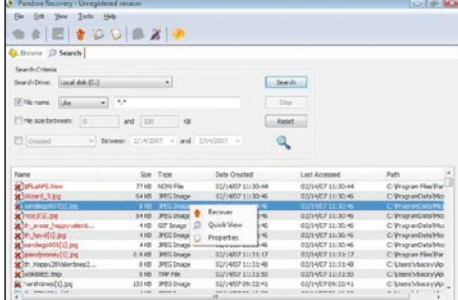

#### **PC Inspector File Recovery 4.0: Recupera**ción de archivos de unidades FAT y NTFS.

**PC Inspector Smart Recovery 4.5:** Podrás recuperar archivos no sólo de discos, sino de tarjetas de memoria flash y sticks de memoria USB. Su interfaz cuenta con seis cuadros, y cada uno corresponde a uno de los pasos a dar para recuperar archivos. Está indicado para la restauración de ficheros de imágenes, para las que ofrece una vista previa.

**Recuva 1.38.504:** Rastrea el disco duro de tu ordenador en busca de ficheros eliminados por error o dañados por un fallo en el funcionamiento de tu disco duro.También puede

recobrar archivos de audio y ficheros de imagen de tarjetas de memoria.

**Restoration 2.5.14 :** Recuperación de ficheros.

**TestDisk 6.11.3:** Recuperación de datos y particiones de disco.

**Tokiwa Data Recovery 2.4.6:** Recuperación de datos de discos FAT y NTFS.

#### Recuperación de CD y DVD

**CD Reader 0.8.2:** Rescate de archivos de CDs.

**CD Recovery Toolbox 1.1.17:** Cualquier pequeña raya en la superficie de grabación de un CD, un DVD o un Blu-ray puede dejar el disco completamente inservible. Con CD Recovery Toolbox puedes acceder a su contenido y guardar sus archivos en otra unidad.

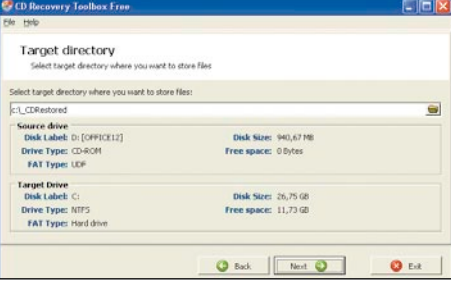

**Encopy4.71:** Rescate de discos muy dañados.

**Recovery Star 2.0:** Recuperación de CD.

**Unstoppable Copier2.0:** Rescate y copia de archivos dañados.

#### Recuperación de datos de archivos corruptos

**Corruption Corrector 1.03:** Recuperación y restauración de archivos corruptos.

**Corrupt Excel Recovery0.50 :** Recuperación de archivos de Excel corruptos.

**Corrupt Open Office Recovery 0.22:** Recuperación de archivos de Open Office.

**CRW Repair 1.1:** Recuperación de fotos Raw de una cámara Canon.

**RepairMyWord 1.1:** Los archivos de Word pueden sufrir fallos .WordRepair accede a ellos para que puedas copiarlos a otro fichero sin problemas.

#### G Data InternetSecurity 2011

**Descarga desde nuestra web una versión de prueba por tres meses de G-Data InternetSecurity 2011. Además, una vez termine, podrás renovarlo por otros tres meses, y así hasta alcanzar un año de protección totalmente gratis.**

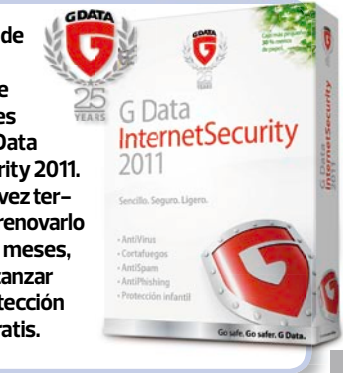

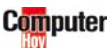

## <span id="page-5-0"></span> $\bm{\mathsf{Novedades}}\left| \bm{\mathsf{La}}\right.$ tecnología que viene

## **Sonido de otra dimensión**

#### **HP Beats audio**

Los amantes de la música podrán ahora disfrutar de un sonido digital de la más alta calidad gracias a la tecnología HP Beats audio, que ha desarrollado Hewlett-Packard para sus portátiles HP Envy, HP Pavilion DV7 y HP TouchSmart. La idea de HP es ofrecer a sus usuarios una experiencia musical única. Para conseguirlo han trabajado en colaboración con reconocidos productores musicales como el rapero estadounidense Dr. Dre o Jimmy Iovine, presidente de las casas de discos Interscope, Geffen y A&M Records.

Para los más melómanos, HP ha lanzado también un portátil llamado HP Envy Beats Edition, diseñado por el propio Dr. Dre con el objetivo de garantizar la mayor potencia y calidad de sonido posible. El portátil "edición especial" viene acompañado por los auriculares Beats Solo y cuesta 1.599 euros.

#### **www.hp.es**

#### BREVES

#### **Pequeño formato, gran capacidad**

La nueva gama de tarjetas SDHC Travel de TDK ofrece una velocidad

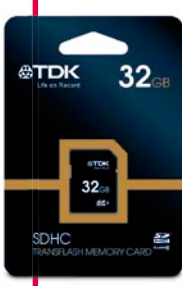

de datos de hasta 48 Mb por segundo, lo que las convierte en una buena solución para la grabación de fotos, música y archivos de datos. Hay tarjetas de 4, 8, 16 y 32 Gb, por

de transferencia

precios entre 10,95 y 89,95 euros. **www.tdk.maygap.com**

#### **Mayor velocidad**

Los discos duros WD Caviar Blue y WD Caviar Black incorporan ahora la interfaz para transferencia de datos SATA 3, que les permite alcanzar una velocidad de 6 Gbps. Hay modelos con capacidad entre 250 Gb y 2 Tb, por precios entre 33 y 53 euros. **www.wdc.com**

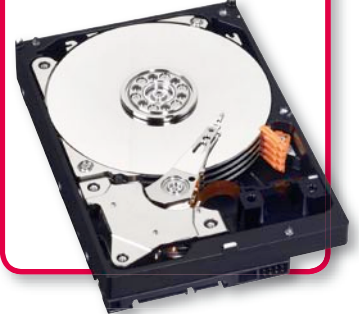

**La tecnología HP Beats audio está disponible para los portátiles HP Envy, HP Pavilion DV7 y HP TouchSmart.**

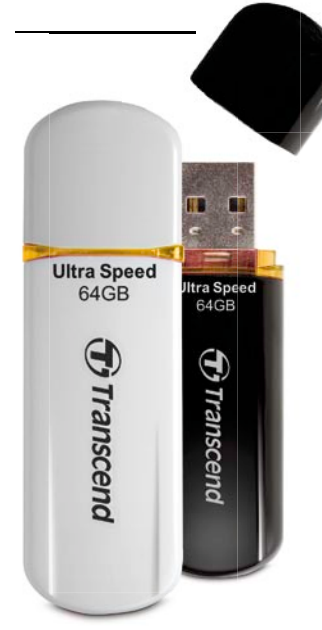

## **USB a toda velocidad**

#### **JetFlash 600 y 620 | Desde 15€**

Las nuevas llaves USB flash de Transcend están pensadas para transferir grandes cantidades de datos como música, fotos y vídeos de manera eficiente y rápida. La hermana mayor de la serie, con una capacidad de 64 Gb, puede almacenar hasta 16.000 fotos de alta calidad o 640 vídeos Full HD. Hay llaves de 4, 8, 16, 32 y 64 Gb, por precios entre 15 y 143 euros.

**www.transcend.com.es**

#### **Mini portátil con altavoces**

#### **Toshiba NB520 y NB500**

El nuevo mini portátil de Toshiba, que será lanzado en 2011, incorpora dos altavoces de 2 vatios de potencia y sonido de alta gama, aunque su peso es sólo de 1,3 kg. El modelo NB500 permite, además, escuchar música sin encender el equipo. El precio de ambos modelos será de 299 euros. **www.toshiba.es**

**ABIH2OT** 

## **Máxima protección**

**Computer** 

#### **Tucano Wallet| 14€ + IVA**

Con la línea de maletines Wallet, Tucano ofrece ahora una buena alternativa para proteger los tablet PC y netbooks de hasta 11,6". Están fabricados en un material que protege los equipos de la lluvia y de golpes, e impide que se muevan en su interior. Están disponibles en cinco colores: azul, gris, rosa, negro y rojo.

**www.tucano.es**

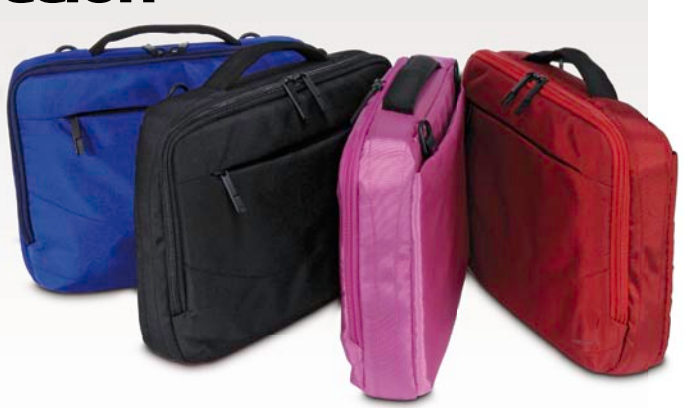

#### RENDIMIENTO DE PROCESADORES

### **La tecnología que viene** | **Novedades**

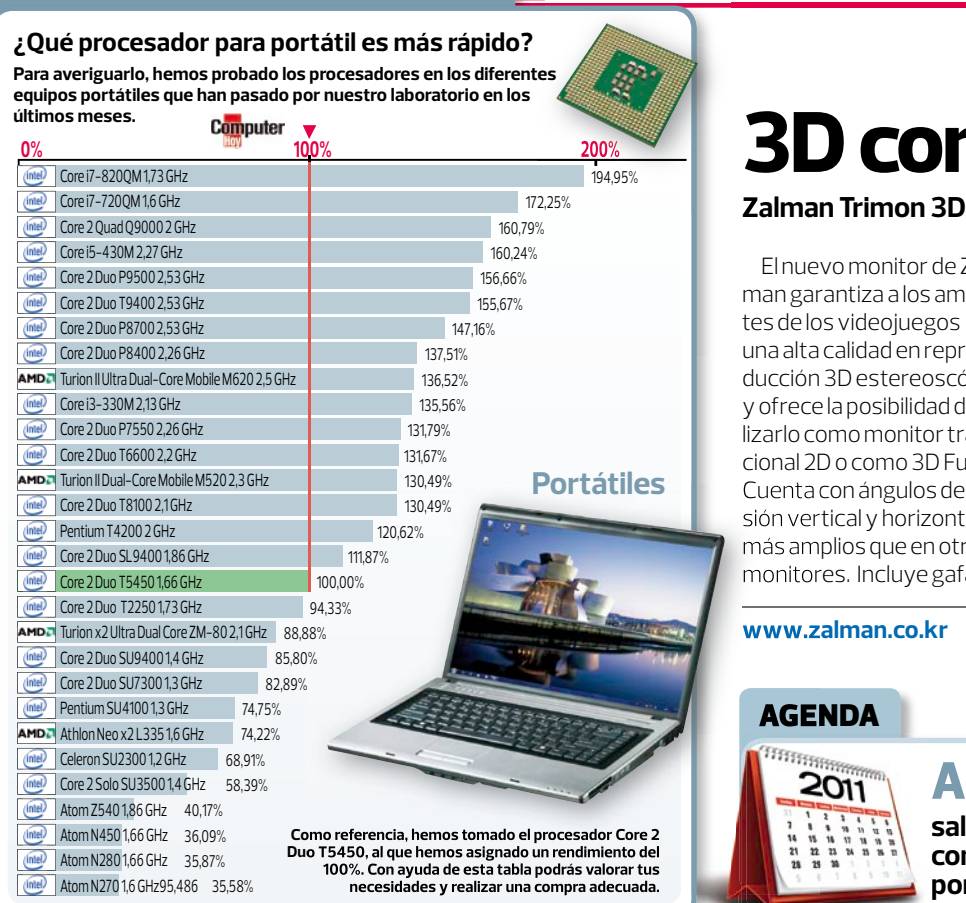

## **3D como nunca**

#### **Zalman Trimon 3D | 389€**

El nuevo monitor de Zalman garantiza a los amantes de los videojuegos una alta calidad en reproducción 3D estereoscópica, y ofrece la posibilidad de utilizarlo como monitor tradicional 2D o como 3D Full HD. Cuenta con ángulos de visión vertical y horizontal más amplios que en otros monitores. Incluye gafas 3D.

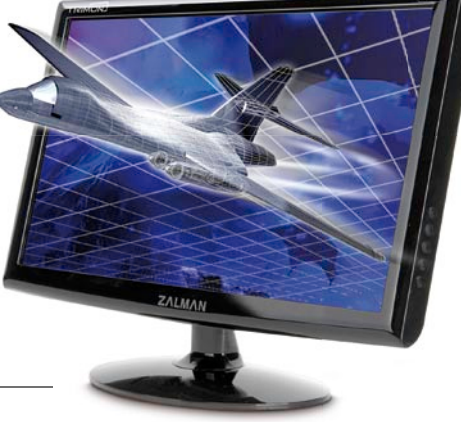

#### **www.zalman.co.kr**

#### AGENDA

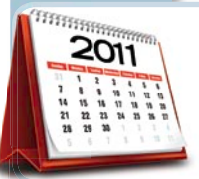

#### **A mitad de 2011**

**saldrán los primeros ordenadores con el sistema Chrome OS, fabricados por Acer y Samsung.**

## **"30% de los regalos previstos estas navidades en España serán electrónicos"**

## **Lo potente no quita lo elegante**

#### **MSI FX600MX| 649€**

Llega a España el FX600MX, primer portátil de la serie F del fabri-

cante taiwanés MSI. Cuenta con una pantalla led de 15,6", un procesador Intel Core i3 y una tarieta gráfica nVidia Geforce 310M con 512 Mb. Su tecnología GPU Boost le permite cambiar al modo de tarjeta gráfi ca, cuando el usuario utiliza un programa que requiere un procesamiento de gráficos superior. Así, al trabajar con un documento de Word utilizará la tarjeta gráfica integrada, pero si se abre un videojuego, se pasará automáticamente a la nVidia. Asimismo, la función Cinema Pro permite una visualización en alta definición y sonido de gran calidad para ver películas. Además de su cubierta antiarañazos y antimanchas, cuenta con un teclado de goma y una textura en las áreas de reposo de la muñeca diseñadas para transmitir una sensación agradable al escribir.

#### **http://es.msi.com**

**El teclado de goma y los apoyos de muñeca permiten una experiencia de escritura agradable.** **Fuente:** Kelkoo

## **Ratón sin botones**

**XpertTouch | 32,99€**

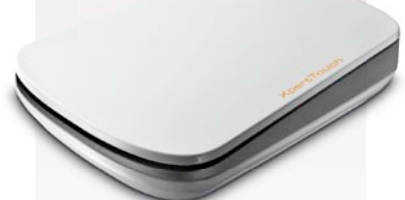

El XpertTouch, de Trust, es un ratón inalámbrico de diseño elegante y ergonómico, que omite los botones tradicionales y la rueda de desplazamiento en favor de una tecnología multitáctil de alta precisión. Ésta le permite reconocer el movimiento de los dedos y traducirlo en comandos. Tiene un alcance máximo de 8 metros y funciona con pilas AAA .

▲

### <span id="page-9-0"></span> ${\sf Novedades}$   $|$  La tecnología que viene

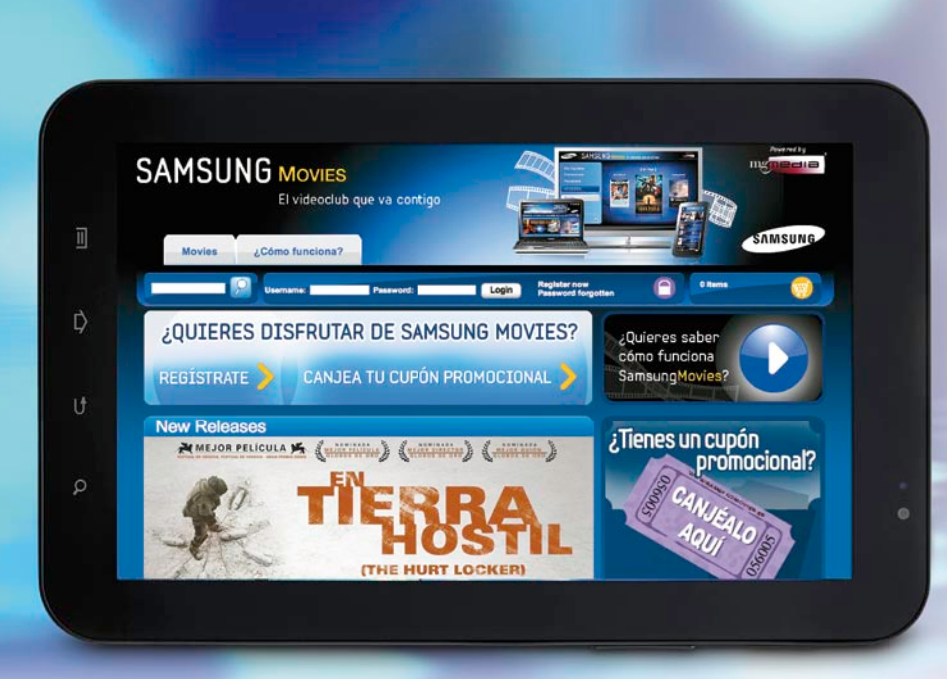

## **El videoclub contigo**

#### **Samsung Movies**

Se trata del primer servicio de videoclub a la carta en cada una de las conocidas como las "cuatro pantallas" (TV, smartphones, ordenadores portátiles y tabletas). Las películas pueden comenzar a verse, por ejemplo, en un televisor, para ser reproducidas a continuación en una tableta, un smartphone o un portátil. Fue creado por la española mgMEDIA, por lo que este servicio estará disponible únicamente en nuestro país. Cuenta con el apoyo de productoras como Paramount Pictures, Aurum, Filmax y Selecta Visión, y están disponibles películas como Iron Man 2, Up in the Air, The Lovely Bones o la saga Crepúsculo. Los precios van desde 0,99 euros por película.

**Las películas elegidas en este videoclub a la carta pueden verse en la tableta de Samsung, pero también en un smartphone, ordenador portátil o un televisor.** 

## **Streaming en tu TV**

#### **Netgear TV 550 | 199€**

Permite reproducir todo tipo de formatos y archivos en streaming de alta definición, incluyendo vídeos Blu-ray, audio Mp3 y Dts y una amplia variedad de ficheros de subtítulos. De este modo, permite ver películas, imágenes y música en un televisor HD desde cualquier dispositivo USB, de almacenamiento NAS, ordenador o tarjeta de memoria.

#### **www.netgear.es**

NETGEAR

#### **RREVES**

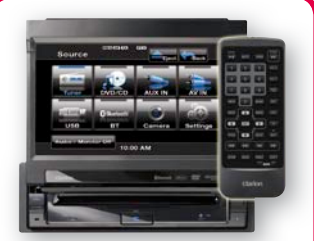

#### **Coche entretenido**

El VZ401E es una unidad multimedia para automóviles con una pantalla LCD táctil a color de 7,2" y 800 x 480 píxeles de resolución. Incorpora bluetooth y mando a distancia. Su precio es de 557 euros. **www.clarion.com**

## **Sonido deportivo**

#### **Sennheiser HD 25 Originals Adidas | 250€**

Aunque pueda parecer que estos auriculares tienen un aspecto muy desenfadado, eso no signifi ca que sus prestaciones no puedan satisfacer a los profesionales del sonido.

Esta versión personalizada con la imagen de Adidas pesa 162 gramos, y su cable de conexión pende sólo de uno de sus lados, proporcionando mayor libertad de movimiento. Tienen una respuesta de frecuencia que va desde los

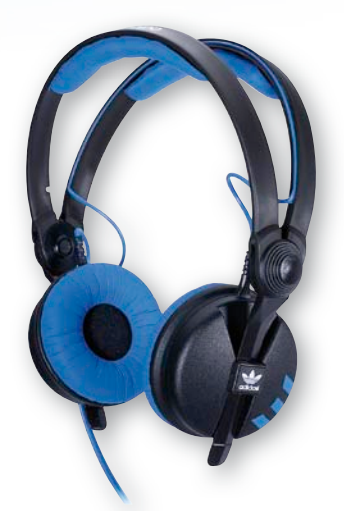

**www.samsungmovies.es**

16 hasta los 22.000 Hz, e incluyen un adaptador jack de 6,3 mm.

**www.magnetron.es**

**Cuenta con conexión SATA y es compatible con bluetooth.**

## **3D de cine en casa**

#### **LG Cinema 3D| 1.699€**

La intención de esta nueva tecnología es adaptar el 3D de las salas de cine a los televisores domésticos, y para ello permite el uso de unas gafas polarizadas, más livianas y económicas que las gafas que usan normalmente los televisores.

#### El tamaño es de 47" y cuenta con sintonizador tdt de alta definición. Incorpora un sensor inteligente que ajusta automáticamente el televisor en función de la iluminación de la sala.

**www.lg.com/es**

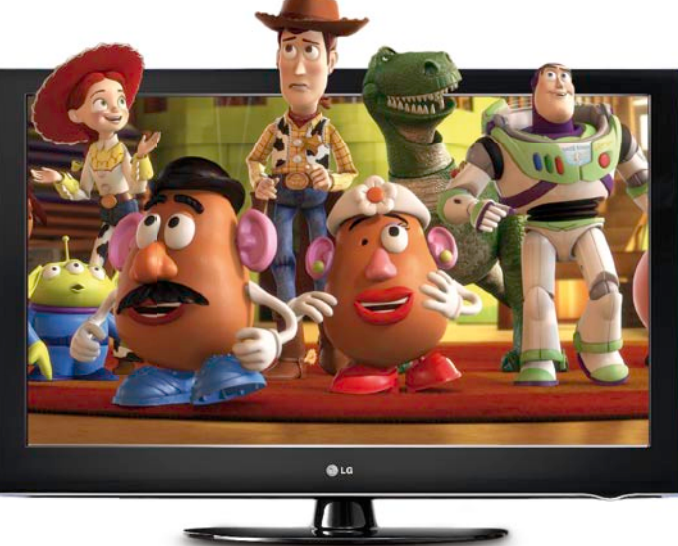

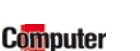

### **La tecnología que viene** | **Novedades**

## <span id="page-10-0"></span>**Documentos en la nube**

#### **Office Web Apps**

Desde mediados de diciembre está disponible para los usuarios de España el servicio Office Web Apps. Básicamente se trata de una versión de la popular suite ofimática, que funciona sin necesidad de instalar nada, ya que todo funciona a través del navegador web que utilices. De esa forma, y en combinación con el servicio SkyDrive, es posible crear, editar y compartir documentos de Word, Excel y PowerPoint. Los archivos creados pue-

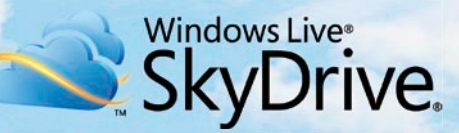

den almacenarse en SkyDrive, que tiene una capacidad de hasta 25 Gb por usuario. Para acceder al servicio, que es gratuito, basta con tener una cuenta de correo de Hotmail.

**http://office.microsoft.com/web-apps**

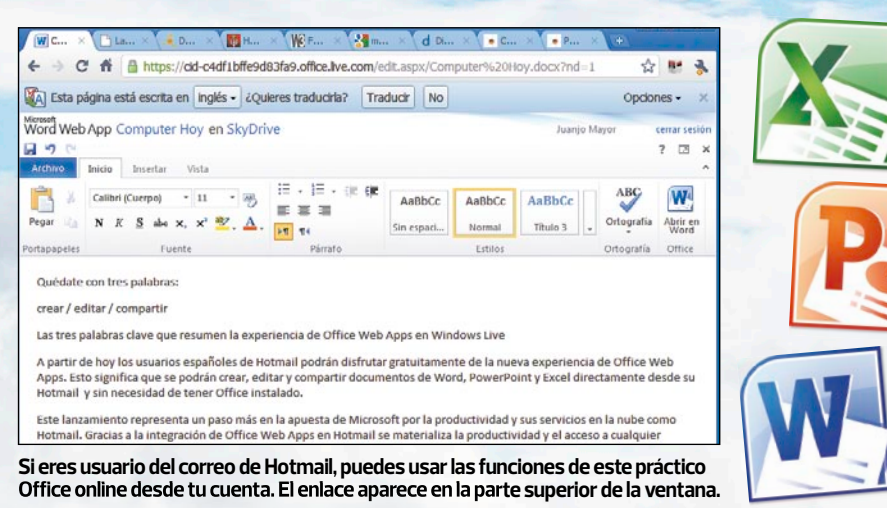

**Linux portátil**

#### **MeeGo**

Intel y Nokia han unido los sistemas operativos para móviles basados en Linux, para crear MeeGo y competir con Android. Además, Intel ha creado la tienda Intel AppUp (**www.appup.com**). Está disponible para netbooks y móviles, y próximamente para tablets.

#### **http://meego.com**

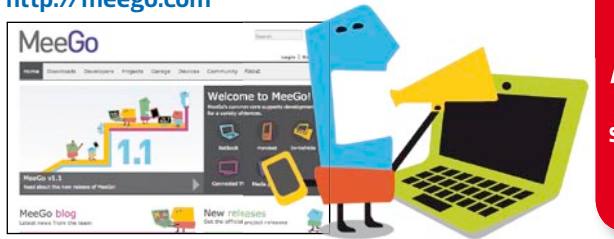

## **Piloto de pruebas**

#### **Mozilla Test pilot**

Se trata de una plataforma abierta de Mozilla que sirve para hacer estudios de usabilidad. Si hay algo del navegador que no les gusta a los usuarios o que utilizan muy poco, lo sabrán a través de los datos que Test Pilot envíe. Gracias al millón de usuarios activos, pueden realizarse mejoras en el servicio.

**Computer** 

**https://mozillalabs.com**

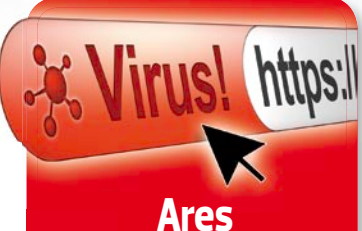

**Un nuevo troyano llamado Ares, que se caracteriza por el diseño modular, será el sucesor de Zeus, virus del que se distribuyeron millones de copias, según G Data.**

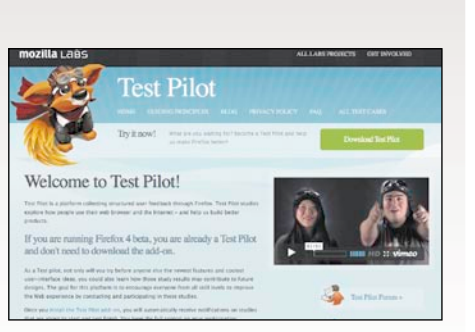

En la edición impresa, este era un espacio de publicidad

▲

 $m$   $2:30$ 

# **Google Contraataca**

#### **Google Nexus S | 393€**

El fabricante elegido ha sido Samsung, y será el primer smartphone en incorporar Gingerbread, la última versión de Android. Esta incorpora varias novedades, como mejoras en la interfaz de usuario, un nuevo teclado, herramienta de selección de texto, llamadas por Internet (VoIP/SIP), funciones de copia y pega mejoradas y giroscopio. Además, incluye un contorno de pantalla de 4", un procesador Hummingbird a 1 GHz, cámaras delantera y trasera y una memoria interna de 16 Gb. Ya se encuentra disponible en Estados Unidos y Reino Unido.

**www.google.com/nexus**

Gmai

<span id="page-11-0"></span> $\sqrt{8}$ 

Google

#### **Móvil para mayores**

**Mans** 

Se llama Orange Esencial y ha sido desarrollado por ZTE. Sus prestaciones son muy básicas, pero apropia-

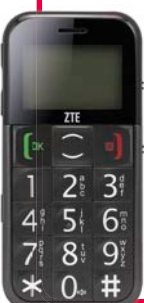

**Móvil para mayores**<br>
Sellama Orange Esencial y ha sido<br>
desarrollado por ZTE. Sus prestacio-<br>
mayores que tienen<br>
mayores que tienen<br>
problemas para adap-<br>
tarse a las nuevas tec-<br>
tarse a las nuevas tec-<br>
tarse a las nue das para las personas mayores que tienen problemas para adaptarse a las nuevas tecnologías. Incluye un botón deslizante que activa una alarma en caso de emergencia. Se vende solamente en farmacias por 39 euros. **www.orange.es**

You<br>Tub

YouT

疆

## **Para fans de Bob Esponja**

**LG Cookie Style T310 | Desde 0€**

Los fans de este personaje animado ya tienen su teléfono móvil. Se trata de una edición especial que incluye una carcasa exterior, iconos, fondo de pantalla y tono de llamada de Bob Esponja, además de acceso directo a su portal.

El teléfono en sí incorpora pantalla táctil, cámara fotográfica, conexión bluetooth y Mp3.

**www.lg.com/es**

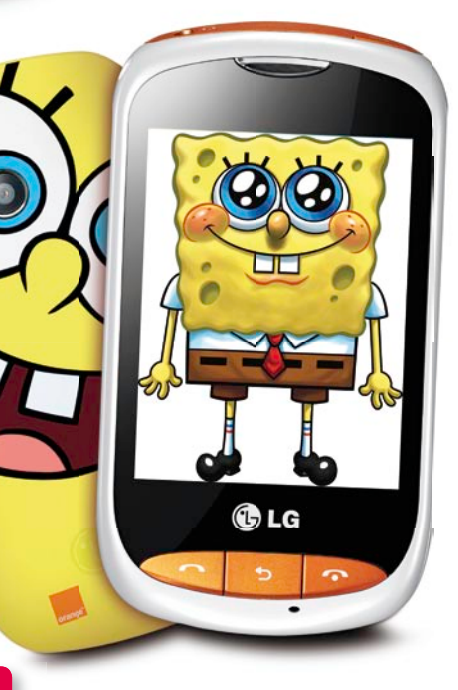

## **¿Qué smartphone te gustaría adquirir?**

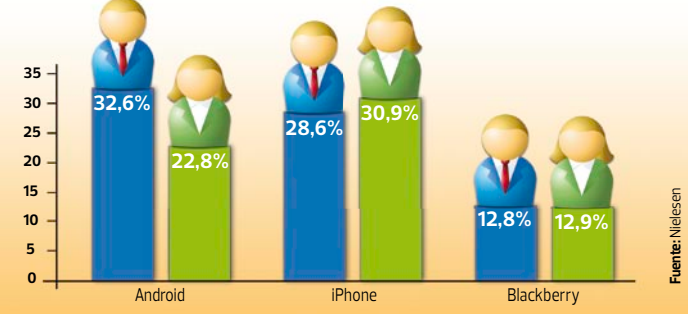

**Los hombres prefieren Android y las mujeres iPhone. Esa sería la principal conclusión de este estudio. En términos generales, sin distinción de género, los participantes de la encuesta preferirían Android (28%), seguido de iPhone (25%) en el caso de comprar un smartphone.**

#### LO MÁS GEEK

## **Regreso al futuro**

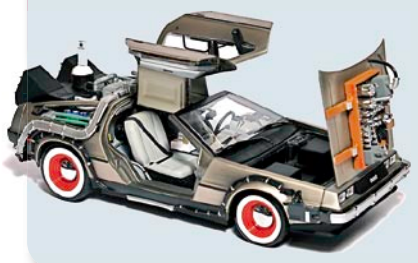

**Sí, el Delorean Time Machine Hard Drive es una réplica para coleccionistas del mítico coche de "Regreso al futuro", pero también un disco duro externo de 500 Gb. Su precio es de 190 euros.**  www.flashrods.com

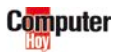

### **La tecnología que viene** | **Novedades**

<span id="page-12-0"></span>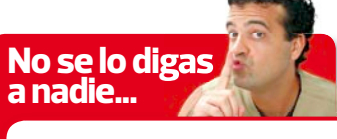

## **iPad 2 e iPhone 5 ¿a principios de 2011?**

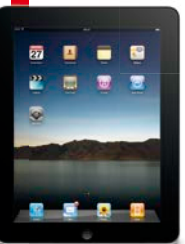

Pese a que todavía no se ha producido una confirmación oficial al respecto, todo apunta que las nuevas versiones de estos dispositivos se dejarán ver a principios del año que vie-

ne. Así Apple intentaría recuperar parte del prestigio perdido por los problemas del iPhone 4.

#### **TV en Xbox 360**

La consola de Microsoft ha conseguido convertirse en sinónimo de ocio digital para muchos usuarios. Y

el siguiente paso podría estar relacionado con convertir este dispositivo en el medio de acceso a una plataforma de contenidos de televisión.

### **Top10** fracasos tracasos<br>tecnológicos 2010

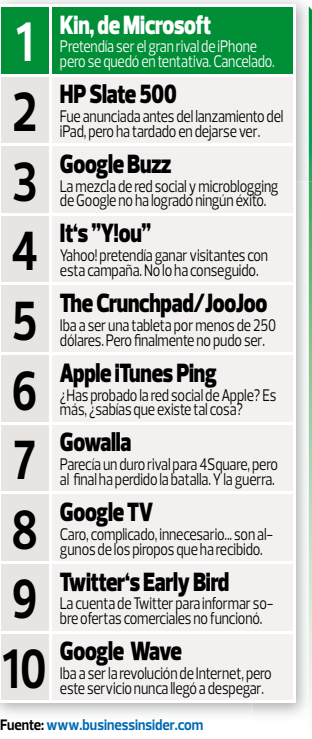

## **Jefe, ¿me echa una eFirmita?**

**Zaapa Digital Touch Pen ZA-DP201| 69,95€**

**Su ergonómico diseño hace que resulte muy cómodo trabajar con este dispositivo.**

LA ENCUESTA

**¿Qué piensas de las tabletas?**

**Parece que todavía no apostáis en firme por las tabletas digitales, ¿verdad? Sólo el 14% de los votantes afirman tener una. El resto, preferís esperar.**

**Me espero a la 2ª generación - 29%**

**facebook** 

Este sorprendente y práctico aparatito con aspecto de bolígrafo es, en realidad, un dispositivo señalador que, conectado a tu PC, te permite escribir y dibujar directamente en aplicaciones, emplearlo como ratón o como lápiz óptico directamente sobre la pantalla. Además, gracias a su memoria interna, podrás emplearlo para tomar notas y, posteriormente, transferirlas al ordenador.

#### **www.zaapa.net**

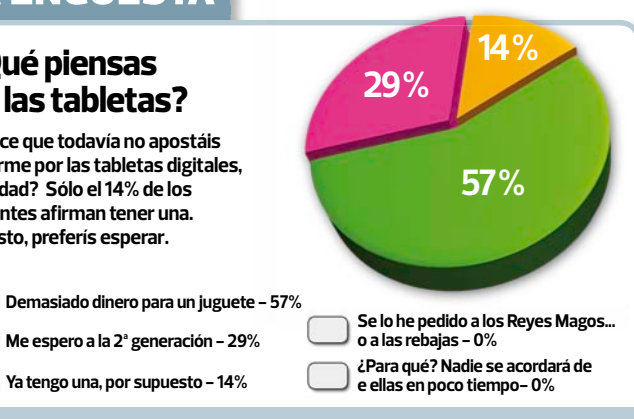

**Contesta a nuestra encuesta en** 

**www.facebook.com/ComputerHoy**

## **Datos infecciosos**

**Próxima encuesta: ¿Qué opinas de Wikileaks? 1** Kin, de Microsoft

#### **Universidad de Hong Kong**

¿Imaginas emplear bacterias para guardar datos? Pues por raro que suene, científicos de la Universidad de Hong Kong han conseguido almacenar 90 gigas en estos microorganismos.

Aseguran que este es el primer paso hacia los sistemas de almacenamiento biológicos. Y a nosotros, mientras tanto, nos surge alguna duda. Por ejemplo, ¿las copias de seguridad se harán estornudando en un pañuelo?

**http://2010.igem.org**

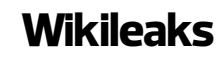

Si bien la situación es comprometida tanto para la página como para su creador, la rápida y contundente respuesta por parte del ciberactivismo ha permitido que ya existan casi 2.000 réplicas del mismo en Internet. Así, y pese a lo intentado por el Gobierno de EEUU, su contenido todavía es públicamente accesible.

Ganador **Perdedor** 

#### **Telefónica y Jazztel**

¿Te sentías seguro con la clave WPA por defecto de tu router wifi de estos dos operadores? Pues ésta ya no es nada segura. Así pues, si es tu caso, cámbiala ya mismo. Simplemente con ese dato y la MAC del router, averiguarla es ya un juego de niños.

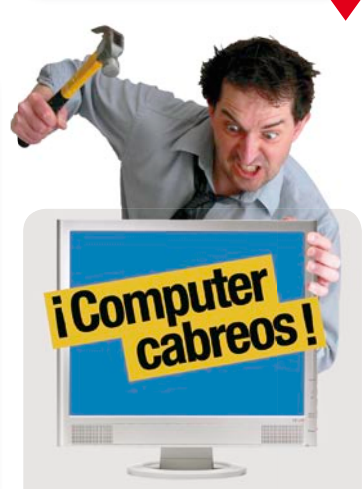

Miguel nos escribe para contarnos su problema: "Tengo un ratón modelo Revolution MX de Logitech y quiero adquirir un receptor de recambio. Sin embargo, pese a que no tendría problema en pagar tanto el IVA como los gastos de envío, me encuentro con que no suministran a Canarias, pese a que sí que venden el producto original en Las Islas".

Puestos al habla con el fabricante, éste nos confirma que, tal y como informan en su página web, por determinadas dificultades logísticas (económicas y propias del envío) no pueden enviar pedidos a Canarias.

Es cierto que Logitech informa de dicha circunstancia en su página web, sin embargo, estamos de acuerdo con nuestro lector cuando afirma que no entiende que sí sea posible adquirir productos de este fabricante, pero no obtener piezas de recambio para dichos productos.

**Envía tu caso a:** 

**cabreos@computerhoy.com**

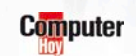

▲

## <span id="page-15-0"></span>**Facturación Inteligente**

**Sage Murano | Desde 3.000€**

Con la fórmula Murano, Sage presenta su nueva aplicación **ERP** 01 para pequeñas y medianas empresas, con mejoras en la facilidad de uso de sus herramientas, y novedades como un servicio de videoconferencia. Entre otras funcionalidades, Murano facilita la recepción de facturas electrónicas, cuya información es integrada directamente al sistema, incluso si se trata de facturas en papel físico. Los cuadros de mando pueden ser ahora consultados en dispositivos Blackberry.

**www.sagesp.com**

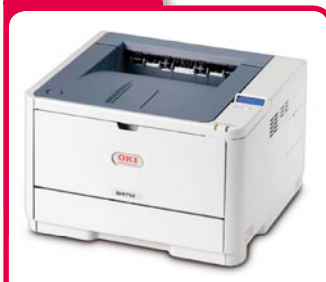

#### **Impresora OKI B411**

La nueva impresora monocromo A4 de OKI Printing Solutions está diseñada para oficinas y pequeñas y medianas empresas. Su velocidad de impresión es de 33 páginas por minuto y cuenta con una pantalla LCD, que ofrece información en tiempo real sobre el estado de impresión. Disponible en dos modelos, el B411d y el B411dn, a un precio de 169 y 219 euros. **www.oki.es**

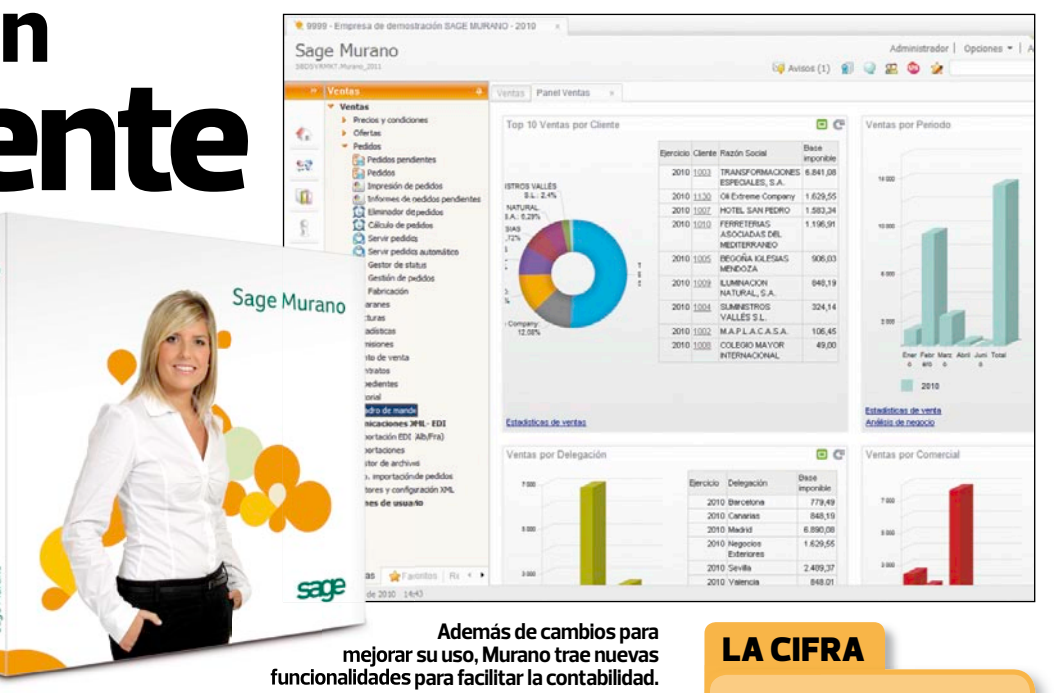

## **BREVES Trabajo sobre la marcha**

#### **Dell Vostro V130 | 479€**

Liviano pero resistente, el nuevo portátil de la línea Vostro está pensado para empresarios que deben desplazarse continuamente. Pesa 1,6 kilos y su grosor es de 1,65 cm, pero su cuerpo en aluminio y aleación de magnesio garantiza que resista los golpes del día a día. Viene equipado con un procesador Intel Core **ULV** 02 y una pantalla WLED de alta definición de 13,3". Disponible en rojo y plata.

**www.dell.es**

(oeu **El V130 ofrece también un sistema de refrigeración para garantizar que no se caliente y que se mantenga silencioso.**

## **Negocios en inglés**

#### **Babbel | Entre 8,25 y 14,95€ al mes**

Aprender inglés para negocios es fundamental en el mundo empresarial, pero no necesariamente debe resultar aburrido. Los seis cursos en línea de Babbel Business English están diseñados para familiarizar a los usuarios con el vocabulario utilizado en situaciones específi cas del mundo laboral, de manera interactiva y divertida. Las respuestas a los ejercicios de redacción libre son corregidas por el equipo de Babbel.

**http://es.babbel.com**

9%

**más productivos son los trabajadores que utilizan con moderación las redes sociales en su puesto de trabajo. Fuente:** Universidad de Melbourne

### ¿QUÉ ES?

#### 01 **ERP**

**Las aplicaciones ERP, o de**  planificación de recursos em**presariales, son sistemas de gestión de información que permiten centralizar los diferentes aspectos del trabajo en una empresa. Típicamente ayu**dan a manejar con eficiencia la **información sobre producción, distribución, inventario y contabilidad de la compañía.**

#### 02 **ULV**

**Los procesadores ULV, o de Voltaje Ultra Bajo, están pensados para los ultraportátiles. Por su reducido tamaño, éstos solían funcionar con procesadores de menor potencia y, como resultado, tenían menor rendimiento. Los procesadores ULV tienen un consumo de energía reducido, que extiende la vida y capacidad de la batería hasta incluso las 8 horas, algo que los convierte en el ideal para personas que se desplazan continuamente.** 

 $\blacktriangleright$ 

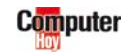

# <span id="page-17-0"></span>**TomTom Go Live 1000**

**Con un Gps convencional podrás seguir la ruta con facilidad, pero no tendrás más que indicaciones básicas, más o menos fiables. En cambio, con este tendrás datos de tráfico, búsquedas online y mucho más.**

 L a navegación con este Gps Tiene una pantalla multitáctil aporta más de lo habitual en estos dispositivos. capacitiva de 4,3 pulgadas que muestra mucha información, y se puede programar como se quiera para adecuarlo a las preferencias personales. Como sus predecesores, sus mapas se pueden actualizar con las correcciones realizadas por otros usuarios. Además, integra una conexión de telefonía propia que ofrece información en tiempo real sobre radares, tráfico y meteorología. También permite realizar búsquedas de información a través de Google para encontrar datos sobre los lugares que vas a visitar. Para poder usarla hay que activar el servicio de pago Live, que es gratuito el primer año. Su precio actual es de 299,95 euros.

**www.tomtom.es**

**MOMMON** 

<mark>ین کی میل میل دیا با بار دیا با بار دیا با بار دیا با</mark>

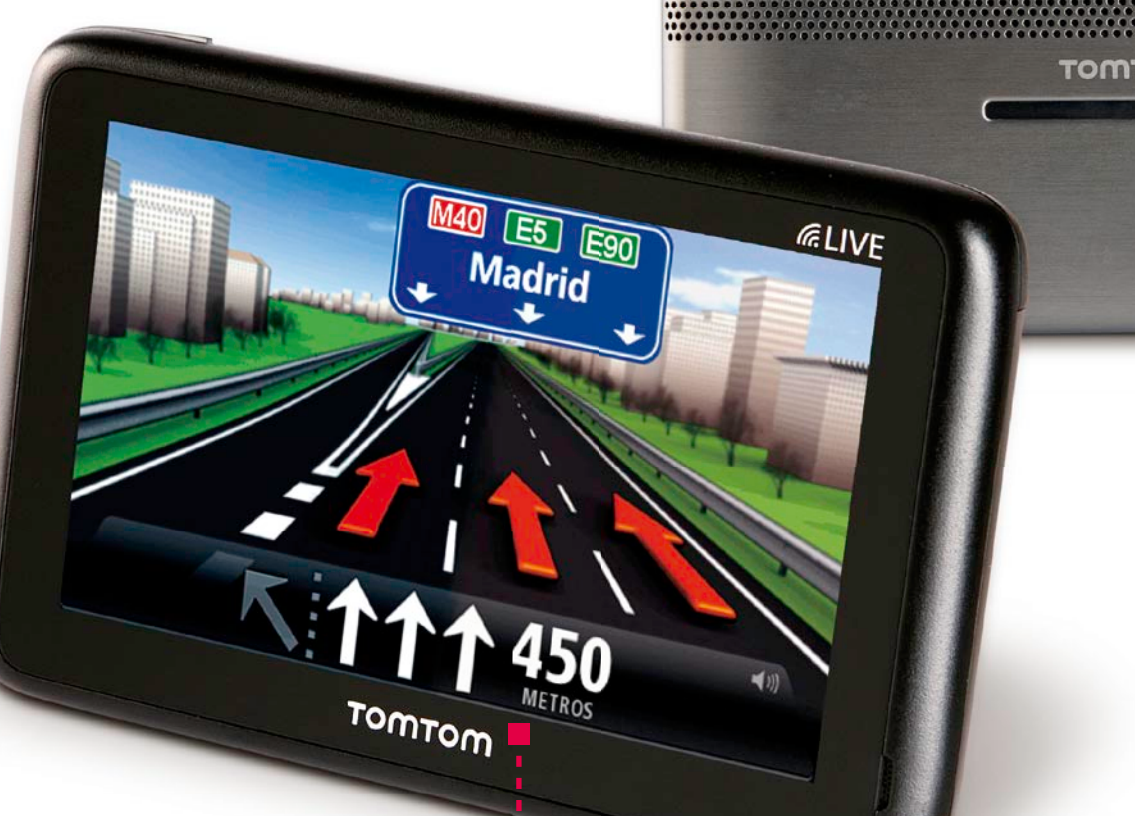

#### Visión completa

**Cuando te acercas a un cruce te muestra en detalle el aspecto del mismo, y te indica claramente por qué carril debes desviarte.**

#### Conexión magnética

**El cable de conexión tiene dos imanes que lo fi jan al navegador con bastante fi rmeza. Este sistema evita el desgaste que sufren con el tiempo los conectores convencionales, que pueden llegar a romperse.**

. . . . . . . . . . . . . . . . . . .

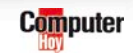

**DESCRIPTION** T46360K12900 (4CS0.002.01) **2 N146** 

### Software **El gadget de la quincena** Software <sup>|</sup> **Novedades**

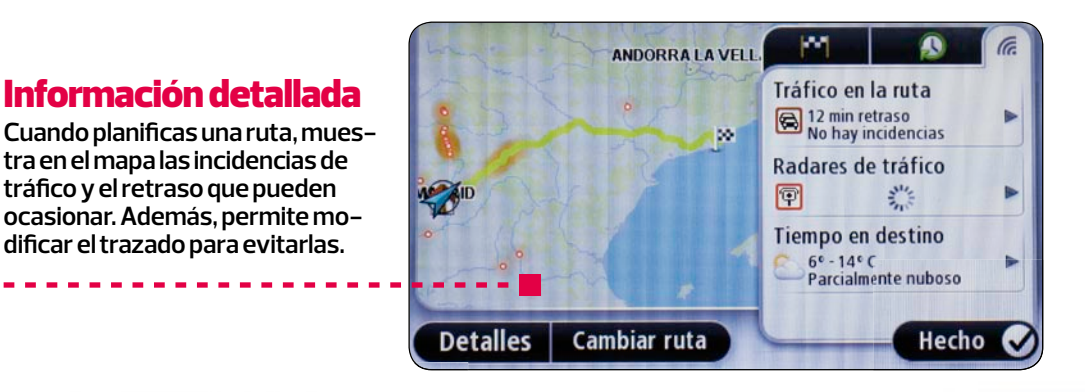

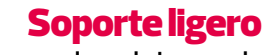

**La fi jación para el parabrisas es de tamaño reducido y sujeta el navegador por magnetismo. La ventosa tiene un mecanismo giratorio.**

#### Sonido de calidad

**Los altavoces de su parte trasera ofrecen un sonido de buena calidad, que permite escuchar las instrucciones de voz con claridad.**

#### Acceso rápido

**Si pulsas en la pantalla aparece el menú princi-**

**pal, que es muy intuitivo y está bien organizado.**

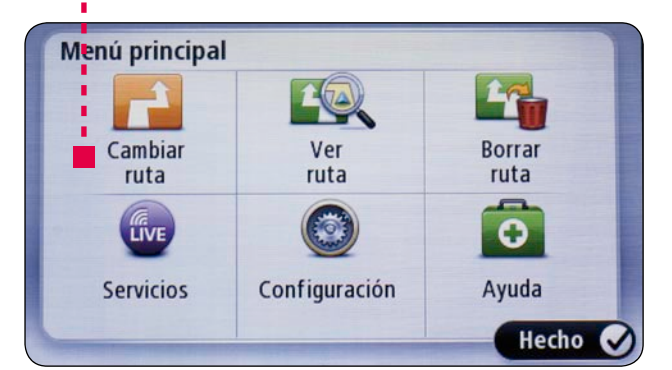

**El cargador del coche emplea el mismo cable del PC, y su tamaño es muy reducido.**

### Ahorra cables

#### **En resumen**

Como navegador Gps dedicado es muy completo y su funcionamiento es óptimo. Además, ofrece un importante valor añadido gracias a la conexión al servicio Live de información en tiempo real. Lo que más destaca es:

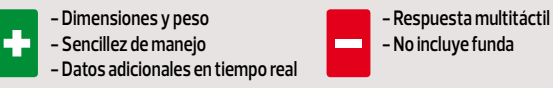

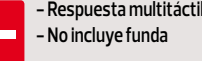

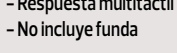

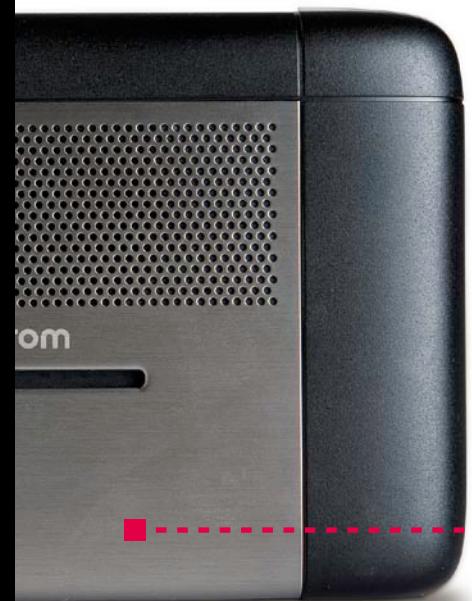

Información detallada

**tra en el mapa las incidencias de tráfi co y el retraso que pueden ocasionar. Además, permite modifi car el trazado para evitarlas.** 

#### ASÍ FUNCIONA

## **Igual que tu móvil**

**Al tocar el icono del teléfono que hay en su pantalla accederás a las funciones asociadas a todos los móviles registrados.**

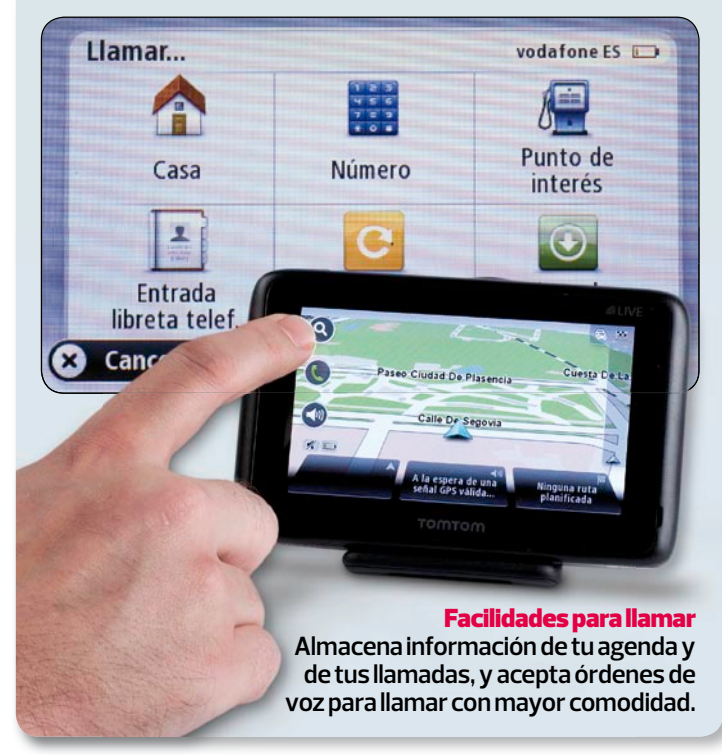

■

## <span id="page-21-0"></span>**Conoce bien tu banda ancha**

#### Sumario

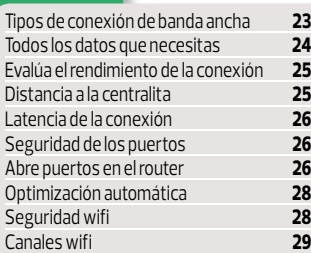

**ADSL, cable, WiMAX, satélite, 3G, LMDS… Si vives en el campo o en la ciudad, en el centro o en la periferia, en un edificio o una vivienda aislada, hay diferentes opciones de banda ancha a tu disposición. ¡Te las mostramos todas!**

pesar de que, en realidad,<br>la implantación de las co-<br>nexiones de banda ancha<br>en España aún no se acerca, ni la implantación de las conexiones de banda ancha remotamente, a lo que debería ser, sobre todo en comparación con la mayoría de países eu-

ropeos, muchos de nuestros hogares ya disfrutan de la posibilidad de contratar una conexión de alta velocidad, utilizando algunos de los diversos sistemas disponibles en estos momentos.

Con una implantación en España cercana al 25%, en velocidades medias entre 2 y 10 Mbps, la banda ancha se va abriendo paso en nuestro país, aunque más lentamente de lo que debería. Gracias a ello, los usuarios de Internet en España tienen la posibilidad de acceder a servicios como el vídeo HD en streaming, descargas y transferencias de archivos de gran tamaño, videoconferencia y muchos otros, a velocidades que, además, permiten que otros usuarios que comparten la conexión no vean al-

terados ni ralentizados los procesos que están utilizando.

Actualmente contamos con la posibilidad de contratar una

Gratis

Router

+Wifi

ADSL 20Mb

Tu ADSL 15 MB +Llamadas + Cuota de línea

Ahorra+

de  $200 \in$ 

al año

Gratis

hasta

enero

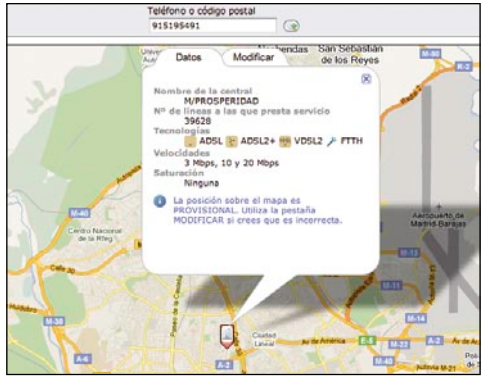

**El primer paso para elegir una conexión de banda ancha es verificar la disponibilidad en tu ubicación.**

> conexión de banda ancha en nuestros hogares por medio del cable telefónico, con la ADSL, con conexiones de cable o, si nos encontramos en entornos más rurales, usando sistemas como WIMAX/LMDS y el satélite. Y, por supuesto, la conexión de banda ancha móvil para los dispositivos 3G, que incluso pueden combinarse con dispositivos que nos permiten utilizar esta misma conexión en casa o la oficina, y así evitar gastos duplicados.

#### **La más adecuada**

Cada una de ellas tiene sus ventajas y sus inconvenientes, y por eso vamos a tratar, en las siguientes páginas, de explicarte sus defectos y virtudes, y que así sepas cuál es la que más conviene en cada caso. Después de eso te mostraremos cómo puedes usar diversas herramientas, online o no, para averiguar el rendimiento real de tu conexión. E, incluso, intentar optimizar su funcionamiento según si, por ejemplo, sólo te interesa navegar y el correo electrónico, necesitas transferir constantemente archivos de gran tamaño o eres aficionado a los juegos online.

## <span id="page-22-0"></span>**Tipos de conexión de banda ancha**

**Es importante conocer las principales características de cada tipo de conexión. Así podrás tener más claro lo que esperar de cada una de ellas, y los requisitos necesarios para poder contratarlas, según te interese.**

#### ADSL

La conexión ADSL asimétrica es la más habitual entre los usuarios de banda ancha. Utiliza el par de cobre telefónico para proporcionar a los usuarios una velocidad de conexión que ha evolucionado hasta unos 20 Mb, dependiendo del ISP que la suministre y de la distancia hasta la centralita. Esta influye considerablemente en la velocidad que puedes

obtener. Por ahora es el sistema más barato, ya que prácticamente todas las viviendas disponen de cableado telefónico y, por tanto, no necesitan ninguna instalación adicional. Algunos operadores también te darán la opción de contra-

> tar un ADSL simétrico, con la misma velocidad de subida y de bajada.

Velocidad tipo: entre 1 y 20 Mbps. **Precio de partida:** A partir de 6 €/mes **Equipamiento necesario:** Módem o Router ADSL **Requisitos necesarios:** Imprescindible la conexión telefónica, que tienen prácticamente todas las viviendas, y que la distancia a la centralita sea como máximo de unos 5 kilómetros, si quieres disponer de una conexión de alta velocidad.

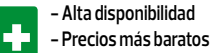

**- Inestabilidad de la línea - Conexión asimétrica - Depende de la distancia a la centralita** 

#### **CABLE**

En muchas ciudades existe la opción de contratar una conexión de cable, si la zona en la que vives y tu edificio están cableados con fibra óptica. Este sistema ofrece una conexión asimétrica en muchos casos, mucho más estable y con velocidades de transferencia también mayores. Por desgracia, no todas las zonas de las principales ciudades del país disponen de esta opción, y su implantación es más bien lenta. Operadores como Ono y Jazztel, y recientemente Telefónica, la ofrecen con precios bastante razonables.

**Velocidad tipo:** entre 6 y 50 Mbps. 100 Mb puntuales.

**Precio de partida:** A partir de 20 €/Mes **Equipamiento necesario:** Router Cable **Requisitos necesarios:** 

Imprescindible residir en una zona con cableado de fibra óptica.

**- Alta velocidad - Velocidad de subida de datos - Capacidad de aumento de la velocidad - Precio - Conexión asimétrica**

**- Depende de la instalación de fibra óptica** 

### SATÉLITE

Si vives en una zona remota que no puede contar con una conexión WiMAX o LMDS te queda una opción: el satélite. Hispasat, Eutelsat,

Astra, Telefónica y otros operadores ofrecen un servicio de banda ancha asimétrica. El sistema ofrece una conexión asimétrica, con velocidades entre 128 Kbps y hasta 10 Mbps. Tiene un alto coste de instalación, más una cuota de mantenimiento o alquiler, además de la cuota de conexión mensual. Todo ello hace que el coste real sea

En zonas en las que no es posible contar con una conexión ADSL o de cable, ni hay cobertura 3G, una de las pocas opciones disponibles es utilizar un sistema WiMAX o LMDS. Son sistemas de acceso a banda ancha por medio de conexiones de radio (WiMAX) o microondas (LMDS), que permiten establecer accesos a grandes distancias, de más de 30 kilómetros. Empresas como Iberbanda, Nostracom o Instanet ofertan este servicio a los usuarios de medios rurales y urbanos que cumplen ciertas condiciones.

#### bastante alto, y sólo resulte interesante en circunstancias

muy concretas.

**Velocidad tipo:** entre 1 y 10 Mbps. **Precio de partida:** A partir de 25 €/ mes, más instalación .

**Equipamiento necesario:** Antena satélite. **Requisitos necesarios:** Una antena parabólica para recibir la señal del satélite.

**-En cualquier lugar**

÷ **- Precio por Mb - Coste de instalación**

**- Velocidades reducidas.**

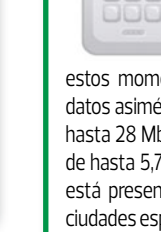

88 L

3G es la tecnología que utilizamos en nuestros teléfonos móviles de última generación para disponer de una conexión de banda ancha allá donde nos encontremos. Se basa en la tecnología umts, que en

estos momentos permite transferencias de datos asimétricas a velocidades de bajada de hasta 28 Mbps con sistemas Hspa+, y subida de hasta 5,7 Mbps, aunque de momento sólo está presente en menos de una decena de ciudades españolas. El resto tiene que conformarse con las velocidades del sistema Hspa, que arroja unas conexiones reales de unos 4 Mb de bajada y 1 Mb de subida. Puedes contratarlo como un adaptador USB, que conectas a tu ordenador portátil o a un router en tu casa, o como un servicio adicional en tu teléfono móvil o smartphone, desde el que podrás usar la banda ancha en cualquier lugar.

3G

**Velocidad tipo:** entre 7,2 y 28 Mbps. **Precio de partida:** A partir de 18 €/mes

**Equipamiento necesario:** Módem USB Hspa, móvil o smartphone.

**Requisitos necesarios:** Un módem 3G, o un teléfono móvil, smartphone o iPad con una tarjeta SIM.

**- Portabilidad - Velocidad de transmisión**

**- Poca implantación - Límites de descarga de datos**

**- Precio**

### WIMAX/LMDS

**Velocidad tipo:** entre 1 y 10 Mbps. **Precio de partida:** A partir de 30 €/mes **Equipamiento necesario:** Receptor externo WiMAX o LMDS **Requisitos necesarios:** Imprescindible un receptor. En el caso de LMDS, disponer de pocos obstáculos entre el emisor y el receptor.

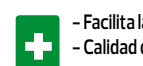

**- Facilita la conexión en medios rurales - Calidad de la conexión** 

**- Precio por Mb**

**- Velocidad baja por el momento - Problemas con zonas de sombras en las antenas**

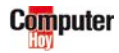

▲

## <span id="page-23-0"></span>**Todos los datos que necesitas**

caso de que quieras cancelar o modificar el contrato antes de tiempo.

**Limitación de datos** En la mayoría de las conexiones de banda ancha 3G se establece una limita-

**Ya has decidido qué tipo de conexión te interesa. Ahora te conviene tener claro cuáles son los principales datos que debes revisar en tu contrato, y exigir que el operador te los proporcione con claridad.**

el ay ciertos aspectos de los<br>
contratos que no debes<br>
pasar por alto. Conviene<br>
que pidas que el operador te envíe contratos que no debes pasar por alto. Conviene por escrito los datos de la oferta, para así disponer de un punto de apoyo en caso de reclamación si posteriormente no ofrecen el servicio que contrataste.

#### **Permanencia**

Algunos operadores exigen en su contrato, sobre todo cuando va asociado a alguna oferta puntual, un tiempo de permanencia, normalmente de 12 o 18 meses. Exige conocer los detalles de la permanencia y las penalizaciones que intentarán aplicar en

ción de datos. Suele ser mensual, y se encuentra entre los 100 Mb y 1 Gb de datos descargados. Una vez superado el límite establecido, el operador puede optar por no permitir más conexiones o, lo más habitual, reducir la velocidad de conexión a, por ejemplo, 1 Mbps en las conexiones 3G.

El operador puede reservarse la opción de controlar tu tráfico de datos, de forma que pueden cortar, en caso de que lo crean

ginas que te puedan interesar, así

**Control de tráfico**

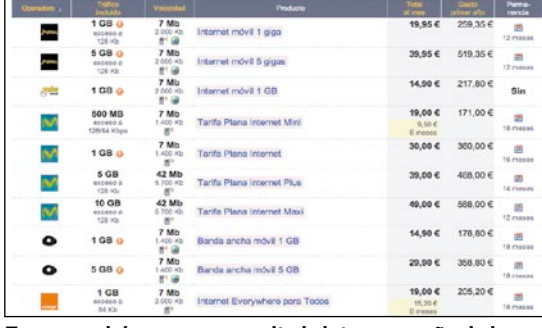

**Tampoco debes pasar por alto la letra pequeña de las ofertas, como el coste después de que ésta expire.**

#### **Velocidad de la conexión**

El operador debe proporcionarte información sobre la velocidad de subida y bajada que contratas, e informarte de la velocidad máxima que puede ofrecer en tu zona. Es posible que, por ejemplo, no puedas obtener más de 8 Mbps de bajada, y te ofrezca una conexión de 12 Mb, aunque probablemente te interese más contratar una de 6 Mb que sea completamente estable a pesar de tener una velocidad máxima menor.

#### FILTRADO DE DATOS

Algunos operadores incluyen sistemas de seguridad en sus conexiones de banda ancha que permiten,

por ejemplo, que los adultos controlen y restrinjan el uso que se hace de Internet en su casa. Como por ejemplo el servicio Canguro Net de Telefónica, que evita el acceso a páginas web con ciertos contenidos o palabras. Ten en cuenta, a la hora de activarlo, que puede también limitar el acceso a otras pá-

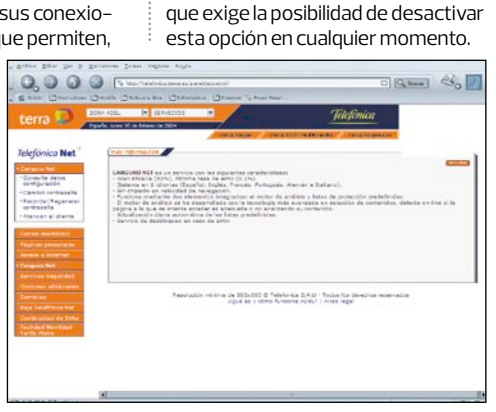

**Si hay menores usando la conexión es conveniente contar con un sistema de control parental.**

necesarios, servicios como VoIP o P2P. Asegúrate de que no intentan incluirla, incluso aunque no tengas intención de utilizarla.

#### **Equipo**

El contrato debe reflejar claramente el equipamiento que se te entrega. Módem, router ADSL, router wifi, antena WiMAX o LMDS, antena USB 3G o receptor satélite. Y, además, establecer la forma en la que se te hace entrega: compra, alquiler, cesión, y los costes que lleva asociados cada unos de estos procesos.

#### **Mantenimiento**

Las conexiones de banda ancha no son infalibles, y por eso conviene que el contrato incluya un servicio de mantenimiento en caso de avería. Ten en cuenta el número de cuentas de correo electrónico, su capacidad e, incluso, si dispones de un servicio de alojamiento web.

#### **IP**

Prácticamente el 90% de las conexiones de banda ancha funcionan con IP dinámica, que cambia cada vez que apagas y enciendes el router o módem, también es posible contratar una IP fija. Asegúrate a la hora

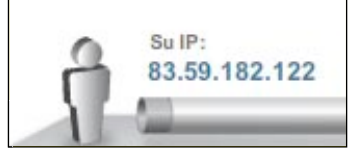

#### **Si necesitas una IP fija tendrás que contratarla como servicio añadido.**

de contratar el servicio, si es que te interesa, del sobrecoste que supone, mensual o anualmente, y de las posibles modificaciones en contrato que conlleve.

#### **Servicios asociados**

La mayoría de los operadores ofrecen servicios asociados. El más común es la telefonía fija, que se combina en un paquete con un coste mensual. Suele resultar más rentable que con-

#### PAQUETES DE SEGURIDAD

Junto a los servicios de banda ancha, la mayoría de los operadores ofrecen, a la hora de contratar la conexión, un sistema de seguridad que suele incluir un antivirus y firewall online para tus ordenadores. Si no dispones de sistemas así en tu equipo, siempre convie-

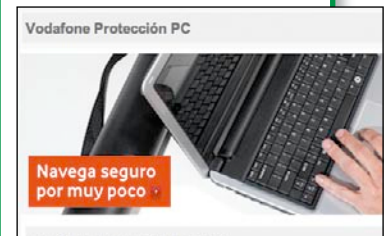

Gestiónalo desde tu área personal

#### **Vodafone, entre otras, ofrece servicios de protección online.**

ne contratarlos, pero ten en cuenta que estarás proporcionando información de tus movimientos en la red, las aplicaciones que utilizas y los archivos que subes o descargas, entre otras cosas. Si tienes la opción y sabes cómo hacerlo, siempre es conveniente instalar un software en tu ordenador que se encargue de este tipo de protección. Te costará un poco más, pero tendrás tu seguridad en tus manos, y no en las de terceros.

tratar los dos servicios por separado, pero debes fijarte en si las llamadas se hacen por una línea dedicada o a través de un servicio VoIP. También puedes contratar televisión a la carta o por satélite, servicios de seguridad y otros sistemas, cada uno con un coste adicional. Exige que lo detallen en la oferta.

#### **Conexión compartida**

Las conexiones 3G suelen incluir limitaciones para compartir la conexión con otros dispositivos con tethering. Las conexiones de cable o ADSL pueden incluir limitaciones para establecer conexiones de acceso remoto NAS. Si quieres usar estos servicios, asegúrate antes de que el contrato no lo prohíbe o limita expresamente.

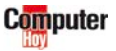

## <span id="page-24-0"></span>**Conoce a fondo tu conexión**

**Una vez cerrado el contrato la operadora te dará acceso a la banda ancha. Pero ¿realmente estás obteniendo lo que contrataste? Hay varias herramientas que te ayudarán a comprobar sus parámetros**

#### 1 **Mide el rendimiento de tu banda ancha**

#### Aprende a...

**Descubrir si realmente estás obteniendo todo el ancho de banda que habías contratado con tu operador. Dificultad:** BAJA **Tiempo: 10"**

Lo primero que cualquier usuario quiere saber es si de verdad está obteniendo la velocidad de subida y bajada de datos que le prometieron en el contrato. Puedes averiguarlo online, o descargarte una herramienta como BASpeed y hacerlo desde tu ordenador. Te contamos cómo hacerlo.

**1** Para comprobar tu conexión online abre<br>una página web como la de ADSL Ayuda,<br>une encontrarás en **www.adslavuda.com** que encontrarás en **www.adslayuda.com**, y localiza el botón » Test de Velocidad . Cuando se cargue la página sólo tienes que hacer click sobre el botón Empezar

**2** En unos momentos tendrás en pantalla los<br>resultados de la velocidad de bajada y subida<br>de datos de tu conexión. A segúrate de baber cede datos de tu conexión. Asegúrate de haber cerrado cualquier programa que utilice la conexión, aparte del navegador. Las descargas P2P, los sistemas de mensajería e, incluso, el cliente de correo electrónico, pueden alterar los resultados .

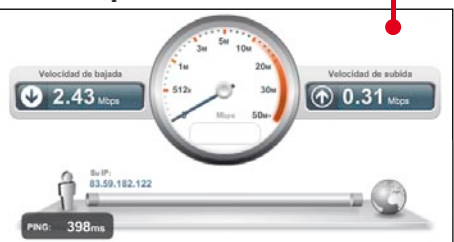

Ten en cuenta, además, que una diferencia de un 10% con respecto a la velocidad contratada se considera normal, ya que se dedica al flujo de datos con el operador.

**3** Si quieres comprobar el rendimiento directamente en tu PC necesitarás descargar una aplicación. BASPeed es una de las que mejor funciona, y puedes descargarla gratuitamente en la web **http://baspeed.bandaancha. eu/descargas**

**Bu** 

**4** Una vez descargado e ins-talado el software puedes BASpeed v7 iniciarlo con su acceso directo

que encontrarás en el escritorio. Sólo tendrás que hacer click en el botón

Test de Velocidad: Permite realizar un test de velocidad de su conexión a internet que le permite conocer la velocidad exacta de descarga y subida de su conexión.

para iniciar el proceso de evaluación de tu conexión, que llevará unos minutos.

#### NO OLVIDES QUE...

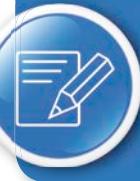

**Del ancho de banda de una red, incluida tu conexión a Internet, un porcentaje lo "consumen" los propios protocolos de red.**

**5**En poco tiempo tendrás tus resultados en pantalla, y podrás compararlos con los de la oferta que contrataste

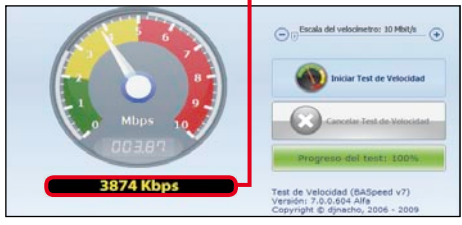

#### para calcular la distancia usando tu dirección y número de teléfono. Introduce los datos correspondientes y escribe el código de confirmación que ves en el campo

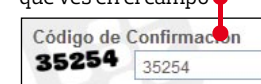

para poder realizar el proceso. Después haz click en **Enviar** .

**3**En pocos segundos la situación de tu domicilio verás un mapa con y de la centralita, y la dis-.<br>tancia hasta ella ● que además se complementará con información de las modalidades de banda ancha disponibles en la

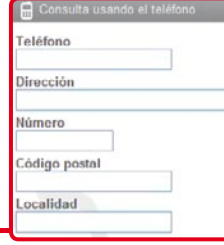

zona y de la velocidad máxima que podrías contratar en cada una de ellas, de forma que sepas qué pedir a tu proveedor en caso de problemas .

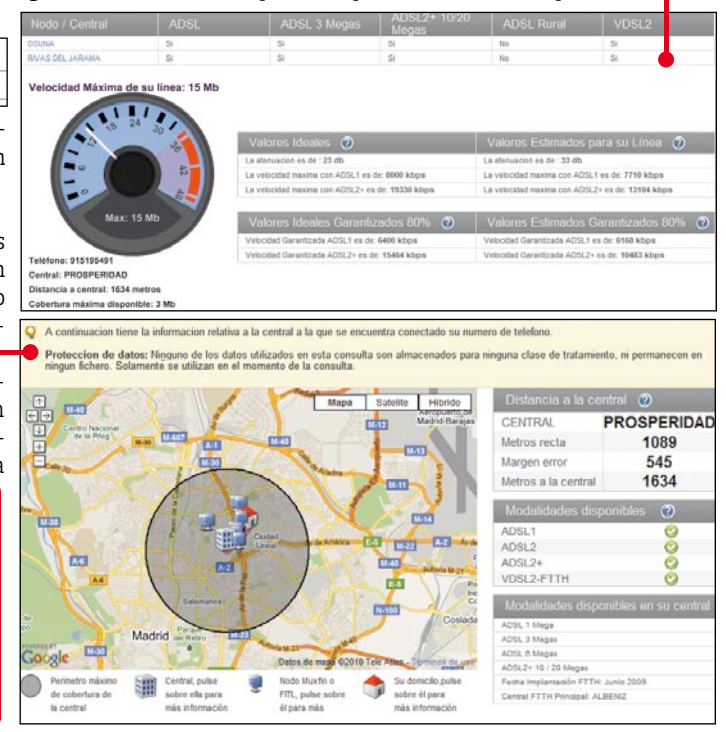

2 **Distancia a la centralita**

#### Aprende a...

**Saber con precisión a qué distancia se encuentra la centralita a la que te conectas, y el ancho de banda que esta puede ofrecer.** 

**Dificultad:** BAJA **Tiempo: 5"**

Si el test de velocidad no ha dado el resultado que esperabas, en relación a lo que contrataste, es posible que el problema sea que tu distancia a la central ADSL no permite conseguir una mayor velocidad. Es fácil averiguar esa distancia, que luego podrás utilizar a la hora de reclamar a la compañía, si así lo crees necesario.

**1** Necesitarás acceder a un servicio que te per-<br>mita calcular tu distancia a la centralita. Ten<br>on cuenta que esa distancia mide la lengitud del en cuenta que esa distancia mide la longitud del cable, no la distancia en línea recta, por lo que puede ser mayor de lo que piensas. Para empezar, abre la página web **www.adslnet.es/distancia-adsl**

**2**Localiza en la ventana que se acaba de abrir el campo de la parte izquierda  $\bullet$ 

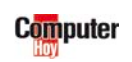

▲

## <span id="page-25-0"></span>3**Latencia de la conexión**

#### Aprende a...

**Saber lo que tardan en llegar tus paquetes de datos al servidor que has seleccionado, por ejemplo para jugar online.**

**Dificultad:** BAJA **Tiempo: 10"**

La latencia, o ping, es un valor al que no se suele dar mucha importancia, pero que resulta esencial, por ejemplo, para los usuarios aficionados a los juegos online. Indica el tiempo que tarda tu información en llegar a un servidor determinado. Cuanto más tarde, más retraso tendrás sobre otros usuarios con una latencia menor. Te enseñamos cómo averiguarlo.

**1** La herramienta que usaste antes en ADSL<br>Net realiza un pequeño cálculo de latencia al<br>tiempo que el test de velocidad. Sólo tienes que tiempo que el test de velocidad. Sólo tienes que fijarte, al terminar el proceso, en la parte inferior izquierda de la ventana  $\bullet$ 

#### Aprende a...

**Saber si los puertos que utilizan los protocolos de tu conexión suponen un riesgo para la seguridad del sistema. Dificultad:** BAJA **Tiempo: 5"**

Uno de los problemas que puede hacer que tu conexión a Internet se vea ralentizada es el bloqueo de los puertos que usa el ordenador para comunicarse con la red. Para averiguar su estado puedes realizar un escaneo de dichos puertos, que te indicará si hay algún problema.

**1** Para llevar a cabo un escaneo online abre la página web **www.internautas.org/w-scan online.php**. Un sencillo click en el botón Escanea los puertos más habituales realizará un escaneo de los puertos más habitualmente usados para juegos, comunicaciones de mensajería instantánea o descargas ftp o p2p, y de los puertos que pueden suponer un riesgo para tu ordenador. Pincha en él y espera los resultados.

**2** En unos momentos verás una lista de todos los puertos que han sido escaneados por la<br>aplicación y el estado de socuridad en el que se aplicación, y el estado de seguridad en el que se encuentran **.** 

Los puertos marcados en verde indicarán puertos que son seguros. Si quieres realizar un escaneo específico de un puerto en concreto puedes usar el campo

**3** Si, además, descargaste antes la aplicación BASpeed, tendrás a tu disposición una he-

**2** Si lo que quieres es averiguar la latencia a un servidor concreto, por ejemplo uno de lugas herra. juegos online, puedes utilizar una de las herramientas que se incluye con BASpeed. Sólo tienes que seleccionar la entrada $\bullet$ .

antes de pulsar en el botón $\bullet$ , que iniciará auto-

**A** Iniciar Test de Latencia

máticamente el proceso de envío de varios paquetes al servidor seleccionado, y te proporcio-

Test de Latencia (Ping): Le permite saber el tiempo que tarda la información en ir y volver desde su PC a un servidor cualquiera de internet. Cuanto menor es esa latencia, mejor es la conexión, puesto que se tarda mucho menos en acceder a la información.

Iniciar Test de Latencia y espera a que termine el proceso del test de latencia para comprobar el resultado de la conexión de banda ancha que tienes  $\bullet$ 

Haz click en

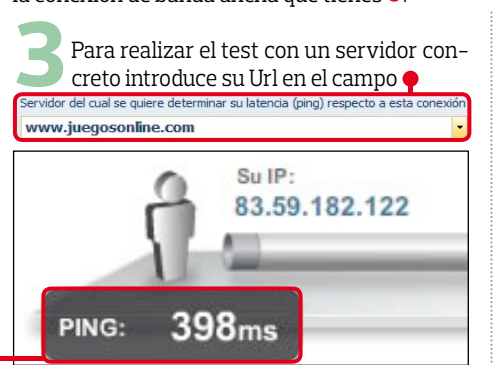

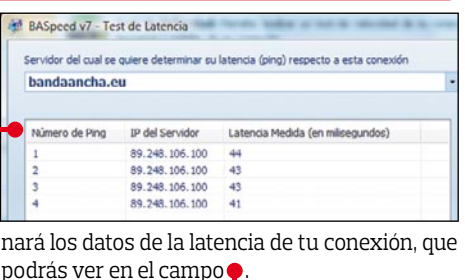

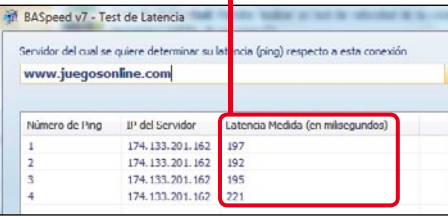

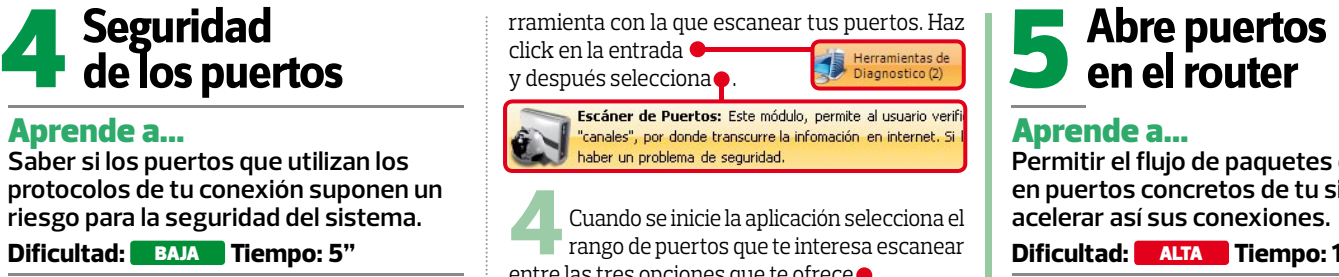

entre las tres opciones que te ofrece $\bullet$ 

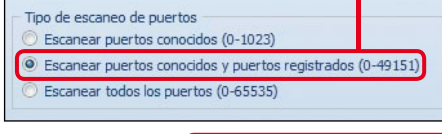

haz click en el Comenzar Escaneo de Puertos botón y empezará el proceso.

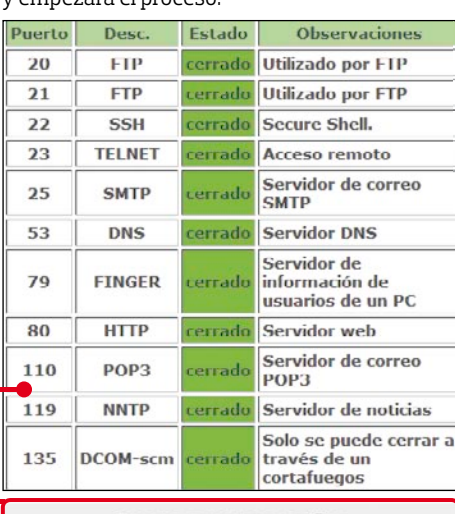

Escaner a puertos específicos Selecciona los puertos a máximo 5 puertos, separados por comas Escanear

## **en el router<br>D**en el router

#### Aprende a...

**Permitir el flujo de paquetes de datos en puertos concretos de tu sistema, y acelerar así sus conexiones.** 

**Dificultad:** ALTA **Tiempo: 15"**

Otro de los problemas que puedes tener es que no se hayan abierto los puertos correctamente. En ese caso puedes acceder directamente al router y abrir los puertos manualmente.

#### **iALERTA!**

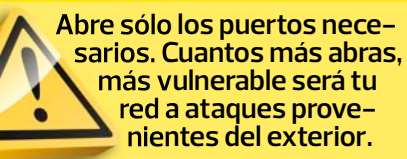

Escribe la dirección IP que te da acceso al<br>
router, como por ejemplo **O http://192.**168.1.1/<br>
To podizí que introduzcas el pombre de usuario y Te pedirá que introduzcas el nombre de usuario y contraseña, que te tendrá que haber proporcionado tu ISP. Escríbelo en la ventana

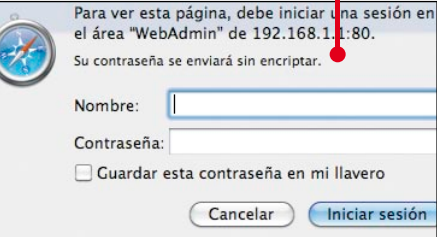

▲

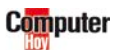

<span id="page-27-0"></span>y asegúrate de introducir los datos correctamente antes de iniciar sesión, para seguir adelante.

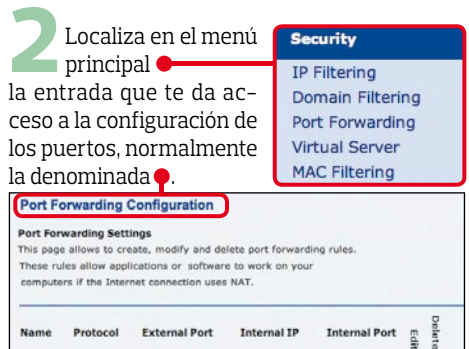

Después sólo tienes que utilizar los campos

para establecer la dirección IP del ordenador cuyos puertos quieres abrir, la aplicación para la que se abre y los puertos concretos. Hazlo así y guarda los cambios en la configuración del router.

**3** Revisa las opciones de tu router, y si encuentras una opción para guardar el estado de la configuración, hazlo así antes

de realizar los cambios en los puertos. Es posible que cometas algún error inadvertidamente, y así

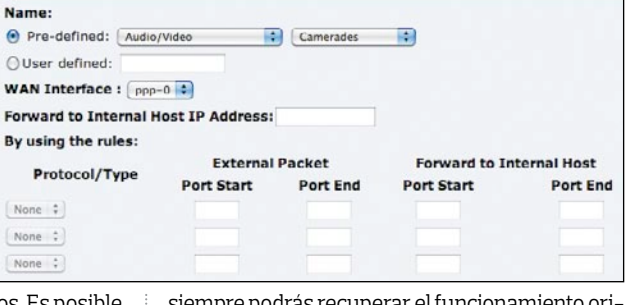

 $\bigcap$ w,

By

 $N$  $\left\lfloor N \right\rfloor$  $\sqrt{N}$ 

> siempre podrás recuperar el funcionamiento original rápidamente.

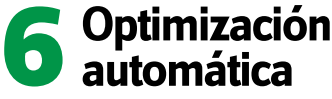

#### Aprende a...

**Utilizar una aplicación que modificará los parámetros esenciales para sacar el máximo rendimiento de tu conexión** 

**Dificultad:** MEDIA **Tiempo: 10"**

Una vez que has identificado los problemas y has intentado solucionarlos, puedes utilizar una herramienta de optimización para mejorar el rendimiento de tu conexión. BASpeed también puede encargarse de ello.

**1** Vuelve a seleccionar la Herramientas de entrada

y después localiza la entrada correspondiente al optimizador de la conexión .

> Optimizador de la Conexión a Internet: siempre consiga el 100% de la velocidad de o mejorar la calidad de la conexión.

Haz click en él para continuar el proceso.

**2** Hay varios parámetros que puedes modificar para personalizar la conexión, pero de momento te interesa más dejar que la aplicación funcione en su modo predeterminado. Así que

#### 7 **Seguridad de la conexión WiFi**

Aprende a... **Averiguar el tipo de seguridad que tiene** 

**tu red wifi, y a modificarla en caso de que sea necesario.**

**Dificultad:** MEDIA **Tiempo: 15"**

También es posible que alguna persona esté utilizando tu conexión wifi si no la has protegido correctamente. En la mayoría de los casos los routers wifi ya están protegidos con una clave WAP o WEP predeterminada, pero te recomendamos modifi-

mantén todas las opciones tal y como aparecen en la ventana da ancha. Es posible que necesites reiniciar el sis-<br>
da ancha. Es posible que necesites reiniciar el sis-<br> **Optimización de la ventana de la contrada de estable que necesites reiniciar el sis-**<br> **Optimización il intermedi** 

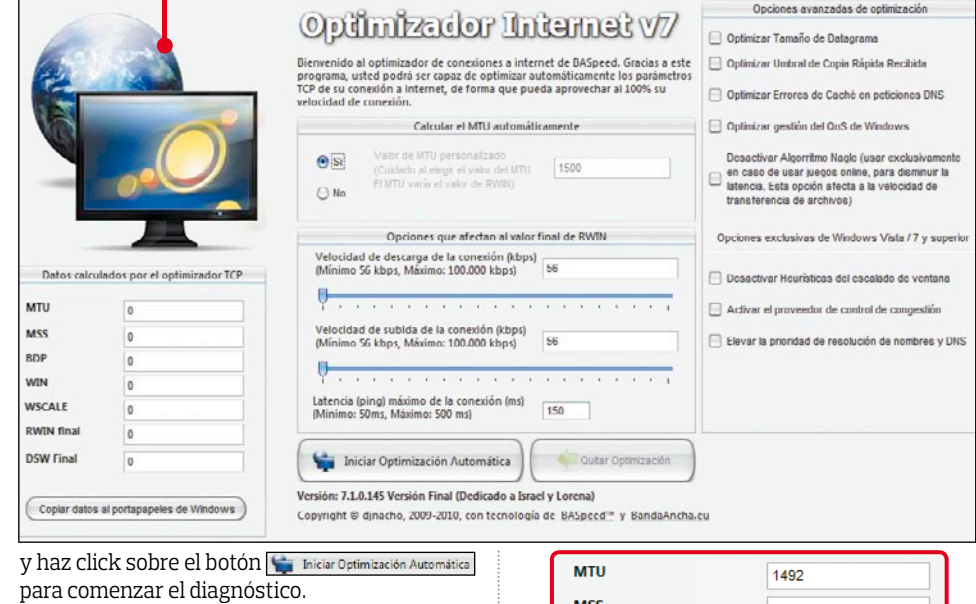

dd New Port Forwarding Rule

**3** Si ves un mensaje de advertencia pulsa sobre **OK** . Se iniciará la optimización, que llevará unos minutos. Vuelve a hacer click en OK cuando termine y verás cómo han cambiado los parámetros del campo · mejorando el rendimiento de tu conexión de ban-

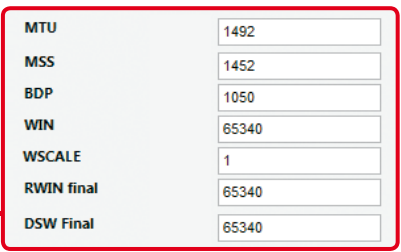

carla, ya que el algoritmo usado para generar las claves se conoce en algunos casos.

#### ¡CUIDADO!

**Las claves demasiado simples pueden llegar a descifrarse con ataques de fuerza bruta, sobre todo si utilizas WEP.**

**1** Escribe la dirección IP que te da acceso al router, como puede ser por ejemplo **Chttp://192.168.1.1/home.html. Te pedirá que introduz-** cas el nombre de usuario y contraseña, que te tendrá que haber proporcionado tu ISP. Escríbelo en la ventana

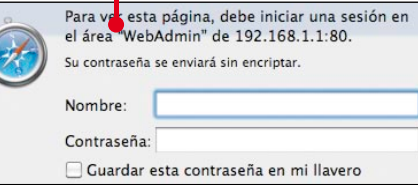

para poder seguir adelante.

**2**Localiza en el<br>
menú izquierdo la entrada que te da acceso a las opciones de

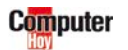

#### **Telecom**

<span id="page-28-0"></span>configuración de la seguridad de la red  $ind<sub>1</sub>$ Allí tendrás a la vista toda la información sobre la seguridad establecida. Revísala y comprueba que está activada Wi-Fi Protected Access

Select VAP Port: Wireless Port: etwork Name (SSID): Hide SSID: Select Security Option: WEP Authentication Mode: Select Tx Key Index: Select Key Method: Key: WEP Pass Phrase: Select Encryption Protocol: Select Authentication Method:

Si no estás <sup>Select Encrypt</sup><br>
seguro de que tu ordenador esté protegido, cambia periódicamente la clave del campo WPA Pass Phrase: 12345678 USa

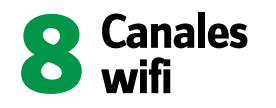

#### Aprende a...

**Cambiar el canal por el que se envían los datos de la conexión inalámbrica de tu router, y así evitar conflictos con otras redes cercanas** 

**Dificultad:** MEDIA **Tiempo: 5"**

Si vives en un entorno con muchas redes wifi es posible que varias de ellas compartan uno de los 11 canales que pueden usar para transmitir los datos. Si es así, se formará un cuello de botella que terminará por

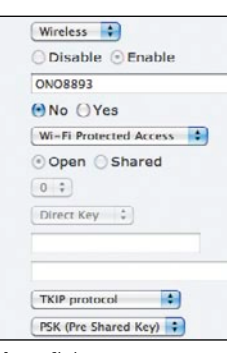

una frase lo suficientemente compleja como contraseña. Es decir, que incluya letras mayúsculas, minúsculas y números.

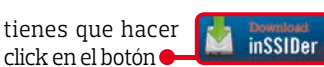

para descargarla e instalarla en tu ordenador.

Inicia la aplicación y comprueba las redes inalámbricas que hay a tu alrededor. Si varias de ellas comparten el mismo canal es cuando puedes tener problemas  $\bullet$ Si ese es el caso, debes cambiar el canal empleado para evitar el cuello de botella.

**3** Accede de nuevo al router con la IP que tiene asignada. De nuevo localiza la entrada Quick Setup Wireless Network para ver la con-Local Network (LAN) figuración de la **DHCP** Serv

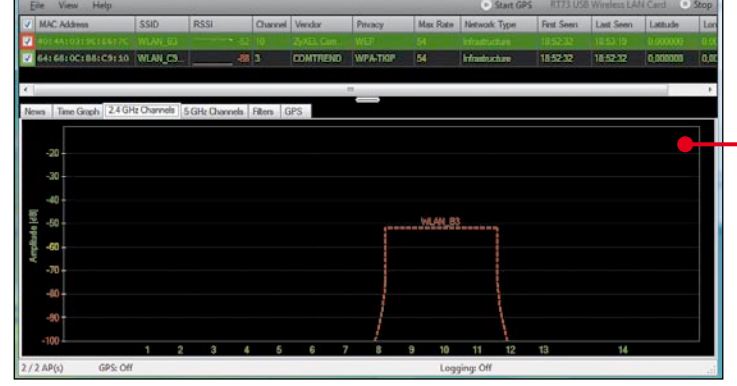

ralentizar tu propia red. Solucionarlo es bastante sencillo. Sólo tienes que comprobar las redes locales con una aplicación, y después acceder de nuevo a la configuración del router wifi para modificar los parámetros del canal que utiliza.

**1** Descarga una aplicación que<br>te permita realizar un escaneo<br>de las redes inalámbricas a tu alte de las redes inalámbricas a tu alrededor, como por ejemplo inSSIder. Puedes encontrarla en **www.meta geek.net/products/inssider**. Sólo red inalámbrica. Allí encontrarás el  $c$ ampo $\blacksquare$ 

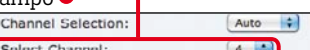

donde se establece el canal que usa la red. Antes de guardar los cambios, haz click en el menú desplegable para seleccionar un canal  $\det$ 

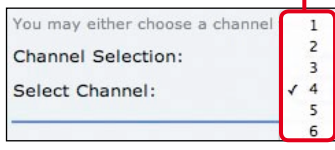

Nº 319 29

#### En la edición impresa, este era un espacio de publicidad

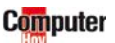

## <span id="page-29-0"></span>**El nuevo súper ventas Nokia C7**

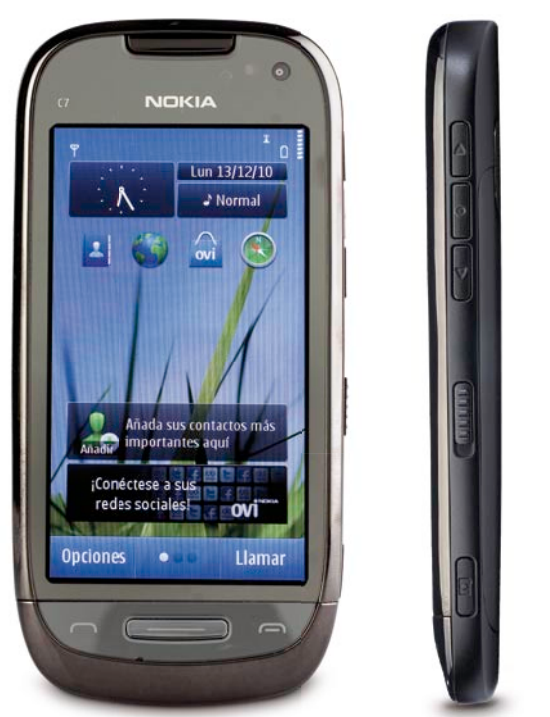

va, de 3,5", tiene una respuesta bastante buena, y permite realizar gestos con más de un dedo para, por ejemplo, hacer zoom. Cuenta con botones para acceder a las funciones de reproducción multimedia y la cámara, y teclas para llamar y colgar. En cuanto a su sistema operativo, se trata de la última versión de Symbian, con algunas mejoras

**A su puerto micro USB** *1* **puede conectarse un pendrive o un disco duro** 

*1*

**mediante un adaptador.**

0

**- No tiene autofoco: sin función macro - Sistema operativo mejorable**

es prácticamente idéntico.

**En resumen** Su acabado es muy bueno, su respuesta general bastante rápida y su sistema operativo, pese a no ser maravilloso, permite al usuario una libertad total para la gestión de con-

#### **Lo más destacado**

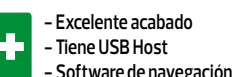

Seguro que conoces el Nokia 5800 Express<br>Music. Un terminal que<br>se ve en manos de muchísima Nokia 5800 Express Music. Un terminal que gente, por ser bastante completo y contar con interesantes ofertas para su adquisición a través de operadores. Bien, pues podemos decir que el C7 que nos ocupa viene a tomarle el relevo.

#### **Sensaciones**

Al cogerlo en la mano se deja notar su robustez, y tiene un tamaño bastante contenido. Tal vez pudiera pesar algo menos de sus 131 gramos, pero no resulta incómodo. Su pantalla capaciti-

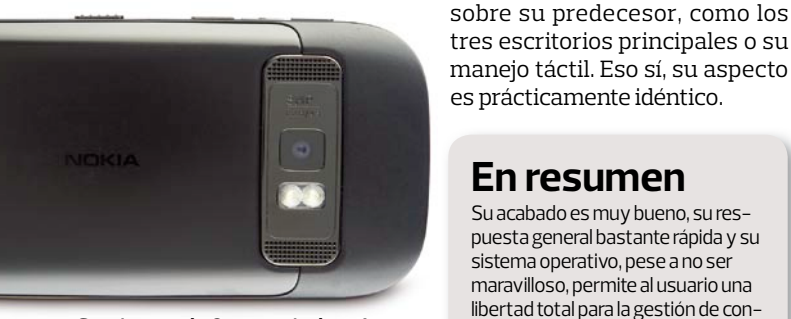

**Su cámara, de 8 megapíxeles, tiene foco fijo, y eso plantea limitaciones.**

#### **Nombre completo Nota**

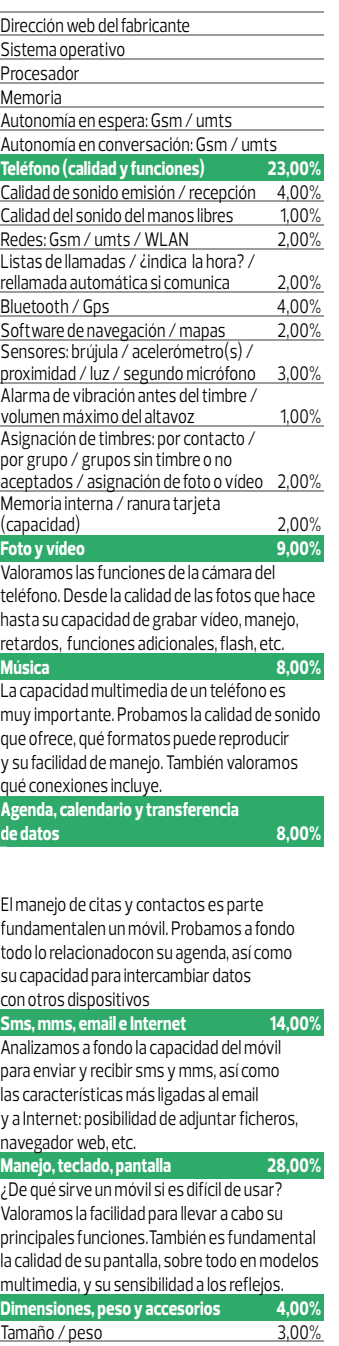

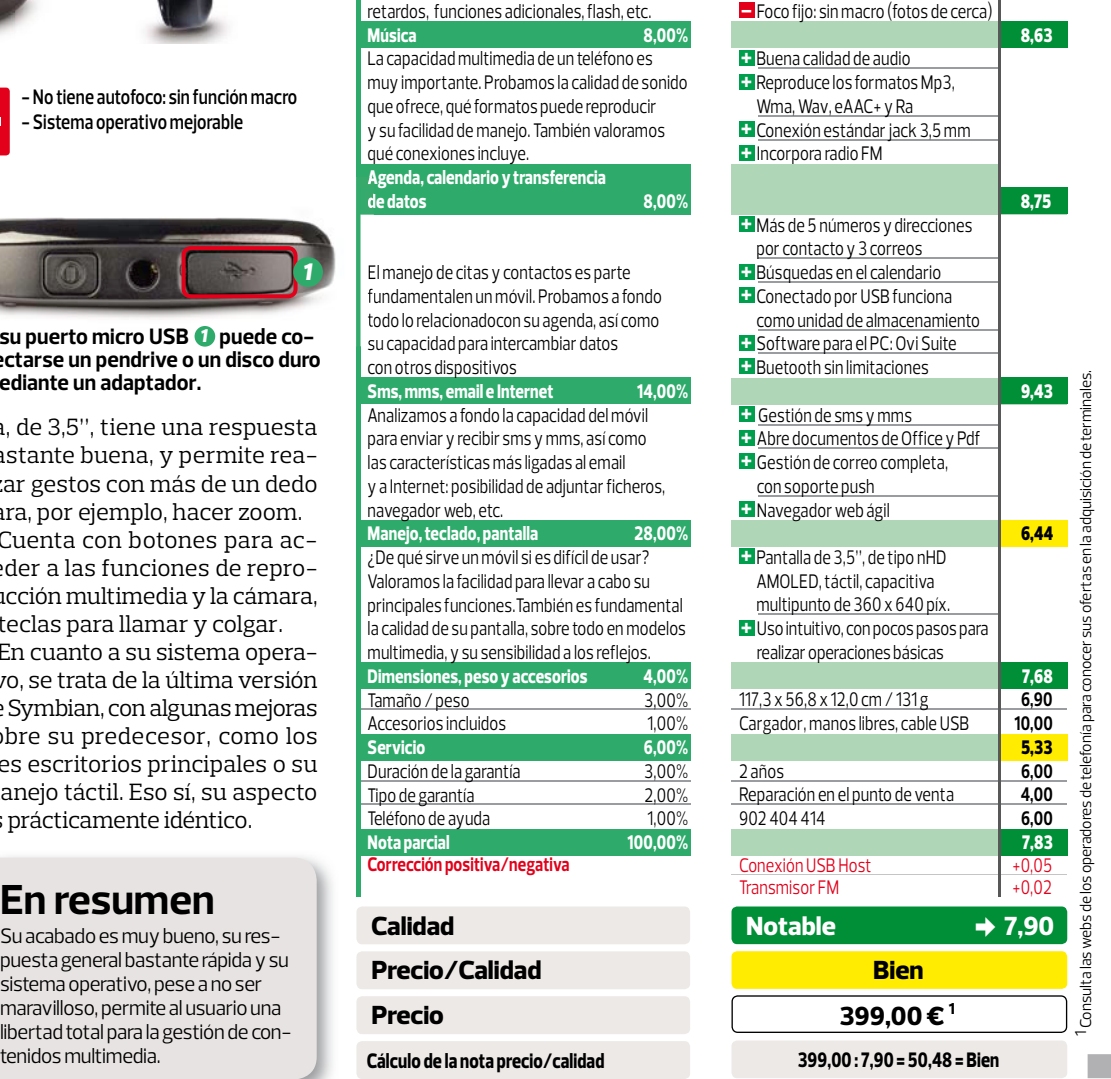

**Nokia C7**

**www.nokia.es** Symbian ^3

256 Mb RAM 555 h / 656 h 9 h 36 m / 5 h 18 m

3.0 / AGPS **10,00**

ARM 11 680 MHz, acelerador gráf. 3D

Buena / buena **8,00** Buena **8,00** Cuatribanda / sí / 802.11 b/g/n **10,00**

3/sí/no **6,67**<br>3.0/AGPS **10,00** 

Ovi Mapas **10,00** Sí / sí / sí / sí / sí **10,00** No / medio (68 dBA) **3,00**

Sí / sí / no / sí **7,50** 7,4 Gb / micro SD **9,36**

+ Cámara de 8 megapíxeles, con flash led y vídeo 720p a 25 fps  $\pm$  Muchos modos de escena

8,70

7,71

8,63

8,75

9,43

6,44

7,68  $6,90$ 

5,33

 $6,00$ 7,83

 $+0.02$ 

 $\overline{\mathrm{e\,cerca)}}$ 

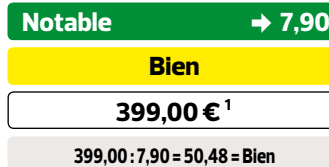

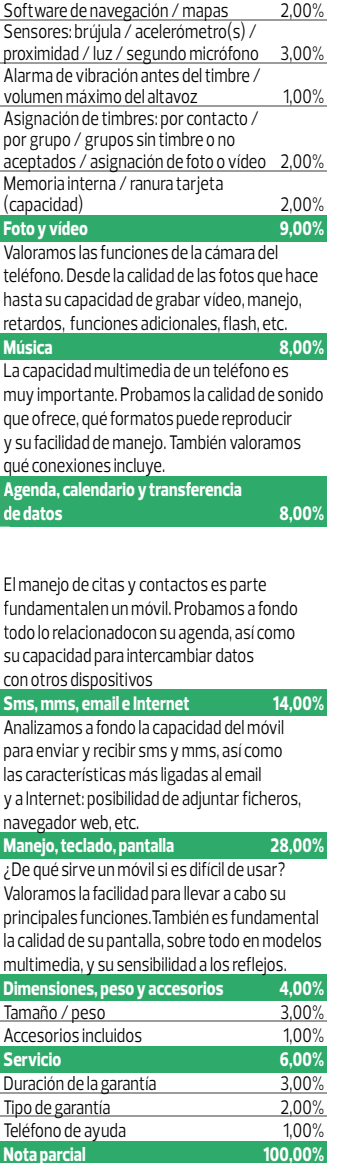

**Corrección positiva/negativa**

#### **Calidad Precio/Calidad Precio**

**Cálculo de la nota precio/calidad**

- 
- **Software de navegación Gps**

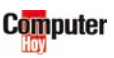

### <span id="page-31-0"></span>**Hardware** | **Divulgativo: Pantallas 3D**

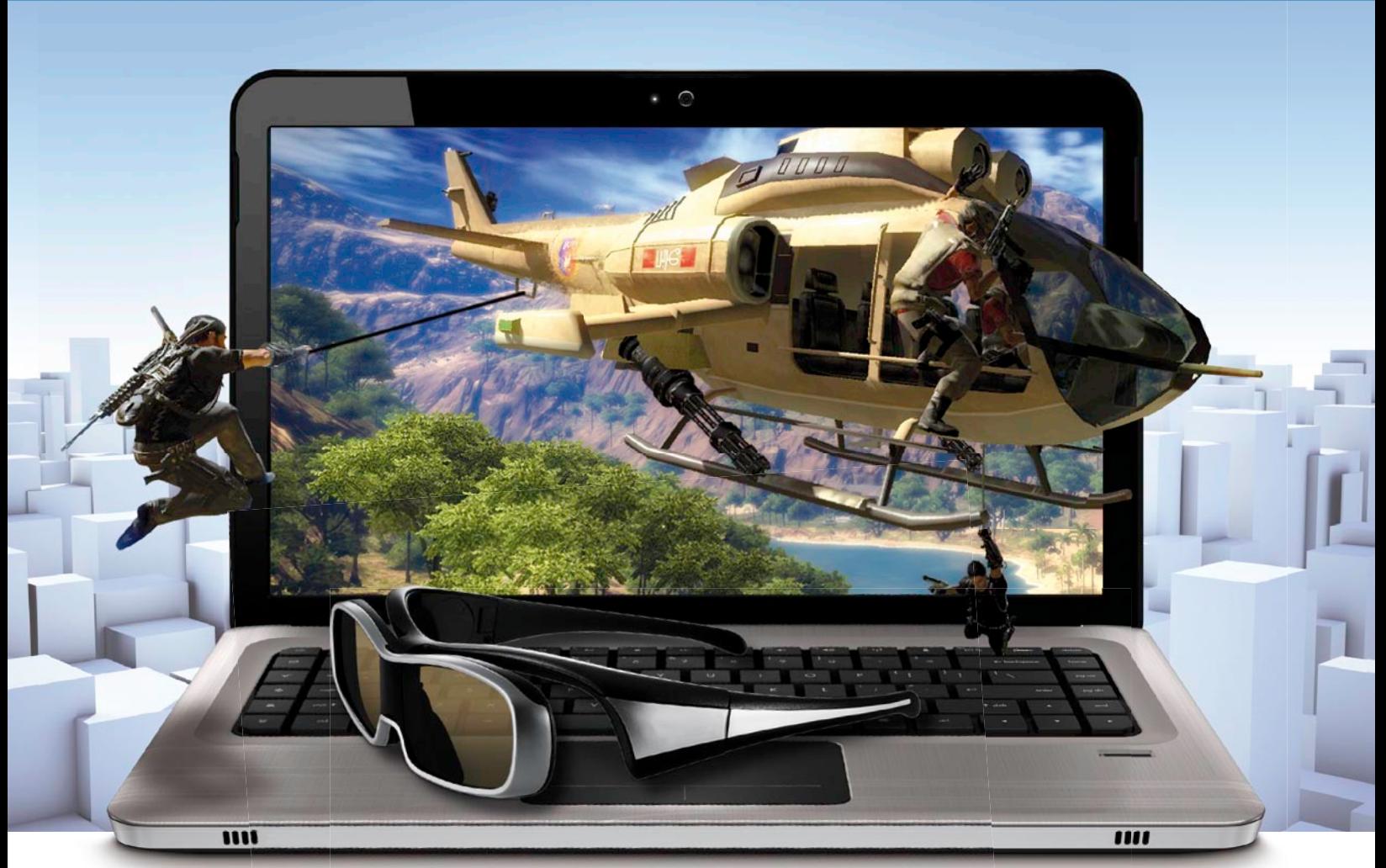

## funciona el 3

**Aunque las películas en 3D no son algo nuevo, es ahora cuando están apareciendo dispositivos que permiten vivir esta experiencia sin salir de casa. No sólo hablamos de televisores, sino también de monitores para el PC, cámaras y más. Pero ¿sabes cómo funcionan? ¡Te lo contamos en detalle!**

#### Sumario

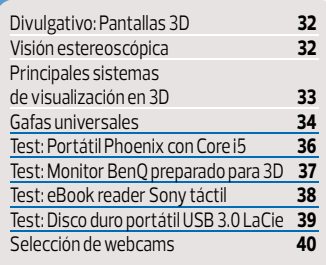

 L as últimas ferias sobre tec-ción, y los catálogos de productos nología que hemos visitado ya apuntaban en esa direcdestinados a la campaña de esta Navidad lo confirman: la tercera dimensión ha llegado al hogar. Al menos, existe la posibilidad de elegir entre una variada (y aún bastante cara) gama de dispositivos "de andar por casa".

#### **Evolución**

Desde la misma creación del cine siempre ha ido ligado a una limitación: le faltaba una dimensión. Es decir, en una pantalla plana sólo se pueden representar dos dimensiones: alto y ancho (aunque algunos dirán que el tiempo es otra más, y efectivamente así es), quedando fuera la profundidad. A pesar de que en la imagen de dos dimensiones se puede jugar hasta cierto punto con la perspectiva para crear sensaciones, nuestros ojos y cerebro siguen viendo una imagen sin volumen.

#### **Viernes 13 III**

Durante la década de los 80, Jason Voorhees fue uno de los primeros en llegar a la gran pantalla en tres dimensiones. Cierto es que

sólo determinados momentos del metraje podían disfrutarse en 3D mediante unas gafas con los cristales de colores, pero era un paso que iba más allá de las primeras experiencias comerciales lleva-

#### **Visión estereoscópica**

Nuestra visión 3D "de serie" se basa en la separación existente entre los ojos, que es la responsable de que veamos una imagen ligeramente diferente con cada uno de ellos. El cerebro se encarga de procesar las

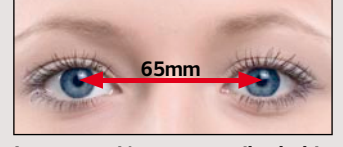

**La separación entre pupilas habitual es de 65mm, aunque puede oscilar entre 45 y 75 mm.**

das a cabo por algunos directores durante los años 50.

#### **Avatar**

Si una película destaca en los últimos años por haber recu-

disparidades de las imágenes y fusionarlas para obtener las sensaciones de distancia y volumen. No todo el mundo tiene la misma capacidad de fusionar las imágenes de cada ojo: es más, alrededor de un 5% de la población tiene problemas al hacerlo. Claro que... ellos no lo saben, porque siempre han visto de la misma forma desde que nacieron. Este factor, sumado a las diferentes distancias interpupilares, hacen incómodas las pantallas 3D (ajustadas a distancias interpupilares "estándar") para algunas personas.

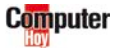

<span id="page-32-0"></span>de las salas IMAX o cines especiales, esa es Avatar. Aunque en este caso la técnica empleada es muy diferente a la de unas simples gafas de colores, ya que se juega con luz polarizada.

#### **Cine a la carta**

Si has ido a ver alguna proyección 3D al cine, puede que te hayas encontrado con simples gafas polarizadas de cartón o, en los mejores casos, con las de cristal líquido, mucho más caras. En el cuadro que puedes ver a la derecha de estas líneas, hemos descrito, de un modo vi-

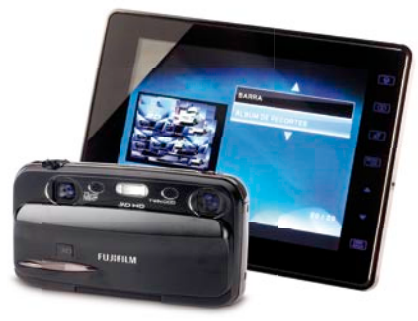

#### **La fiebre de las 3D ha llegado incluso a la fotografía, con cámaras como la Fuji Finepix Real 3D W3.**

sual, cómo funcionan los principales métodos empleados para recrear la tercera dimensión sobre pantallas que sólo tienen dos. Es decir, son estrategias para que cada ojo vea una imagen levemente diferente, tal y como lo haría cuando existe una profundidad de campo física en el mundo que nos rodea.

#### **Dispositivos 3D**

Aunque el cine tal vez sea precursor en este campo, no es la única aplicación de la tecnología 3D. La extensión natural del cine es la televisión y, como ya te contábamos líneas atrás, los principales fabricantes ya disponen de diferentes modelos de TV 3D en su catálogo. La mayoría emplean gafas, ya sean polarizadas o de obturación activa, pero algún fabricante también ha dado sus primeros pasos hacia las pantallas que prescinden de ellas, como Toshiba con su Regza GL1, que aún no ha llegado a España.

También puedes encontrar ya cámaras de fotos y de vídeo capaces de grabar dos imágenes simultáneamente (como la que analizamos en la página 72). Esto supone un reto técnico, no sólo por la duplicidad de todos los ele-

## perado la fiebre del 3D más allá<br>de las salas IMAX o cines espe-**Principales sistemas de visualización en 3D**

#### **Anaglifo**

Es la técnica más antigua (data nada menos que de 1891) y consiste en componer la imagen en dos capas ligeramente desplazadas y con sus disparidades en dos colores diferentes para provocar la sensación de profundidad. Para su visualización es necesario usar unas gafas con una lente de cada color empleado en la composición.

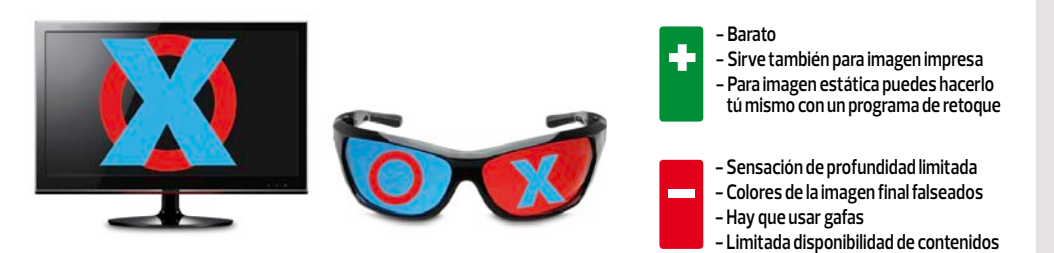

#### **Polarización**

La luz es una onda electromagnética, y puede oscilar en un plano o en varios (es otras palabras, puede "vibrar" en vertical o en horizontal). Jugando con esto, una pantalla puede representar la imagen destinada a cada ojo con una polarización diferente. Después, unas gafas polarizadas dejan pasar sólo la imagen destinada a cada ojo.

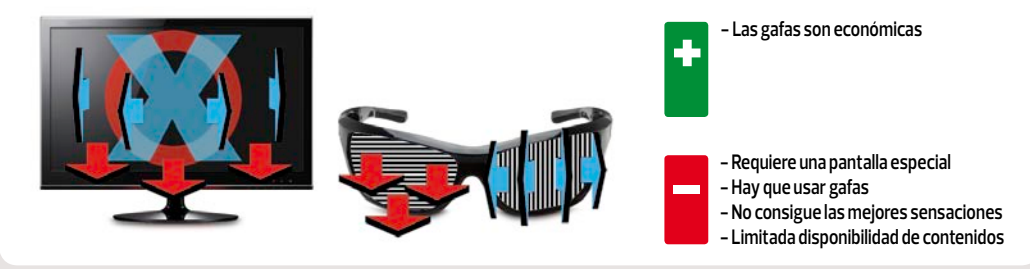

#### **Obturación activa**

Esta técnica consiste en emplear una pantalla capaz de mostrar, como mínimo, 120 imágenes por segundo (sesenta para cada ojo, de forma alterna). Las gafas, que van sincronizadas con la pantalla, se encargan de tapar alternativamente uno y otro ojo para que cada uno reciba sólo la imagen que va destinada a él.

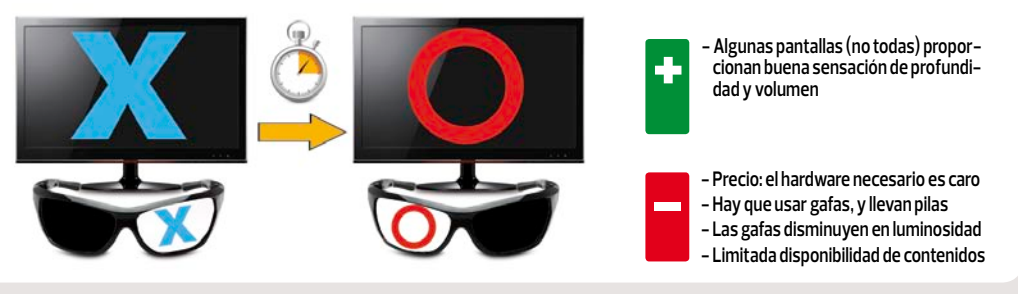

#### **Pantallas autoestereoscópicas**

Aunque ya existe alguna pantalla de este tipo, es una tecnología que aún tiene mucho por evolucionar. Aunque hay diversas técnicas, la más común es una "barrera" interpuesta frente al panel donde se forma la imagen. Esto provoca que cada ojo vea sólo la mitad de las líneas verticales, haciendo posible mostrar dos imágenes diferentes.

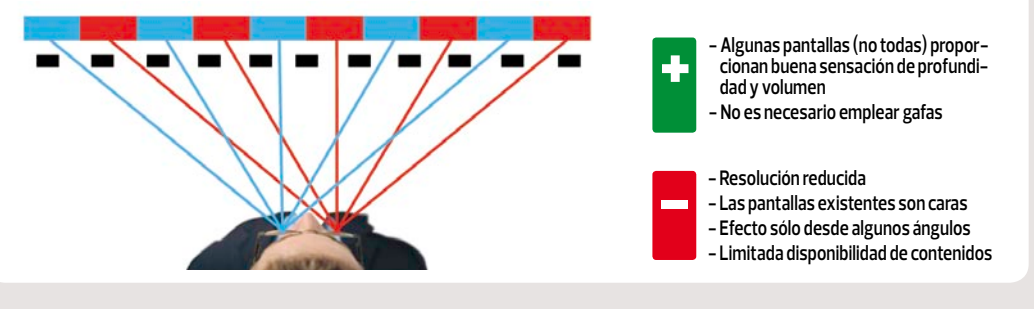

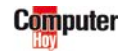

▲

<span id="page-33-0"></span>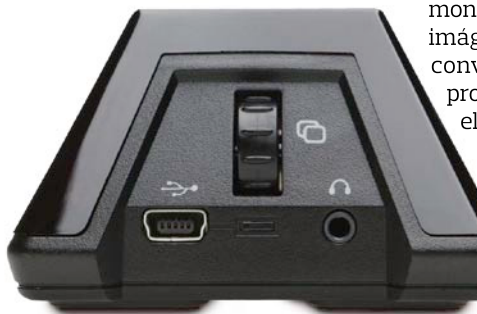

**La base de sincronización de las gafas del kit 3D de nVidia, incorpora un control para ajustar la "separación" y, por tanto, profundidad, de las imágenes.**

mentos principales de la cámara, sino porque se duplica el tamaño de los archivos capturados, y también es necesario el doble de potencia de cálculo para tratar la imagen.

Cómo no, el mundo del ocio también tiene mucho que decir en este campo. Ahí es donde aparecen las consolas compatibles con juegos en 3D, como la PlayStation 3 de Sony, o la futura Nintendo 3Ds, con una pantalla para la que no harán falta gafas.

En cuanto al PC, el principal impulsor de la tecnología 3D es, por ahora, nVi-

dia, fabricante de tarjetas gráficas. Su "kit" de gafas activas 3D Vision y el software que lo acompaña permiten usar el PC para disfrutar de juegos o, incluso, labores profesionales. También es necesario contar con un

#### **Gafas universales**

Ahora que proliferan las propuestas con gafas activas se está produciendo el fenómeno "Torre de Babel". Es decir, cada sistema de gafas utiliza un lenguaje diferente para sincronizar con la pantalla, lo cual las hace incompatibles entre sí. Esto juega en contra del usuario, que se ve obligado a pagar, sí o sí, un alto coste por unas gafas adicionales sin tener -en principio- la posibilidad de elegir libremente otras. Aquí es donde intervienen empresas como Xpand (**www.**

monitor que pueda mostrar más imágenes por segundo que uno convencional (en este número probamos uno certificado para ello en la página 37).

#### **¿Es tan genial?**

La tecnología 3D existente hoy aún tiene que mejorar. No decimos que sea mala, pero después de haber tenido la

ocasión de experimentar con diferentes sistemas tenemos varias conclusiones. La primera es que, desde el momento en el que tienes que colocarte unas gafas para disfrutar de un contenido, se pierde comodidad y naturalidad. Además, la mayoría de gafas

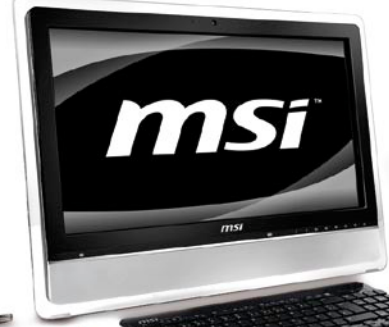

#### **Algunos fabricantes, como MSI, disponen de equipos todo en uno con tecnología 3D propia incorporada.**

resta luminosidad a la imagen y, en algunos casos, hay que mantener la cabeza recta, ya que si la inclinas se pierde el efecto 3D.

**xpandcinema.com**), con la venta de gafas universales. Concretamente, este fabricante es responsable de la fabricación de las gafas para muchas otras marcas, ajustándose al margen de costes fijado por cada marca. Según la compañía, las que comercializan con marca propia exceden las características mínimas, logrando una mejor experiencia en la visualización de contenidos 3D.

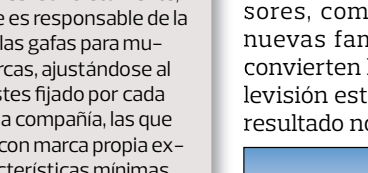

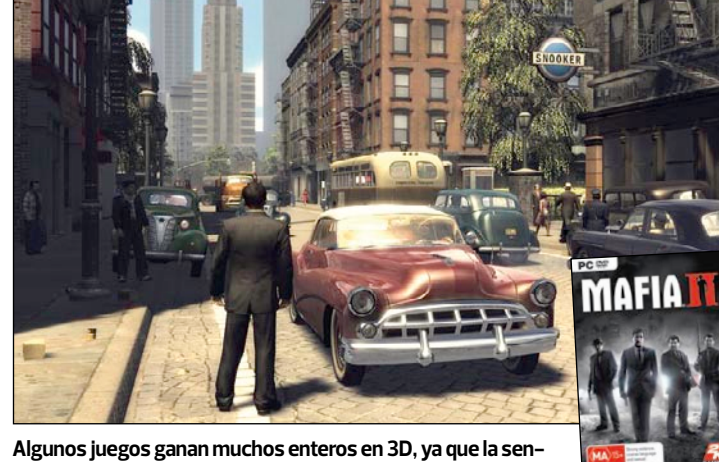

**sación de profundidad que aporta a los escenarios es genial.**

El ojo y el cerebro requieren de cierto "entrenamiento" para visualizar el efecto sin molestias, y determinadas personas pueden llegar a sufrir mareos y dolores llegar de cabeza después del uso de esta tecnología. En algunos casos, esto puede ser síntoma de una patología de base.

#### **Contenidos**

Aunque la tecnología mejore, el 3D no tiene sentido sin contenidos

de los que disfrutar. En este aspecto la situación está bastante verde. Para ver películas en 3D hay que recurrir, casi en exclusiva, a Blu-ray y a títulos en 3D que, en nuestro país, por algún peculiar motivo, suelen tener precios muy por encima de lo que cuestan en otros lugares de la Unión Europea. Aunque no pierdas de vista reproductores multimedia como el SPM1200HD, de Sveon, que es compatible con contenidos 3D.

Es cierto que algunos televisores, como, por ejemplo, las nuevas familias de Samsung, convierten las emisiones de televisión estándar en 3D. Pero el resultado no es tan bueno como

tos muy puntuales (como algún Master de golf), pero, en este caso, el principal inconveniente técnico es el elevado ancho de banda necesario.

Por ahora, el tipo de contenido con mayor variedad donde ele-

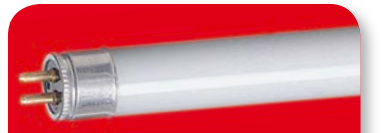

**Ojo, son "incompatibles" con las gafas activas. El parpadeo que produce este tipo de iluminación se acentúa con estas gafas, y hace que la visualización de contenidos en 3D deje mucho que desear. ¡Fluorescentes!**

gir es el de los juegos para PC. Al tratarse de una imagen sintética con "cámaras" virtuales, generar dos imágenes con diferentes perspectivas es cuestión de potencia de cálculo. Además, muchos títulos ya existentes pueden disfrutarse en 3D con ayuda de un driver específico. En

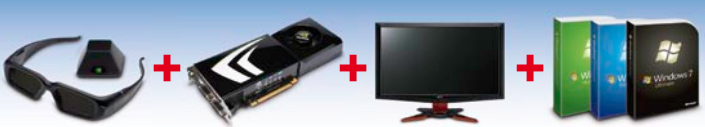

**Para disfrutar del 3D de nVidia en tu PC es necesario: un kit de gafas, una tarjeta gráfica compatible, un monitor que funcione a 120 Hz y Windows Vista o 7.** 

cuando un contenido ha sido grabado realmente con una cámara de doble óptica.

En cuanto al vídeo online en 3D, también está en pañales. Sabemos que nVidia ha realizado algún streaming en momenel caso del fabricante nVidia, que es quien tiene un "ecosistema" más desarrollado, puedes consultar el listado de juegos compatible con su sistema 3D Vision en **www.nvidia.es/object/3dvision-3d-games-es.html**

**Muchas de las gafas activas usadas en salas de cine están fabricadas por Xpand.**

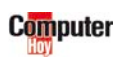

## <span id="page-35-0"></span>**Para casi todo lo que quieras Phoenix Quásar PG02**

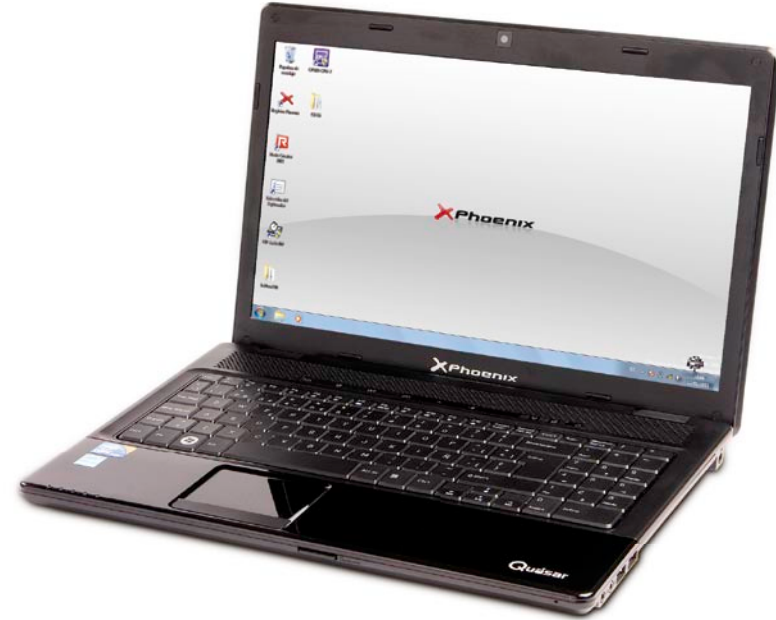

#### **Lo más destacado**

**- Rendimiento del procesador - Bien dotado de conexiones**

l portátil que nos ocupa<br>está ensamblado por el fa-<br>bricante español Phoenix,<br>que ha elegido un procesador Inestá ensamblado por el fabricante español Phoenix, que ha elegido un procesador Intel Core i5 430M para "motorizar" este modelo. Algo a destacar de este procesador es que, según los resultados obtenidos en nuestra batería de pruebas, ofrece un rendimiento superior al que, técnicamente, es su "hermano mayor", Intel Core i7 720QM, a pesa de tener un precio más asequible.

#### **Impresiones**

El acabado del equipo es bastante correcto y transmite sensación de solidez. La cubierta superior y la zona donde reposan **- Rendimiento gráfico pobre - Autonomía de la batería algo escasa**

las muñecas tienen un acabado negro brillante (imán de huellas), mientras que el resto es mate.

En líneas generales es un equipo bastante equilibrado, aunque flaquea en cuanto a potencia gráfica, ya que no cuenta con una tarjeta dedicada. No hay problemas para el uso cotidiano, pero no es una buena opción si se quiere usar el portátil como máquina para jugar.

#### **En resumen**

Bastante interesante si no vas a usar juegos de última generación. En líneas generales es bastante ágil, está bien acabado y tiene un precio ajustado para lo que ofrece.

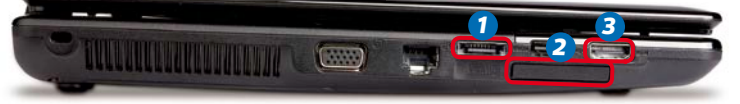

**Entre sus conexiones destacan la eSATA** *1* **, para discos duros, la ranura Express Card 34** *2* **, para tarjetas de expansión, y la salida HDMI** *3* **.**

#### ESPECIFICACIONES TÉCNICAS

**Procesador RAM (capacidad / módulos ocupados / libres) Disco duro (capacidad / velocidad de rotación) Tarjeta gráfica (procesador y memoria) Batería**

Intel Core i5 430M, 2,27 GHz (Arrandale) Transcend DDR3 1.066 MHz - CL 7 (4 Gb / 2 / 0) Samsung HM500JI (500 Gb / 5.400 rpm) Intel HD (Arrandale, 64 Mb) Pegatron A32-H36, 4400 mAh

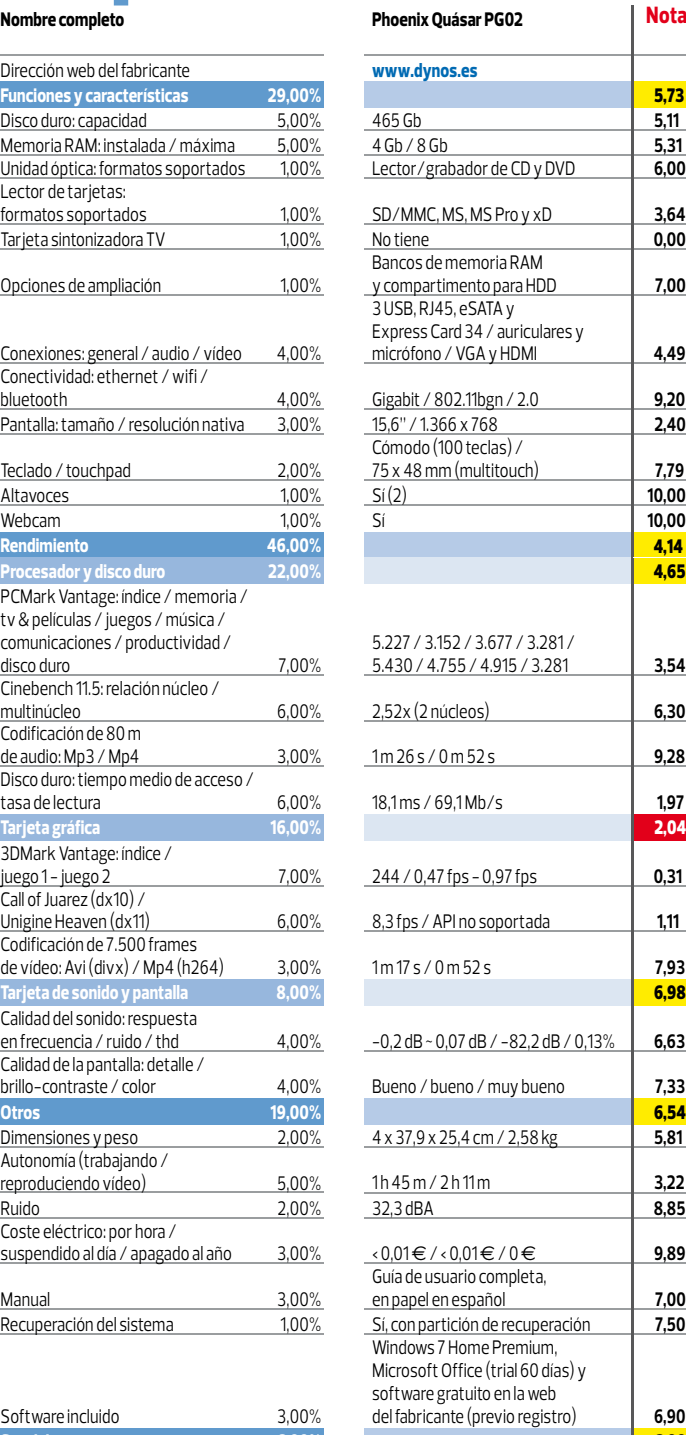

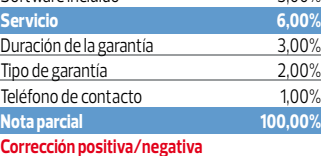

#### **Calidad**

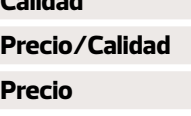

**Cálculo de la nota precio/calidad**

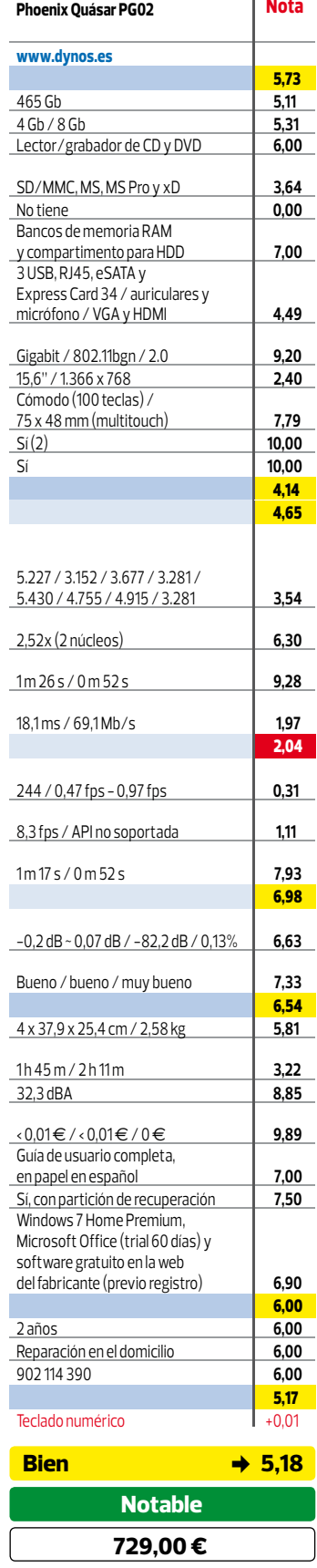

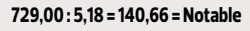

■

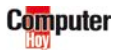
# **120Hz para los más jugones BenQ XL2410T**

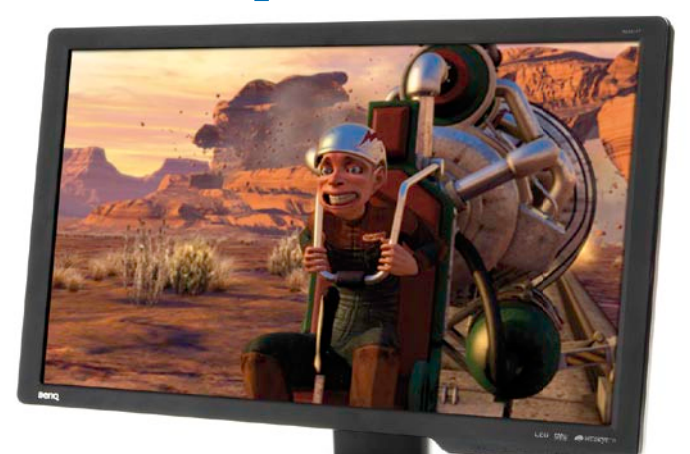

#### **Lo más destacado**

**- Distribución de luminosidad - Peana totalmente ajustable - Compatible con 3D (120 Hz)** 

 L a orientación de este mo-la posibilidad de adquirirlo en un nitor queda clara desde el momento en el que existe pack (como el que hemos probado) formado por un ratón y una alfombrilla, ambos diseñados por la marca de periféricos Zowie.

#### **Características y resultados**

Con 23,6" de diagonal y una electrónica bastante afinada, los resultados de nuestras pruebas han sido bastante satisfactorios en todos los aspectos. Además, funciona a 120 Hz y está certificado por nVidia para la representación de imágenes en 3D, para lo cual **es necesario adquirir un kit 3D Vision de gafas y emisor**.

*1 2 3* **TEMPLE** 

**- Consumo elevado - Brillo limitado**

**Puede conectarse al ordenador o consola por HDMI** *1* **, VGA** *2* **o DVI** *3* **.**

#### **Ergonomía**

La peana merece su mención, ya que **permite ajustar la pantalla sin necesidad de forzar la postura**. Es regulable en altura, inclinación, giro sobre su base e, incluso, pivotar para trabajar con ella en posición vertical.

#### **Dos en uno**

Una de las funciones llamativas de este monitor es la denominada PBP, que **permite visualizar simultáneamente dos fuentes de vídeo**. De ese modo, por ejemplo, puede verse media pantalla con la imagen de un PC conectado por VGA y, en la otra media, una consola de videojuegos por la toma HDMI.

**entre sus accesorios incluye un ratón un y una alfombrilla específicos para jugar.** ■ cos para juegos de acción.

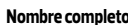

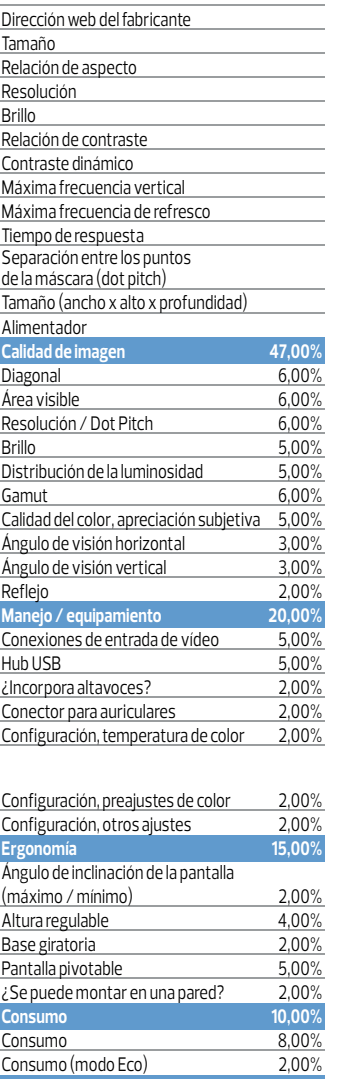

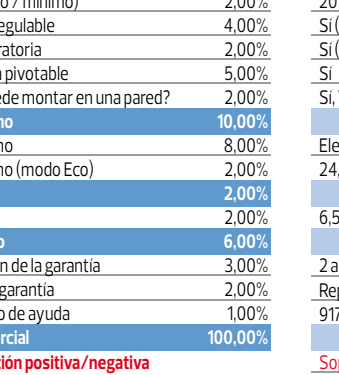

![](_page_36_Picture_671.jpeg)

**Otros 2,00%** Peso **Servici** Duració Tipo de Teléfon **Nota pa Correcti** 

**Precio**

#### **Cálculo de la nota precio/calidad**

Cuenta con una **función de escalado**, que permite redimensionar la imagen pulsando un botón, con independencia de la resolución configurada. Además, Algo poco habitual en un monitor: a l'esolucion comigurada. Ademas, la laccon 120 Hz de frecuencia c<br>re sus accesorios incluye un ratón a latitude varios preajustes específi-la laccesorio para jugar en 3D. cos para juegos de acción.

![](_page_36_Picture_672.jpeg)

Función PBP y escalado inteligente +0,15 Incluye ratón y alfombrilla de ZOWIE | +0,05

![](_page_36_Picture_673.jpeg)

**389,00 : 6,85 = 56,77 = Bien**

#### **En resumen**

Buena calidad de imagen, completo en conexiones, muy ergonómico y con 120 Hz de frecuencia que lo ha-

![](_page_36_Picture_28.jpeg)

# **Digno de ser leído Sony Reader Touch Edition PRS-650**

![](_page_37_Picture_2.jpeg)

**- Velocidad de respuesta - Adaptación de Pdf a pantalla - Manejo táctil y anotaciones**

L a novedad de Sony en el de diagonal y un contraste por campo de los eBooks se llama PRS-650. Tiene 6" encima del de otros modelos que hemos analizado. Es decir, el fondo es más blanco y los caracteres más negros, con lo que se facilita la lectura. Además, a pesar de ser táctil su reflejo es mínimo y bastante difuso, por lo que no resulta molesto con luz directa.

#### **Sensaciones**

El acabado del producto es realmente bueno, con un cuerpo metálico y plásticos de buena calidad. Transmite robustez, y su respuesta táctil es bastante precisa, tanto cuando se usa con los dedos para, por ejemplo, pasar una página, como cuando

![](_page_37_Picture_7.jpeg)

![](_page_37_Picture_8.jpeg)

**El lápiz incluido permite hacer anotaciones o dibujos a mano alzada, subrayar y manejar los menús.**

se emplea el lápiz. Dicho lápiz se guarda en la parte superior del dispositivo, y permite anotar directamente sobre el texto o, incluso, dibujar notas.

El tiempo de respuesta y la agilidad con la que se cargan los archivos también es superior a la media, aunque echamos en

![](_page_37_Picture_12.jpeg)

**y otra SD** *2* **. Abajo: la conexión micro USB** *3* **y la toma para cascos** *4* **.**

![](_page_37_Picture_566.jpeg)

**Calidad Precio/Calidad Precio Cálculo de la nota precio/calidad**

falta las posibilidades que abre una conexión wifi, de la que carece este modelo.

#### **Uso mejorado**

Un detalle digno de elogio es la gestión que hace el modelo de Sony con los archivos Pdf. La inmensa mayoría de eBooks que hemos probado hasta la fecha se limita a cargar el fichero Pdf casi como si fuera una imagen, es decir, representando los márgenes de página del archivo original. El PRS-650, en cambio, se encarga de adaptar el texto a pantalla, eliminando los márgenes e, incluso, modificando la representación para que sea óptima, incluso cuando

![](_page_37_Picture_567.jpeg)

![](_page_37_Picture_568.jpeg)

se modifica el tamaño de letra seleccionado.

La carga de contenidos se efectúa conectando el eBook por USB al PC para acceder a su memoria interna de 1,5 Gb, o mediante tarjetas SD o Memory Stick. Además, como muchos otros, también hace las veces de reproductor de audio, permitiendo escuchar música a la vez que se lee.

#### **En resumen**

Es uno de los modelos más interesantes del mercado en estos momentos. Su manejo táctil, velocidad de respuesta y la calidad de la pantalla lo hacen realmente práctico.

![](_page_37_Picture_26.jpeg)

# **Pequeño y muy rápido LaCie rikiki USB 3.0 1 TB**

**- Velocidad de funcionamiento - Diseño, acabado y materiales - Servicio de almacenamiento online**

L a capacidad de las unidades externo sea de un terabyte no de almacenamiento no para de crecer. Que un disco es una verdadera novedad, pero que además sea de 2,5" y pueda conectarse por USB 3.0 sí lo es.

#### **La teoría**

No es la primera vez que abordamos el análisis de una unidad de disco equipada con interfaz

![](_page_38_Picture_7.jpeg)

USB 3.0 pero, aún así, a modo de repaso, no está de más recordar que esta nueva interfaz ofrece un ancho de banda que, sobre el papel, multiplica por diez el de USB 2.0. Además, estos periféricos funcionan sin problemas al conectarlos a puertos de tipo USB 2.0, eso sí, sin exprimir al máximo sus posibilidades.

**- No incluye una funda de transporte**

#### **Y la práctica**

El disco de LaCie nos ha sorprendido muy gratamente. Conectado a un puerto USB 3.0 ha obtenido unos **resultados muy parejos a los Enyo**, una unidad SSD, de OCZ, que analizamos en el número 314. Concretamente, las mediciones de la prueba real son muy similares. No esperábamos un resultado tal, teniendo en cuenta que LaCie emplea un disco magnético que gira a 5.400 rpm, mientras que OCZ utiliza una rapidísima memoria de tipo flash.

La carcasa está fabricada a modo de "camisa" de aluminio cepillado que recubre el dispositivo, a excepción del frontal y la parte trasera, que son de plástico.

En cuanto a software, incluye un programa de backup compatible tanto con Mac como PC.

#### **En resumen**

Si estás buscando un disco portátil, pequeño y de alta capacidad, este es de lo mejor que ha pasado por nuestras manos. Sólo se echa en falta que incluya una funda.

![](_page_38_Picture_16.jpeg)

**Aunque incorpora una toma de corriente adicional** *1* **, no es necesario su uso en la mayoría de puertos USB 2.0 y en ninguno que sea 3.0.**

![](_page_38_Picture_653.jpeg)

![](_page_38_Picture_654.jpeg)

![](_page_38_Picture_655.jpeg)

**169,90 : 7,19 = 23,62 = Suficiente**

![](_page_38_Picture_22.jpeg)

![](_page_38_Picture_23.jpeg)

# **imagen La mejor**

**Para hacer videollamadas sirve cualquier webcam pero, para disfrutarlas de verdad, necesitas una cámara con buena calidad. Te mostramos algunas de las mejores.**

> **Woxter i-Cam 80** 18.01€

**OWOXTER** 

# **Movimiento libre**

Esta innovadora cámara tiene conexión magnética con su soporte, lo que aporta mayor movilidad. **Oferta online en: www.todowoxter.com**

> **Creative Live! Cam Socialize HD**  89,99€

> > **Computer**

 $\theta$  IDBO<sub>P</sub>

# **Imagen y sonido espectaculares**

Resolución Full HD para vídeo, 720p para videoconferencias y doble micrófono. El pack incluye los auriculares ClearChat PC wireless, también de Logitech. **Oferta online en: www.logitech.com**

# iDS **Philips SPZ2000** 17,83€

# **Cuida tu privacidad**

Evita que puedan espiarte con esta cámara con tapa para el objetivo. **Oferta online en: www.acuista.com**

# **Máxima resolución**

Con esta excelente webcam puedes grabar vídeos 1.080p, hacer videollamadas a 720p y, además, incluye un software muy completo. **Oferta online en: http://es.store.creative.com**

CREATIVE

![](_page_39_Picture_12.jpeg)

**Logitec HD Pro W. C910** 149,98 €

HD 1080<sub>D</sub>

Zeiss Tessar

i yeo

#### FÍJATE EN...

#### **Resolución**

Lo más importante en una cámara es la calidad de imagen y, por eso, debes tener en cuenta la resolución. Las mejores webcams ofrecen alta defi nición a 1.080p o 720p.

**Micrófono integrado** Para no tener que comprar uno aparte, lo ideal es que la webcam cuente con un micro en su propio cuerpo. Si es estéreo, mejor.

#### **Enfoque automático**

Si quieres salir siempre bien en las videollamadas, asegúrate de que tu webcam tenga función de enfoque automático.

40 Nº 319

# **Webcams** | **Hardware**

#### LAS MEJORES OFERTAS

Hemos recorrido las principales tiendas online para localizar las ofertas más espectaculares. Aquí puedes ver una selección que no debes perderte.

#### **Genius eFace 2025** Con vídeo a 720p, enfoque manual y diseño compacto. **26,29 € www.acuista.com**

**Sweex HD 5 Mp Jade** Videoconferencia HD para ordenadores Mac y PC. **29,00 € www.appinformatica.com**

**Microsoft LifeCam HD-6000** Comunícate con imágenes a 720p desde tu portátil. **59,90 € www.fnac.es**

**Creative Life! Cam Chat HD** Vídeo a 720p y micrófono con cancelación de ruido. **29,00 € www.pixmania.com**

**Logitech Quickcam Vision for Mac** Objetivo Carl Zeiss, autofoco y compatibilidad con Mac. **87,40 € www.appinformatica.com**

![](_page_40_Picture_8.jpeg)

**HP Elite** 59,90 €

 $\circ$ 

#### **Trust Widescreen HD Webcam** 33,62 €

**A**Trust

# **Visión de cine**

Su sensor permite hacer videoconferencias a

720p, tiene micro con sistema de reducción de ruido, función de autoenfoque y lente de vidrio para ofrecer siempre la mejor imagen. **Oferta online en: www.pccomponentes.com**

**Microsoft Life Cam Cinema** 59,00 €

**Hercules** 

HD

![](_page_40_Picture_14.jpeg)

Gracias a sus leds de apoyo podrás usarla en cualquier lugar sin preocuparte por la luz que haya. Además, graba a 720p y tiene micrófono. **Oferta online en: www.pixmania.com**

![](_page_40_Picture_16.jpeg)

Microsoft

![](_page_40_Picture_17.jpeg)

## **Para todas las pantallas**

El diseño de su soporte permite colocarla en cualquier pantalla y, también, en el escritorio. Tiene tapa, micro estéreo y cable USB de un metro de longitud. **Oferta online en: www.pixmania.com**

**Computer** 

**Alta defi nición a buen precio**

Con esta webcam puedes hacer videollamadas en HD sin gastarte mucho dinero. Incluye autofoco, soporte muy versátil, micrófono integrado y auriculares aparte. **Oferta online en: www.acuista.com** **En la edición impresa, esta era una página de publicidad**

**En la edición impresa, esta era una página de publicidad**

**Magazine** | **La Expedición Malaspina**

# **Comienza la aventura**

**Acaba de comenzar la Expedición Malaspina, el mayor viaje científico sobre el cambio climático de la historia. Durante siete meses, 250 investigadores españoles navegarán alrededor del mundo para evaluar el impacto del cambio climático en los océanos y estudiar la biodiversidad del fondo marino.**

 El pasado 11 de diciembre da española, dando inicio a la zarpó de Cádiz el buque Hespérides de la Armaexpedición oceanográfica más

ambiciosa de la historia de España. Durante siete meses, el Hespérides recogerá unas 70.000 muestras de agua, aire y plancton, que servirán para llevar a

cabo estudios sobre temas como el intercambio de gases entre el océano y la atmósfera, los efectos de distintas sustancias químicas en el agua o el desti-

no del dióxido de carbono absorbido por el mar. Un segundo buque, el Sarmiento de Gamboa, hará lo mismo durante un recorrido transatlántico.

### **A bordo del Hespérides**

Procesar 70.000 muestras y cientos de miles de datos, con los que trabajan 400 científicos, requiere un montaje complejo.

#### *1* **Sondas**

Diversas sondas registran datos como la profundidad y la topografía marina. Una de ellas, el correntómetro, mide la velocidad del agua a través del efecto Doppler.

#### *2* **Roseta oceanográfica**

#### *2a* **24 botellas de PVC**

Permiten tomar muestras de agua y plancton con gran precisión en puntos predeterminados por ordenador, desde el buque o desde la central del CSIC en Barcelona.

*2b* **Botella oceanográfica**

Inventada por científicos de la Universidad de Cádiz especialmente para la expedición, permite filtrar grandes cantidades de agua para recoger muestras de microplancton –que pueden medir unas 20 micras- a 4.000 metros de profundidad.

#### *2c* **Sensores eléctricos**

Toman medidas como la temperatura, la conductividad y la presión del agua al descender la roseta.

#### *2d* **Cable CTD**

El interior conductor del cable –que mide 4 kilómetrostransmite los datos al buque.

#### *3* **Boyas de profundidad**

Lanzadas con el fin de que "se pierdan". Los satélites capturan las señales que emite un sensor en la boya, programado para tomar medidas cada 15 días. Sirven para mapear corrientes marinas y

![](_page_43_Picture_23.jpeg)

![](_page_43_Picture_24.jpeg)

![](_page_44_Figure_1.jpeg)

#### **El recorrido de la Expedición Malaspina**

La expedición es un proyecto interdisciplinario del Consejo Superior de Investigaciones Científicas, en el que participarán en total unos 250 investigadores de 19 instituciones españolas. A ellos se sumarán 150 estudiantes posdoctorales y científicos de instituciones extranjeras como la Agencia Espacial Europea y la NASA. El grupo lo completan unos 50 técnicos y 100 efectivos de la Armada española.

 Su nombre es un homenaje a Alessandro Malaspina, un marinero toscano que lideró la primera expedición científica española de circunnavegación a finales del siglo XVIII, olvidado tras haber sido injustamente condenado por traición.

# **"Durante siete meses se recogerán unas 70.000 muestras de aire, agua y plancton"**

tomarles medidas precisas, algo muy difícil de hacer.

#### *4* **Ordenador a bordo**

Recibe datos numéricos en tiempo real y la convierte en gráficos, para que pueda ser visualizada rápidamente por los científicos.

#### *4a* **Gps**

Proporciona información de posición geográfica.

#### *4b* **Servidor de tiempo**

Utilizando el protocolo de Internet NTP, asocia información de tiempo -en referencia a un sistema de tiempo universal coordinado-, posición del buque, profundidad y viento a los datos científicos. Ningún dato queda sin referenciar.

#### *5* **Antena**

Utilizando tecnología VSAT, permite conexión de Internet a bordo las 24 horas y transmite información a una velocidad de 5 Mbps.

#### *6* **Satélite geoestacionario**

#### *7* **Central**

En cada etapa del viaje se utiliza un satélite diferente y una central para hacer de puente entre el buque y Barcelona: para el Atlántico, en Santander; para el Pacífico, en Australia…

#### *8* **Red privada virtual**

Esta red entre el buque y el centro del CSIC en Barcelona permite a los científicos compartir la información en tiempo real. Todos los ordenadores usan Linux y están configurados para hacer backup de la información permanentemente. Se espera un tráfico de por lo menos 25 gigabits de información al mes.

#### *9* **Centro del CSIC**

Parte del equipo técnico y científico trabaja desde el centro del CSIC en Barcelona.

![](_page_44_Picture_23.jpeg)

![](_page_44_Picture_24.jpeg)

■

# **Participa y gana**

**Si quieres entrar en el sorteo de estos premios, sólo tienes que averiguar cuál es la palabra oculta que esconde el autodefinido. ¡No te lo pienses más y participa!**

![](_page_45_Figure_3.jpeg)

### Palabra oculta

# Atrévete con nuestro Sudoku

#### **Cómo jugar**

El objetivo es rellenar todas las casillas del tablero con números del 1 al 9 de forma que no haya repeticiones en ninguna fila o columna. Aparte, el tablero está dividido también en cuadrantes (destacados con una línea más gruesa), en los que tampoco pueden existir repeticiones.

![](_page_45_Picture_965.jpeg)

![](_page_45_Picture_966.jpeg)

 $\begin{array}{|c|c|c|c|c|}\hline \textbf{0} & \textbf{0} & \textbf{0} & \textbf{0} & \textbf{0} \ \hline \end{array}$ 

● El premio no serà, en ningún caso, canjeable por dinero.<br>dafone, Orange, Yoigo y Telecable. Delicom S. L. Telfn.: 902 05<br>dafone, Orange, Yoigo y Telecable. Delicom S. L. Telfn.: 902 05<br>12 86, www.delicomsl.com. Los meno

3 Sólo podrán entrar en el concurso los lectores que envíen el SMS hasta la fecha límite (inclusive) que se indica más abajo, quedando automáticamente descartados los mensajes que lleguen después.

4 De entre los participantes que envien la palabra oculta del<br>por miembros de Computer Hoy valorará la palabro compuesto<br>por miembros de Computer Hoy valorará la palabra que mejor<br>defina la revista para escoger a los ganad

5El hecho de tomar parte en este concurso implica la acep-tación de todas y cada una de sus bases. Válido únicamente para el territorio español.

 $5878$ 

**6** Quedan excluidos de este sorteo todos los empleados y familiares de AXEL SPRINGER ESPAÑA, S.A.

7 Cualquier supuesto que se produ-jese que no esté especificado en estas bases, será resuelto inapela-

blemente por los organizadores de este concurso.

La palabra oculta del autodefinido se corresponde con la resultante de los

#### campos enumerados.

Forma de participación:

Envía la solución en un mensaje de texto al 27565 desde tu móvil po-

niendo la palabra autoch, seguida de<br>un espacio, la palabra oculta, espacio, una palabra que defina la<br>revista, espacio y, a continuación, tu nombre y dirección **O**r

Los datos facilitados para el concurso formarán parte de un archivo responsabilidad de Axel Springer España S.A. Consulta la página 81 para más información.

**Fecha límite: 7-01-2011 Premiados nº 317: página 81**

la solución del sudoku que publicamos en el número pasado Computer Hoy.

**Solución nº 318** Aquí te ofrecemo

![](_page_45_Picture_26.jpeg)

**En la edición impresa, esta era una página de publicidad**

Doct

Pero, claro, seguramente te estarás haciendo algunas preguntas al respecto, ¿verdad?

#### **¿Cómo funcionan?**

Para entenderlo es necesario tener unas nociones básicas sobre el modo en que la información se guarda en el disco duro (y en tarjetas de memoria, memorias USB, etcétera).

La información se almacena siguiendo las propiedades del **sistema de archivos** 01 (FAT, NTFS, Ext2, etcétera). En cualquiera de los casos, el archivo se guarda en algún lugar de la superficie del disco y, para poder acceder al mismo rápidamente, se añade una entrada que hace referencia al mismo en una tabla en la que se guarda información sobre la ubicación exacta de cada fichero en el disco.

#### **¿Y al borrar?**

Salvo que emplees una aplicación de **borrado seguro** 02 ,

al eliminar un archivo lo que estás haciendo, en realidad, es eliminar la entrada que hace referencia al mismo en la tabla de contenidos del disco. Es decir, que los datos siguen guardados en el mismo, pero el sistema operativo ya no "los ve", por lo que a todos los efectos es como si ya no existieran.

#### **¿Y cómo se recuperan?**

Seguramente ya te lo estás imaginando, ¿verdad? Pues sí, como los ficheros en realidad todavía permanecen en el disco duro, el sistema de funcionamiento de estos programas consiste en analizar la superficie del mismo, en busca de datos que no estén referenciados en la tabla de contenidos del disco. Así, cada vez que encuentra algo, lo analiza y, en caso de que sea posible recuperar su conte-

# **¿Seguro que lo has perdido?**

**A la terrorífica sensación que experimentas al descubrir que, accidentalmente, has borrado toda tu colección digital de fotos, puede seguirle una placentera sensación de alivio si conoces la manera de recuperarlos. Sí, se puede.**

#### Sumario

![](_page_47_Picture_319.jpeg)

estas cosas siempre les pasan a otros,<br>
nunca a uno mismo. Es<br>
como lo de la lotería pero al resiempre les pasan a otros, nunca a uno mismo. Es vés, nunca toca.

Tanto es así que, prácticamente, nadie se interesa por este tipo de programas hasta que no es (casi) demasiado tarde, es decir, hasta que no se ven en la imperiosa necesidad de probarlos.

Esto es lógico en parte, claro, nadie va a emplear un programa de recuperación de archivos borrados si, previamente no ha eliminado algún fichero por error. Sería algo así como servir el agua antes de poner el vaso.

Sin embargo, y debido al modo de funcionamiento de este tipo de programas, sí que es interesante saber cómo funcionan e, incluso, tenerlos ya instalados

en el ordenador por si, en algún (desgraciado) momento, es necesario emplearlos.

![](_page_47_Picture_320.jpeg)

**En ocasiones, la vista previa de un archivo sobrescrito te puede ayudar a recuperar un parte de su contenido, sobre todo con archivos de texto.**

**Computer** 

<span id="page-48-0"></span>![](_page_48_Picture_1.jpeg)

**¿El primer paso en estos casos? Siempre, asegúrate de revisar la Papelera de reciclaje de Windows.** parativa, pero en otras ocasiones no fue así. Eso que se lo pusimos fácil, ya que no habíamos añadido ficheros nuevos al disco desde el borrado.

#### **¿Añadir archivos?**

Sí, esto es algo que debes tener muy en cuenta si te ves en la situación de tener que recuperar un fichero borrado accidentalmente. Como ya te hemos comentado, al eliminar un fichero sólo se borra su referencia en la tabla de direcciones. Sin embargo, el espacio que éste ocupa pasa a mostrarse como disponible para que el sistema operativo pueda emplearlo para guardar otros archivos. Y, claro, si el espacio que ocupaba el ar-

#### MI OPINIÓN

![](_page_48_Picture_7.jpeg)

#### **David Salces Redactor del test**

Alberto "el mago" accidentalmente ha borrado la colección de fotos

del portátil de Yoli. Ella me lo contó este mismo fin de semana, en un momento en el que en su rostro bailaban en pareja la angustia por lo que puede haber perdido y la esperanza por la posibilidad de recuperarlo.

Él reaccionó rápidamente y empleó un programa de recuperación de ficheros

que crea y modifica el sistema operativo durante su funcionamiento normal. Es decir, que aunque no copies ni modifiques archivos conscientemente, cada minuto que pasa te alejas más de poder recuperar los ficheros borrados (a no ser que el ordenador

esté apagado, claro).

**más seguros**

Aunque las aplicaciones que hemos probado en el test suelen ofrecer un buen resultado (especialmente si ya las tienes instaladas en el sistema antes del borrado accidental), hay dos sistemas más seguros: el primero consiste en apagar inmediata-

**Métodos**

borrados, así que la historia no ha terminado del todo mal. No han podido recuperar el 100% de los archivos, pero al menos no se ha perdido toda la colección, lo que habría sido horrible.

 Sin embargo, me ha servido para llegar a la conclusión de que, si bien este tipo de programas es formidable y que cualquier persona que valore sus archivos debería tener uno, al igual que ocurre con la medicina, las mejores medidas son las preventivas. ¿A qué me refiero? Muy sencillo: hay un sistema totalmente seguro para recuperar los ficheros que borras accidentalmente. Se llama copia de seguridad.

mente el PC y arrancarlo con un **CD bootable** 03 que tenga software específico para tal fin. De esta manera, el disco duro permanecerá intacto durante todas las operaciones.

La otra posibilidad (esta es técnicamente bastante más compleja) es optar por desmontar el disco duro y, mediante un adaptador, conectarlo a otro ordenador. Ambos sistemas son algo complejos, pero ofrecen mejores resultados.

#### ¿QUÉ ES?

#### 01 **Sistema de archivos**

**Conjunto de normas y protocolos empleados por el sistema operativo para gestionar, de manera uniforme, todas las operaciones de lectura y escritura en un soporte de almacenamiento interno o externo.**

#### 02 **Borrado seguro**

**Proceso de eliminación de archivos en el que, ademásde borrar su entrada en la tabla de direcciones, se sobrescriben to**dos los datos del fichero, lo que **impide su recuperación con los métodos explicados aquí.**

#### 03 **CD bootable**

**Castellanización (horrible) de boot CD. Se trata de un disco compacto con el que es posible iniciar un ordenador y realizar determinadas tareas con él. Los CD de instalación de sistemas operativos son un claro ejemplo de boot CD.**

# **"Si borras un archivo por accidente, aún puedes recuperarlo"**

nido, informa de dicha circunstancia al usuario.

#### **¿Son infalibles?**

Desgraciadamente, no. Como puedes ver en los resultados del test, los programas en algunos casos fueron capaces de recuperar todos los ficheros borrados en los ordenadores del laboratorio que empleamos para la comchivo que quieres recuperar ha sido sobrescrito, ya no podrás hacer nada.

Por lo tanto, es de vital importancia que, en caso de que borres accidentalmente un archivo, procedas a la mayor brevedad a intentar recuperarlo por los medios aquí descritos.

A este respecto también hay que tener en cuenta los ficheros

#### COMENTARIOS SOBRE EL TEST

En este apartado hacemos un análisis global de los resultados obtenidos en los principales apartados del test. Destacamos aquellos aspectos que más nos han llamado la atención y, en resumen, "abrimos una puerta" para que sepas qué sabor nos ha dejado el test en el laboratorio.

#### Borrado y formateo

En las pruebas de recuperación hemos valorado de manera separada el índice de archivos recuperados tras ser borrados del modo habitual, y tras formatear una unidad del sistema. No debería haber diferencias, pero el caso es que sí que se producen. Obtendrás mucha más información al respecto de dichas diferencias en los resultados del test.

#### Todo... y más

Un efecto habitual es el siguiente: pierdes un archivo, instalas y empleas uno de estos programas y recuperas el fichero. Hasta aquí todo perfecto, pero resulta que, además de lo que buscabas, el programa empieza a mostrarte archivos que eliminaste hace tiempo, o algunos que ni siquiera sabías que habían estado en algún momento en tu ordenador.

#### Sí, pero no

Algo que suele resultar muy frustrante es ver que un programa detecta el fichero que has borrado accidentalmente, pero indica que éste es irrecuperable. Esto, sin embargo, te permite asegurarte de que el programa ha funcionado adecuadamente, ya que ha encontrado restos del mismo. Desgraciadamente, no hay demasiado que puedas hacer en este

caso, especialmente si se trata de fotos. La única alternativa es recurrir a servicios profesionales. Pero ten en cuenta que estamos hablando de operaciones que pueden costar unos cuantos miles de euros.

#### PRECIO/CALIDAD

Para calcular la relación precio calidad, dividimos el precio final (IVA incluido) de cada programa entre la nota que ha obtenido en nuestras pruebas. El resultado lo aplicamos a la siguiente tabla.

![](_page_48_Picture_666.jpeg)

▲

#### <span id="page-49-0"></span>**Así califica Computer Hoy**

A cada uno de los apartados corresponde una valoración, en función del peso que creemos que debe tener en la nota final **Compáralo con otros test en la página 80** 

![](_page_49_Picture_948.jpeg)

![](_page_49_Picture_949.jpeg)

![](_page_49_Picture_5.jpeg)

![](_page_49_Picture_950.jpeg)

![](_page_49_Picture_951.jpeg)

![](_page_49_Picture_8.jpeg)

![](_page_49_Picture_9.jpeg)

**No calculado por ser gratuito**

![](_page_49_Picture_11.jpeg)

**Cálculo de la nota precio/calidad**

<span id="page-50-0"></span>![](_page_50_Picture_1.jpeg)

![](_page_50_Picture_893.jpeg)

#### **Glary**  4º Recuva **5º** Giary<br>Undelete 6º

![](_page_50_Picture_894.jpeg)

**No calculado por ser gratuito**

![](_page_50_Picture_5.jpeg)

![](_page_50_Picture_895.jpeg)

#### **No entraron en el Test...**

Nos hubiese gustado incluir estos productos en nuestra comparativa, pero no fue posible por diversos motivos.

![](_page_50_Picture_9.jpeg)

#### **Anti Datástrofe**

Este servicio de Micronet te permite asegurar un disco duro para que, en caso de que este se estropee, puedas recuperar sus datos. Nos parece una oferta muy interesante, pero no concuerda con el planteamiento del test.

![](_page_50_Picture_12.jpeg)

#### **Servicios profesionales**

Hay empresas especializadas en recuperación de archivos borrados, así como en reparación de discos dañados. Sin embargo, el alto precio de este tipo de servicios los pone fuera del alcance de la mayoría de usuarios.

![](_page_50_Picture_15.jpeg)

**Software específico** De un tiempo a esta parte han prolifera-

do las aplicaciones de recuperación de archivos borrados, específicamente diseñadas para tarjetas de memoria de cámaras digitales. Para el test hemos escogido soluciones más genéricas.

#### El Test en datos

#### **10.000 archivos**

Para realizar las pruebas del test hemos recopilado esta cantidad de archivos, que hemos organizado por tipos en carpetas.

**168 horas** Puede llegar a durar un análisis en profundidad de la superficie de un disco de 200 gigas dañado.

**Gratuito No calculado por ser gratuito**

![](_page_50_Picture_23.jpeg)

▲

#### <span id="page-51-0"></span>**Micronet** Recover my files

![](_page_51_Picture_411.jpeg)

 Cualquier persona que piense que recuperar archivos borrados es difícil tendría que probar este programa. **Su manejo es realmente sencillo**, algo que se percibe nada más abrirlo por primera vez y comprobar que cuenta con un **completo asistente** que, si lo deseas, te guiará a lo largo de todo el proceso. Así, en unos pocos pasos, podrás indicarle al programa qué es lo que estás buscando, así como definir determinados parámetros que luego serán de gran ayuda.

> **- Sencillez de manejo - Cantidad de funciones**

O, si lo prefieres, puedes obviar el asistente y, desde su interfaz principal, acceder a un **conjunto de funciones muy completo** y que podrás ajustar a tu gusto.

Y con todo listo, ya sólo tendrás que indicarle al programa que comience el análisis. Y aquí es donde podrás comprobar sus **excelentes resultados**. **www.micronet.es**

#### **Calidad: Precio calidad: Precio: Sobresaliente Sobresaliente 69,95 € - Porcentaje de recuperación general - Nada que destacar**

#### **Pandora Corp. Pandora Recovery 2.1.1**

![](_page_51_Picture_9.jpeg)

Lo primero que verás nada más abrir este programa es un completo asistente que, tras sugerirte **revisar la Papelera de reciclaje** (un consejo muy valioso), te permite seleccionar la unidad que quieres analizar, así como definir los parámetros del análisis. Gracias a este **cómodo sistema**, tardarás menos de un minuto en empezar a analizar el disco duro en busca y captura de ficheros borrados de manera accidental. El único "pero" que le encontramos a dicho asistente

> **- Sencillez de manejo - Cantidad de funciones - Porcentaje de recuperación general**

llano, **la traducción no es demasiado buena**, lo que, en ocasión, puede generar confusiones con respecto a algunas de sus funciones. No obstante, superado ese

es que, pese a estar en caste-

obstáculo, manejarlo te resultará muy sencillo, y sus resultados hacen que merezca la pena probarlo.

#### **www.pandorarecovery.com**

![](_page_51_Figure_14.jpeg)

#### **Glarysoft Ltd.** Glary Undelete

![](_page_51_Picture_412.jpeg)

La sencillez es, probablemente, la principal virtud de esta aplicación. El diseño de su interfaz es muy limpio y claro. Gracias a ello, encontrar y emplear sus funciones **sólo te llevará un par de minutos.**

Además, la revisión de resultados en el apartado central de su ventana principal es muy cómoda, ya que te muestra de un solo vistazo toda la información que necesitas.

Sin embargo, aquí aparece la que consideramos que es la mayor carencia del programa:

![](_page_51_Figure_20.jpeg)

#### **no muestra una vista previa**.

Esto, unido a que en muchos casos el nombre de los archivos no permite identificar su contenido, hace que el proceso de recuperación sea un poco **a ciegas**, ya que tendrás que escoger qué ficheros quieres recuperar y, sólo al finalizar la operación, sabrás si son los que estabas buscando. **www.glarysoft.com**

#### **Calidad: Precio calidad: Precio: Bien – Gratuito**

**- No muestra vista previa - No recupera tras reparticionar**

![](_page_51_Picture_25.jpeg)

#### 2 º **Kroll Ontrack EasyRecovery Data recovery professional**

![](_page_52_Picture_439.jpeg)

4º **Piriform Ltd. Recuva 1.38.504**

![](_page_52_Picture_440.jpeg)

Se nota que, detrás de este software, se encuentra una de las empresas de recuperación de datos más importantes del mundo. No en vano, sus laboratorios son empleados por empresas e instituciones cuando necesitan recuperar el contenido de discos duros **dañados, incluso físicamente**. Este programa está, sin duda, a la altura de las expectativas que dicho prestigio pueda crear. Pese a que su interfaz es un tanto mejorable, tras ella se encuentra uno de los sistemas

**- Sencillez de manejo - Cantidad de funciones - Porcentaje de recuperación general** de recuperación de archivos **más completo y efectivo** de cuantos existen en la actualidad. Además, gracias a su completo asistente, **bastarán unos pocos pasos** para que puedas iniciar un análisis de tu disco duro en busca de archivos borrados. Su precio es algo elevado, pero los resultados están a la altura.

#### **www.ontrackdatarecovery.es**

![](_page_52_Picture_9.jpeg)

Este es, a día de hoy, uno de los programas más populares en su campo. Y no faltan razones para ello: su manejo es **realmente sencillo**, ya que cuenta con una de las interfaces más sencillas y mejor resueltas de la comparativa.

Además, su asistente (que se muestra automáticamente nada más abrir el programa) **está muy bien diseñado**. En primer lugar te pregunta qué tipo de contenido estás buscando (imágenes, música, correos electrónicos, etcétera),

> **- Sencillez de manejo - Cantidad de funciones**

aunque también te permite buscar todo tipo de archivos. A continuación tendrás que indicar dónde quieres realizar la búsqueda (unidades, carpetas, etc.) y listo, comenzará el **completo y efectivo análisis** que

realiza Recuva, y que en nuestras pruebas obtuvo un porcentaje de **recuperación muy alto** en todos los casos. **www.piriform.com**

![](_page_52_Figure_14.jpeg)

![](_page_52_Picture_15.jpeg)

El sistema de manejo de este programa es realmente muy sencillo. Una vez que se muestre en pantalla su ventana principal, tendrás que elegir la unidad que quieres analizar, la carpeta en la que quieres que se guarden los ficheros encontrados y el tipo de archivos que buscas. Y aquí es donde aparece **la limitación más importante** de este programa: sólo puedes emplearlo para localizar archivos de determinados formatos (todos ellos, con dos únicas excepciones, relaciona-

![](_page_52_Figure_17.jpeg)

dos con audio, vídeo y fotografía). Además, **la función de vista previa sólo funciona con el formato Jpg**.

Su funcionamiento es adecuado, y encontró muchos de los archivos borrados, pero las limitaciones con las que cuenta hacen que no sea una aplicación especialmente recomendable para ningún usuario.

#### **www.pcinspector.de**

![](_page_52_Figure_21.jpeg)

### 6º **Convar PC Inspector Smart recovery 4.5**

![](_page_52_Picture_23.jpeg)

■

# <span id="page-53-0"></span>**Trucos**<br> **Trucos**<br> **Trucos**<br> **Trucos**<br> **COMPUTER H de COMPUTER HOY**

#### **Windows Vista/7** 1 **Cambio de resolución a un doble click** Aprende a... **Crear un acceso directo que te permita, con un simple doble click, acceder a las opciones de configuración de pantalla desde las que se cambia la resolución de la misma. Dificultad:** MEDIA **Tiempo: 25´** Si te ves obligado a variar muchas veces la resolución de tu pantalla, puedes ahorrarte varios pasos si creas un acceso directo a la ventana de configuración correspondiente. Te indicamos cómo crear dicho acceso directo. **1** Comienza con un click del botón derecho del ratón en Equipo un lugar libre del escritorio y elige las entradas Nuevo y 7 Acceso directo. **2** En la nueva ventana que obtendrás introduce de manera exacta la siguiente instrucción  $\bigodot$  e Crear acceso directo ¿A qué elemento le desea crear un acceso directo? Este asistente le ayuda a crear accesos directos a programas, archivos, ci<br>de Internet ya sea locales o de red. Escriba la ubicación del elemento: rundll32.exe shell32.dll Control RunDLL desk.cpl

y luego pulsa el botón siguiente.

#### **Windows 7**

#### **Renueva el look de tu inicio de sesión** 1

#### Aprende a...

**Incluir una nueva imagen en la pantalla de bienvenida de Windows, para así variar el aspecto de cada inicio de sesión.** 

#### **Dificultad:** BAJA **Tiempo: 30´**

Si te encanta innovar, y te gustaría que Windows te recibiese con una pantalla de inicio dife-

**3** Teclea ahora el nombre que deseas asignarle al acceso directo Crear acceso directo ¿Qué nombre le desea dar al acceso directo? Escriba un nombre para este acceso directo: Resolución y haz click sobre el L

botón Finalizar para así poder ver su icono en el escritorio ·

#### NO OLVIDES QUE...

![](_page_53_Picture_13.jpeg)

**La resolución de pantalla que se puede establecer**  está definida por el monitor y por la tarjeta gráfica **instalada.** 

Equipo

Resolució

 $\overline{a}$ 

Resolución

**4** Pulsa entonces sobre él con el botón derecho de tu ratón

y obtendrás un menú contextual en el que escoger la entrada Propiedades. Continúa con un click en el botón Cambiaricono..., teclea a continuación la siguiente ruta completa

![](_page_53_Picture_451.jpeg)

y pulsa una vez la tecla Enter.

rente y más personal, puedes cambiar el aspecto que esta pantalla de inicio tiene por defecto, por otra que tú escojas. Windows no te permite llevar a cabo esto de una manera directa desde, por ejemplo, las propiedades de pantalla o del propio usuario. Para lograrlo, debes recurrir a programas externos que lo lleven a cabo.

**1** El programa que hemos escogido se de-<br>nomina Logon Screen. Es gratuito y pue-<br>des descaraístelo decde la página web **bitte**:// des descargártelo desde la página web **http:// danielnetsoftware.com** empleando para ello el siguiente enlace

![](_page_53_Picture_21.jpeg)

#### Sumario

**• Windows** Cambio de resolución a doble click MEDIA 54<br>2 • Windows Repueva el look de tujnicio de sesión BAJA 54 **· Windows** Renueva el look de tu inicio de sesión 3 • **Excel** [Elimina duplicados en todas tus listas](#page-55-0) BAJA **56** • **Photoshop** [Fija la profundidad de campo](#page-56-0) **MEDIA** 57

**5**<br>En la parte inferior de la ventana actual po-<br>drás visualizar una lista de iconos. Pincha<br>en aquel que consideres más representativo de la en aquel que consideres más representativo de la función de tu acceso directo, por ejemplo

Seleccione un icono de la lista siguiente:

![](_page_53_Picture_26.jpeg)

configuración de pantalla, desde la que variar la resolución de la tuya

![](_page_53_Picture_28.jpeg)

![](_page_53_Picture_452.jpeg)

y pulsa el botón **Aceptar** . A continuación sigue todos los pasos que un asistente de instalación te irá

**Computer** 

indicando. Te guiará a través de diversas ventanas que se irán mostrando  $\bullet$ 

![](_page_54_Picture_2.jpeg)

pasos puedes ac-

Crear un icono en el escritorio tivar la casilla para así crear un acceso directo en el escritorio a Logon Screen.

Una vez concluya definitivamente todo el proceso de instalación  $\bullet$ 

#### Completando la instalación de Logon Screen

El programa completó la instalación de Logon Screen en su sistema. Puede ejecutar la aplicación haciendo clic sobre el icono instalado

pulsa sobre el botón Finalizar v localiza a continuación el acceso directo anterior  $\bullet$ 

![](_page_54_Picture_10.jpeg)

**3**En realidad se trata de un programa bastante sencillo de usar. Lo que te llevará más trabajo será preparar la imagen que deseas utilizar en tu inicio de sesión, sobre todo si vas a crearla tú mismo desde algún programa de tratamiento de imagen. Recuerda que, incluso, puedes utilizar cualquiera de tus fotografías. Los formatos de imagen aceptados son Jpg, Bmp, Png y Tiff. Nosotros vamos a emplear una que nos hemos descargado desde la Galería Multimedia de Microsoft, así que, desde la pantalla inicial de Logon Screen

![](_page_54_Picture_12.jpeg)

Luego pulsa Abrir y Aplicar

![](_page_54_Picture_14.jpeg)

Se mostrará así la pantalla de bienvenida de Windows, que ahora muestra un aspecto renovado .

![](_page_54_Picture_16.jpeg)

**5** Pincha en el usuario cuya sesión vas a iniciar e, igualmente, el aspecto de pantalla<br>actual será igual de povedoso mientras tú tecleas actual será igual de novedoso mientras tú tecleas  $su$  contraseña  $\bullet$ .

![](_page_54_Picture_18.jpeg)

Aquí te mostramos cómo será su segunda pantalla de introducción de contraseña  $\bullet$ 

#### SABÍAS QUE...

![](_page_54_Picture_21.jpeg)

**Logon Screen se integra en el menú de contexto de Windows. Un click con el botón derecho en el escritorio te permite abrirlo.**

**7** Si al seleccionar una imagen esta no tuvie-<br>se un tamaño adecuado, el programa Logon<br>Screen te advertirá de ello Screen te advertirá de ello  $\bullet$ .

![](_page_54_Picture_298.jpeg)

Si aceptas entonces el mensaje, se creará de manera automática una copia de dicha imagen, pero con un tamaño adecuado .

![](_page_54_Picture_26.jpeg)

Si más tarde deseas que Windows recupere<br>
rápidamente su pantalla de usuario origi-<br>
ral sólo tendrás que acceder a Logon Screen v nal, sólo tendrás que acceder a Logon Screen y pulsar sobre el botón

![](_page_54_Picture_299.jpeg)

![](_page_54_Picture_29.jpeg)

▲

#### <span id="page-55-0"></span> $\blacksquare$  Excel 2000/2002/2003/2007

#### **Elimina duplicados en todas tus listas** 1

#### Consigue...

**Eliminar los elementos duplicados en tus listas, para así obtener listados con una entrada representativa de cada elemento.** 

#### **Dificultad:** BAJA **Tiempo: 15´**

![](_page_55_Picture_417.jpeg)

ventas

lecciona y verás un cuadro de diálogo  $\bullet$ .

![](_page_55_Picture_418.jpeg)

#### **La cinta de opciones**

En Excel 2007 la barra de menús ha sido sustituida por la denominada cinta de opciones así

![](_page_55_Figure_11.jpeg)

Verás la misma ventana que en otras versiones.

**3** Ahora, desde el cuadro de diálogo que has obtenido en el paso anterior, activa la entrada o Copiar a otro lugar y, en el cuadro

![](_page_55_Picture_14.jpeg)

Obviamente, este destino debe ser una celda que no contenga dato alguno.

**4** Por último, no olvides activar esta otra ca-<br>
silla <u>V solo registos únicos</u>: y pulsar el botón<br> **Acentar** El resultado será inmediato En el desti-Aceptar]. El resultado será inmediato. En el destino que determinaste en el paso previo obtendrás una lista debidamente filtrada de los elementos de la primera columna $\bullet$ .

![](_page_55_Picture_419.jpeg)

**5** A continuación, tal y como te indica-mos en el paso **1**, vamos a mostrarte un método alternativo, mediante el empleo de una herramienta específica para este tipo de filtrados. Se trata de una nueva característica incorporada en Excel 2007 y, para usarla con un rango de datos, debes comenzar seleccionando cualquier celda incluida en ese rango, por ejemplo .

![](_page_55_Picture_420.jpeg)

**6** A continuación, desde la cinta de opcio-<br>nes, activa la pestaña **Datos** y haz click sobre el icono representativo de la función que te indicábamos antes, en el paso

número **4** . Todo el listado de datos quedará entonces seleccionado y, además,

![](_page_55_Picture_22.jpeg)

Gerente de contabilidad

Propietario Gerente de marketing Gerente de marketing epresentante de venta

Asistente de agente de ventas

obtendrás en pantalla una nueva ventana desde la que configurar las opciones del filtro  $\bullet$ 

**En Excel 2007, la función "Quitar duplicados" elimina directamente la lista original. Si tienes dudas, haz un copia previa.**

**7** En nuestro caso debemos activar la ca-<br>
silla **17** Mis datos tienen encabezados y a que nuestro listado incluye un encabezado en la  $primea$ fila $\bullet$ 

![](_page_55_Picture_421.jpeg)

![](_page_55_Picture_28.jpeg)

#### <span id="page-56-0"></span>**Photoshop CS/CS2/CS3/CS4/CS5**

# **Fija la profundidad** 1 **de campo**

#### Aprende a...

**Retocar digitalmente la profundidad de campo en una fotografía para, de este modo, resaltar un determinado elemento de la instantánea.** 

#### **Dificultad:** MEDIA **Tiempo: 45'**

La profundidad de campo es la distancia por delante y por detrás del objeto enfocado que aparece nítida. Cuando la profundidad es grande, el campo nítido a partir del objeto enfocado es mayor. Debes utilizar este ajuste, cuando desees que no quede ningún objeto desenfocado. Cuando desees resaltar un elemento respecto al fondo, tendrás que usar una profundidad menor.

**1** Lo primero será abrir la imagen a retocar. En este caso, todos sus elementos aparecen nítidos, lo que quiere decir que su profundidad de campo es grande

![](_page_56_Picture_8.jpeg)

**2** En este caso queremos resaltar las bolas, así que para ello reduciremos la profundidad de campo: el juego de bolas quedará nítido y el fondo desenfocado. Comienza con click del botón

derecho del ratón sobre la capa  $\bullet$ y elige la entrada Duplicar capa... y el botón **OK** 

![](_page_56_Picture_397.jpeg)

**3** Mantén entonces<br>
seleccionada la<br>
nueva que obtendrás **o** seleccionad y pincha en Filtro

#### SABÍAS QUE...

![](_page_56_Picture_14.jpeg)

**Una máscara de capa es una imagen que muestra lo que se pinta en blanco, y oculta lo negro. Esta escala de grises se transforma en niveles de transparencia.** 

#### Desenfocar y Desenfoque gaussiano... Introduce entonces un valor de Radio: 11 píxeles desenfoque

teniendo en cuenta que, cuanto mayor sea, mayor será el desenfoque y menor la profundidad de campo. Pulsa **OK** 

**4**Toda la imagen<br>quedará ahora<br>desenfocada desenfocada .

![](_page_56_Picture_19.jpeg)

Para poder enfocar una zona, realiza clicks en los menús Capa Añadir máscara de capa y Descubrir todas.

Luego presiona la tecla **[5**] (para así escoger<br>la herramienta *[7*] , deterla herramienta  $\mathscr{D}$ , determina este tamaño de pincel y este otro valor  $\bullet$ Opacid.: 70 y pincha y arrastra en aquella zona a resaltar

![](_page_56_Picture_22.jpeg)

**6** Cuando termines, podrás ver el efecto final que has conseguido:

![](_page_56_Picture_24.jpeg)

Como puedes apreciar se han resaltado las bolas del resto de elementos de la instantánea.

**7** Si se da el caso de que en tu foto deseas aplicar distintos desenfoques, por ejemplo, de<br>
más pitido a monos poro progresiramento puedes más nítido a menos, pero progresivamente, puedes ir cambiando el nivel de opacidad que utilizas en las distintas partes de la imagen. Por ejemplo, con esta imagen y partiendo del paso número **3**

![](_page_56_Picture_27.jpeg)

![](_page_56_Picture_28.jpeg)

![](_page_56_Picture_29.jpeg)

![](_page_56_Picture_30.jpeg)

![](_page_56_Picture_31.jpeg)

y, por último, al aplicar so-Opacid.: 5% bre la parte de la derecha $\bullet$ quedará así:

![](_page_56_Picture_33.jpeg)

#### ENVÍA TU TRUCO **GANA UNOS**

#### Altavoces Luna 5

**Base para iPod con cinco altavoces, compatible con los modelos más actuales de este reproductor.**

¿Usas algún truco propio, original y muy práctico al trabajar con alguna aplicación informática, y lo quieres compartir con nosotros y el resto de lectores de Computer Hoy? Entonces, cuéntanos en qué consiste y escríbenos a: Computer Hoy-Trucos del lector. C/ Santiago de Compostela, 94 28035 Madrid, trucos@computerhoy.com o al fax 902 11 86 31.

Los datos facilitados en la consulta serán parte de un archivo responsabilidad de Axel Springer España S.A. Consulta la página 81para más información.

![](_page_56_Picture_40.jpeg)

# **Sin distancias**

**En algunas ocasiones, acceder al ordenador se convierte en una necesidad urgente. Gracias a los programas de control remoto podrás acceder a tu equipo y gestionar los archivos y las aplicaciones como si estuvieras delante de él.**

![](_page_57_Picture_3.jpeg)

#### **Más fácil todavía**

Aunque la instalación y configuración de este tipo de programas es bastante sencilla, existen aplicaciones que no requieren ningún tipo de conocimiento especial, ni siquiera necesitas conocer la IP del equipo, ya que éstos se encargan de realizar la conexión entre ellos y tú sólo tienes que limitarte a instalarlos y a utilizar un código de usuario o una contraseña. En este artículo te proponemos dos que, además, puedes descargar de forma gratuita desde nuestra web de descargas del número 318 (**www.descargas. computerhoy.es**).

Se trata de dos sencillas aplicaciones. LogMeIn, con la que podrás acceder a tu equipo desde cualquier navegador web y controlar no sólo el escritorio, sino transferir archivos y directorios completos de un equipo a otro o compartir un archivo desde Internet o el control del escritorio completo con otro usuario las veces y el tiempo que decidas.

Por otro lado, la herramienta CroosLoop te permitirá acceder a un equipo remoto simplemente instalando la aplicación en ambos, e introduciendo un código de identificación y acceso.

#### **Acceso móvil**

Además de acceder a tu ordenador desde otro diferente, existen herramientas de estas características que te permitirán entrar en él desde un teléfono móvil.

No te resultará díficil encontrar aplicaciones gratuitas con las que gestionar el escritorio completo, y otras con las que podrás controlar únicamente las funciones de un programa determinado como Windows Media o Spotify.

#### Sumario

[Accede a tu PC desde cualquier](#page-58-0)  navegador con LogMeIn **59** [Accede a tu PC desde otro equipo](#page-60-0)  con CrossLoop **61**

anto si has olvidado co-<br>piar unos documentos<br>importantes para una<br>presentación en tu trabajo, copiar unos documentos importantes para una mo si necesitas acceder a un vídeo que ocupa demasiado para enviarlo por correo, mantener una videoconferencia, controlar algún proceso de tu ordenador mientras te encuentras fuera de casa o, incluso, acceder a otro equipo que tienes instala-

do en otra habitación diferente de tu hogar, y no tienes ganas de despegarte de la silla, los programas de control remoto te resultarán de gran utilidad.

Para su funcionamiento, estas aplicaciones utilizan conexión a Internet y el protocolo TCP/IP, por lo que no vas a necesitar más que la instalación del software en cada equipo. Generalmente, se configura un equipo como servidor y otro como cliente, de modo que puedes acceder al primero a través de una dirección IP.

La mayoría de ellos te permite visualizar en la pantalla del equipo local el escritorio del remoto, y acceder a sus distintas aplicaciones y archivos (incluso

transferirlos de un equipo a otro con rapidez) con el ratón y el teclado del mismo modo que si estuvieses frente a él.

Con algunas de estas aplicaciones también se puede controlar

una red local de ordenadores.

**En iTunes Store puedes encontrar Apps gratuitas como "Libre de escritorio remoto", con las que podrás controlar el PC desde un iPad o un iPhone.**

Cabon<br>Die Die Die Die Die D **Hitting** Hove this and  $\Omega$  $W$  $\mathbf{R}$  $\vee$  $\mathbf{u}$  $\Omega$  $\overline{P}$  $\epsilon$ F  $\overline{G}$  $H$  $\overline{\mathsf{K}}$  $\mathbf{s}$  $\overline{D}$  $\mathbf{J}$  $\mathbf{L}$ return  $\overline{A}$  $\overline{B}$  $\triangle$  $\overline{z}$  $\mathsf{x}$  $\mathfrak{c}$  $\vee$  $\overline{N}$  $M$  $\hat{P}$ 40 **2123** Q

![](_page_57_Picture_22.jpeg)

# <span id="page-58-0"></span>**Controla el PC a distancia**

**Ya estés en el trabajo, en la Universidad o de viaje descansando en un hotel, en cualquier momento puede surgirte la necesidad de acceder a tu ordenador. Te mostramos cómo hacerlo de un modo muy sencillo.**

# 1 **Accede a tu PC desde cualquier navegador**

#### Aprende a...

**Gestionar el escritorio de tu PC desde cualquier navegador, y compartir archivos o el propio escritorio con tus familiares o conocidos.** 

#### **Dificultad:** BAJA **Tiempo: 35'**

LogMeIn te ofrece uno de los métodos más sencillos de controlar tu ordenador a distancia, ya que sólo necesitas instalarlo y crear una cuenta de usuario para poder acceder a él y controlarlo desde cualquier navegador. Además de gestionar el escritorio, podrás transferir archivos y directorios completos, así como compartir ficheros (incluso el propio ordenador) con otras personas que podrán descargárselos desde Internet tantas veces como tú les permitas.

#### **Configura LogMein en el PC**

Puedes descargar esta aplicación desde la sección de nuestra web de descargas del mismo 318, en **www.descargas.computerhoy.es**, de forma gratuita. Para instalarlo en el equipo que quieres controlar a distancia sigue estos sencillos pasos:

**1** Haz doble click sobre el fichero ejecutable y acepta el mensaje que te aparece para proceder a su instalación  $\bullet$ .

![](_page_58_Picture_385.jpeg)

Tras unos instantes aparecerá el asistente que te guiará en el proceso. Pincha sobre el botón

![](_page_58_Figure_13.jpeg)

para comenzar, después acepta las condiciones de uso en la pantalla que aparece a continuación

![](_page_58_Picture_386.jpeg)

y pulsa en  $s$ iguiente > de nuevo.

![](_page_58_Picture_387.jpeg)

Es importante que sea segura, para impedir el acceso de terceros no autorizados. Luego elige un directorio para instalar la aplicación o deja el asignado por defecto y pincha en .

![](_page_58_Picture_19.jpeg)

![](_page_58_Picture_20.jpeg)

que te indicará que el equipo se encuentra configurado para poder acceder a él desde Internet.

#### **Controla tu PC desde la web**

Para controlar tu ordenador desde cualquier navegador a través de Internet accede al sitio **https://secure.logmein.com/ES** y sigue estos pasos que te mostramos a continuación.

**Computer** 

#### NO OLVIDES QUE...

![](_page_58_Picture_25.jpeg)

**Debes desactivar el**  firewall que tengas instala**do en los PCs con que vas a trabajar, ya que si no, no te podrás conectar.**

En primer lugar necesitas crear una cuenta<br>de usuario, un paso previo que no te llevará<br>tiempo Accede a la dirección que te acabamos de tiempo. Accede a la dirección que te acabamos de indicar y pulsa en el enlace

![](_page_58_Picture_28.jpeg)

![](_page_58_Picture_29.jpeg)

De este modo verás una nueva ventana, donde tendrás que introducir una cuenta de correo y una clave de acceso

![](_page_58_Picture_388.jpeg)

y pulsa en **Continue** para terminar. Recibirás en unos instantes un correo a esta cuenta, que tendrás que verificar con un click en el enlace que te indicarán en el mismo.

![](_page_58_Picture_33.jpeg)

Pincha en **b**<sup>-</sup> Remote Control para comenzar.

**3** A continuación verás un mensaje que tendrás que aceptar con un click en

![](_page_58_Picture_37.jpeg)

Nº 319 59

durante unos instantes. Después verás una ventana, en la que tienes que introducir la clave de seguridad que creaste al instalar el programa en  $el$  equipo remoto  $\bullet$ 

![](_page_59_Figure_2.jpeg)

**14 La primera vez que accedas a tu PC desde<br>un navegador en otro equipo verás una<br>pantalla como esta:** pantalla como esta:

![](_page_59_Picture_4.jpeg)

En el área derecha se encuentran las distintas herramientas y opciones del programa, y en el área central el escritorio del equipo remoto.

![](_page_59_Picture_6.jpeg)

cia la conexión. Es posible que tengas que registrarte primero con tu contraseña de usuario en el equipo

![](_page_59_Picture_8.jpeg)

![](_page_59_Picture_9.jpeg)

![](_page_59_Picture_406.jpeg)

**2** Dirígete al apartado de la izquierda e indica la ubicación donde quieres que se guarden. Luego céntrate en el apartado derecho y selec-

ciona el directorio o archivos que quieres copiar en el equipo local  $\bullet$ . Haz click con el bo-

![](_page_59_Picture_13.jpeg)

tón derecho del ratón sobre el mismo y selecciona Copy . Acepta el mensaje que aparece entonces para permitir la copia de los archivos

![](_page_59_Picture_15.jpeg)

ha copiado la carpeta en el equipo local .

#### **Comparte archivos**

Esta aplicación permite que compartas un documento con otros usuarios, que se lo pueden descargar de Internet las veces que tú indiques o durante el período que establezcas. Te resultará muy útil en caso de fotografías o vídeos que ocupan mucho espacio y resultan muy lentos a la hora de enviarlos por correo.

**1** Sitúate en el área de notificación del escrito-rio remoto y haz click con el botón derecho del ratón sobre su acceso directo  $\bullet$ 

En el cuadro de diálogo que aparece después selecciona con un click la entrada  $\bullet$ A continuación aparecerá la ventana de bienvenida del programa

![](_page_59_Picture_407.jpeg)

artir un archivo **IL HH** Comparte parmite a sus amigo<br>seleccionado deectamente de Comparte un archivo

desde donde debes pulsar en Compartir un archivo....

![](_page_59_Picture_408.jpeg)

![](_page_59_Picture_25.jpeg)

área izquierda, y el contenido del equipo remoto

**EL File Manager** De este modo verás una ventana de exploración, en la que se muestra el contenido del ordenador en el que te encuentras en el

en la derecha  $\bullet$ 

<span id="page-60-0"></span>**2** En la ventana de exploración que se muestra después selecciona el archivo que quieres compartir. Luego verás otra ventana, donde debes confirmar el período en el que vas a permitir que el archivo se comparta, así como las veces que podrá descargárselo la persona que designes  $\bullet$ .

![](_page_60_Picture_405.jpeg)

**3** A continuación puedes seleccionar, si quie-<br>res, que la aplicación envíe un mensaje de<br>aviso a la persona con la que vas a compartir el aviso a la persona con la que vas a compartir el

# 2 **Accede a tu PC desde otro equipo**

#### Aprende a...

**Instalar el programa de control remoto CrossLoop en dos equipos para compartir y gestionar el escritorio de uno desde el otro ordenador.** 

#### **Dificultad:** BAJA **Tiempo: 10'**

Esta aplicación te permite acceder a tu ordenador desde otro diferente sin necesidad de conocimientos previos sobre direcciones IP. Para ello sólo necesitas instalar la aplicación en ambos equipos y utilizar el código numérico que identifica al ordenador al que vas a conectarte.

**1** Accede a nuestra web de descargas te-<br>cleando en el navegador la dirección www.

**descargas.computerhoy.es** y, en la sección del número 318, descarga la aplicación CrossLoop. A continuación, ejecuta el archivo de instalación con un doble click sobre el icono  $\bullet$ 

![](_page_60_Picture_11.jpeg)

Cancelar

**2** Ahora verás el asistente de instalación del programa. En primer lugar selecciona el idioma Selecci ne el Idioma de la Instalación  $\boxed{23}$ Seleccione el idioma a utilizar durante la  $\bigotimes$ instalación: Español (Spanish)

y pulsa sobre *Siguiente* > Después, acepta las condiciones de uso marcando la casilla O Acepto el acuerdo y luego pulsa en Siguiente > dos veces consecutivas. Finalmente, pincha en el botón [Instalar]. En el último paso del asisten-

Aceptar

archivo de forma automática o prefieres hacerlo tú. Para simplificar el proceso indica  $\bullet$ ,

![](_page_60_Picture_406.jpeg)

pulsa en *Siguiente >* e indica la dirección de tu conocido en el campo que aparece después  $\bullet$ .

Correo electrónico

Si lo deseas, puedes recibir tú también una notificación en tu cuenta de correo. Para ello activa la casilla *L*'Enviar una copia a **Q**gmail.com . Por último, selecciona el idioma del texto del mensaje y pulsa en Siguiente >. Verás un mensaje de confirmación como este: Notificación enviada correctamente. .

Asimismo, la persona con la que compartas<br>
el fichero recibirá un correo desde el que<br>
podrá descargáreolo si pulsa sobre el enlace podrá descargárselo si pulsa sobre el enlace

![](_page_60_Picture_20.jpeg)

te, activa la casilla v Ejecutar CrossLoop y pulsa en Finalizar para abrir el programa.

**3**En el área inferior derecha aparece una ventana **N** con el nombre del equipo, y un código que tendrás que copiar para utilizarlo como clave que te permita acceder desde otro ordenador  $\bullet$ 

![](_page_60_Picture_407.jpeg)

Ahora dirígete al equipo desde donde vas<br>
a conectarte al primer ordenador, e instala<br>
al programa del mismo mode que te acabamos de el programa del mismo modo que te acabamos de mostrar. Cuando aparezca la ventana de Croosloop, selecciona la pestaña

![](_page_60_Picture_408.jpeg)

que le redirigirá a una página web desde donde podrá acceder al mismo .

![](_page_60_Picture_409.jpeg)

![](_page_60_Picture_28.jpeg)

y en breves instantes verás el escritorio desde el ordenador remoto, así podrás controla las distintas aplicaciones y archivos .

![](_page_60_Picture_30.jpeg)

![](_page_60_Picture_31.jpeg)

■

## **Internet** | **Análisis: 8 Webs solidarias**

![](_page_61_Picture_1.jpeg)

# **Querer es poder**

**Dar no es sólo para una época del año. Hambre, guerras, pobreza, desigualdad, violencia, marginación… Las acuciantes necesidades que se viven en todos los puntos del planeta no dan lugar a la tregua. Es una lucha sin cuartel en el que están en juego muchas vidas, pero también nuestra propia humanidad.** 

#### Sumario

![](_page_61_Picture_222.jpeg)

 L a tarea de construir un del café, los foros, las redes somundo mejor no se hace en las tertulias de la hora ciales o las columnas de opinión.

Un mundo mejor se construye con personas mejores. Para bien o para mal, la única conciencia que depende de nosotros es la nuestra propia, por lo que el primer cambio, inevitablemente, se tiene que operar en cada uno. Ante el continuo bombardeo de desgracias, morbo y sangre (literal y figurada) con el que nos desayunamos a diario, es muy fácil que se desconecte el Gps de la conciencia de Ser Humanos y no sepamos dónde la tenemos. La mejor forma de recuperar la conexión es, curiosamente, conectándonos a otros, igual que la mejor forma de fomentar la solidaridad es poniéndola en práctica. Da igual que sea ayudando a refugiados en Haití o a los sintecho de tu barrio. No

![](_page_61_Picture_8.jpeg)

**El Banco de Alimentos es una iniciativa europea que actúa a nivel local en las distintas ciudades donde se ubica. En España son más de 50.**

importa si construyes escuelas con tus manos o pones tu dinero para comprar materiales. También es indiferente si entregas tu vida o sólo unas horas al mes. Lo realmente importante es hacer lo que se pueda, lo que esté en la mano de cada uno, y que cada vez se quiera un poco más, pero también un poco mejor. Ejemplos de lo que se puede hacer cuando se quiere no nos faltan, afortunadamente. En estas páginas te mostraremos unos pocos.

![](_page_61_Picture_12.jpeg)

Uno es el caso de la fundación Agua de coco (**www.aguadeco co.org**) fundada hace 17 años en Camboya por un veterinario granadino, donde creó hogares de acogida para familias de la calle. Ahora tienen proyectos educativos en Camboya y Madagascar, con un apoyo especial a la mujer y la infancia. En su página web explican, no sólo los proyectos que llevan a cabo, sino también

Con una labor a sus espaldas de 60 años, Aldeas Infantiles SOS (**www.aldeasinfantiles.es**) se dedica a acoger tanto a niños abandonados como a otros provenientes de familias desestructuradas. Su trabajo es lograr que esos niños dispongan de una familia que los proteja y proporcione la educación y la formación humana que necesitan. Las formas de colaborar van desde el trabajo voluntario hasta

![](_page_62_Picture_3.jpeg)

**Una forma de colaborar con Aldeas infantiles es ser Madre SOS, un trabajo remunerado con la responsabilidad ser la "madre" de varios de estos niños.** desarrollo integral, de manera que prácticamente el 99% de las personas que llevan a cabo los proyectos son de Anantapur. Su web detalla cuánto dinero recaudan, de qué fuentes y a qué lo destinan. También, cómo no, sus campos de acción, los resultados obtenidos y las posibilidades de colaboración de los ciudadanos.

Según la Plataforma del Voluntariado de España (**www.plataformavoluntariado.org**), hay unos 100 millones de personas en Europa colaborando como voluntarios en algún proyecto. Desde aquí buscan hacer ver que el voluntariado no es "trabajar gratis", sino tener la oportunidad de cambiar la sociedad desde dentro. Un compromiso personal, humano.

![](_page_62_Picture_7.jpeg)

**El pasado agosto, la fundación Vicente Ferrer inauguró un hospital pediátrico en Bathalapalli, para niños de 0 a 15 años.**

# **"En Europa, 100 millones de personas colaboran en actividades de voluntariado"**

las formas que tienes de ayudar, ya sea mediante donaciones o trabajando con ellos en los países donde actúan.

Los Bancos de Alimentos se fundamentan en la acción de los voluntarios, que trabajan para recoger el excedente de alimentos que tienen muchas ciudades del Primer Mundo, y redistribuirlo luego entre las personas que carecen de ellos. En España conforman la Federación Española de Bancos de Alimentos (**www. fesbal.org**), con centros de acción en más de 50 ciudades del país. Desde su portal puedes contactar con el más cercano a tu ciudad, e informarte de cómo colaborar.

colaborar en la difusión de su labor, comprar productos solidarios, donar tu viejo móvil o hacer una aportación económica.

Desde 1969, la Fundación Vicente Ferrer (**www.fundacion vicenteferrer.org**) trabaja en Anantapur, una de las zonas más desfavorecidas de la India, precisamente con las castas más discriminadas del país. Fue, quizá, una de las más reconocidas, valoradas y premiadas por la sociedad y una de las más primeras en poner en marcha una labor de

#### DONACIÓN TRANSPARENTE

![](_page_62_Picture_15.jpeg)

Cuando alguien se plantea la posibilidad de hacer una donación a una ONG, también se pregunta por el uso que dicha ONG hará del dinero. Si realmente se va a destinar a los proyectos o van a pagar sueldos de empleados o directivos. El abuso de unas pocas entidades de la buena voluntad de los donantes ha promovido la creación de la Fundación Lealtad. Su finalidad es "fomentar la confianza de la sociedad española en las ONG para lograr un incremento de las donaciones, así como de cualquier otro tipo de colaboración con las ONG". Las ONG que lo desean, se prestan a ser auditadas gratuitamente por la FL. Ésta elabora un informe

detallado de dicha ONG, justificando tanto sus ingresos como sus gastos conforme unos principios de transparencia y buenas prácticas. Al mismo tiempo, ponen a disposición de particulares y empresas los resultados para facilitar una donación responsable. Se puede consultar la lista de las ONG adheridas a la FL y los principios de transparencia en su web. Esto último puede ser muy útil al posible donante, ya que hay ONG que, a pesar de no estar entre las listadas por la FL, sí que aplican los principios de transparencia, y ofrecen al público desde sus webs todos los datos sobre financiación y destino de la misma. **www.fundacionlealtad.org**

 $\blacktriangleright$ 

#### <span id="page-63-0"></span>Tienda de Intermón Oxfam

### **Comercio justo para salarios justos**

**www.tiendaintermonoxfam.org** 

![](_page_63_Picture_4.jpeg)

#### **Una forma de colaborar con la erradicación de la pobreza es garantizar que los artesanos reciben directamente lo que vale su trabajo.**

dos, al tiempo que ayudas a evitar los abusos laborales que fomentan la pobreza. Con esa idea, la sección Especial navidad muestra una selección de pro-

que ofrece **bastante información sobre las condiciones de entrega de los pedidos**. La tienda online dispone también de una **interesante y variada sección editorial**, con publicaciones infantiles, calendarios, libros de cocina y viajes, fotografía y una selección de novelas que promueven la conciencia solidaria.

.<br>recio: 28.90 €

 $\overline{\mathbf{r}}$ 

**V** Añadi **BADDA** 

ductos artesanales

Millones de personas en todo el mundo malviven como jornaleros, artesanos o productores. Perciben salarios miserables al verse obligados a recurrir a múltiples intermediarios, que necesitan para que sus productos tengan salida en el mercado. La tienda online de Intermón Oxfam ofrece multitud de productos, ordenados en cuatro categorías diferentes

![](_page_63_Picture_7.jpeg)

sometidos a los **criterios del comercio justo.** 

#### **Regala dignidad**

La Navidad puede convertirse en una oportunidad estupenda para regalar a tus seres queri-

**- Servicio al cliente muy completo - Gran variedad de productos**

#### Asociación Española Contra el Cáncer

#### **www.aecc.es Investigación, ayuda, apoyo e información**

![](_page_63_Picture_16.jpeg)

**Trabajan activamente en fomentar la investigación, al tiempo que informan rigurosamente sobre todo lo relacionado con la enfermedad.**

#### **Dentro de la palabra cáncer caben más de 200 tipos de enfermedades**, con trata-

mientos, incidencia y pronósticos diferentes. Si por algo destaca la web de la AECC es por la abundante y rigurosa información sobre los tipos de cáncer, los tratamientos, la prevención, las ayudas y recursos sociales, los cuidados paliativos o cómo asumir de forma no ¿Cómo enfrentarse<br>a la enfermedad?

Pautas para paciente

traumática que se Pautas para familiar padece cán $cer$ 

#### **Financiación para la investigación oncológica**

Uno de los pilares fundamentales de la AECC es la investigación médica, a la que dedica una parte importante de sus recursos económicos, ya que consideran que "la investigación es lo único que a largo

![](_page_63_Picture_23.jpeg)

![](_page_63_Picture_24.jpeg)

y formación de científicos, estudiantes y profesionales. Una interesante utilidad dentro de su web es la Red social. En ella se fomenta la participación de una **comunidad virtual solidaria** con foros sobre diversos temas de interés, testimonios de familiares y enfermos y consultas sobre temas de salud pública .

![](_page_63_Picture_26.jpeg)

#### **Lo más destacado Lo más destacado**

![](_page_63_Picture_28.jpeg)

**- Nada que destacar - Información rigurosa y gratuita - Red social muy activa - Campañas de prevención**

**- Nada que destacar**

**- Interfaz muy clara**

**Computer** 

### **Solidaridad con nombre y apellidos**

**www.ayudaenaccion.org** 

![](_page_64_Picture_4.jpeg)

**Convertirse en padrino significa que un niño podrá ir al colegio y dispondrá de atención sanitaria.**

El eje principal de esta ONG es el apadrinamiento. Se trata de una forma de ponerle cara a la ayuda que se presta, pero también a la que se recibe. Cuando un niño es apadrinado, **se establece un vínculo con su padrino o madrina**. De esta forma, las personas que colaboran conocen de primera mano tanto al niño o niña apadrinado, por medio de cartas y fotos, como los informes sobre el desarrollo de los proyectos que se realizan en esa comunidad

![](_page_64_Picture_7.jpeg)

#### y los niños pueden, igualmente, conocer a las personas que les están ayudando.

#### **Una vida por 21 € al mes**

Aunque es posible realizar donaciones puntuales, la aportación para apadrinar un niño es una cantidad fija. Con 21 € al mes se logra dar apoyo al desarrollo local de la comunidad a la que pertenece el niño, de manera que las familias pueden tener **acceso a educación, atención sanitaria, vivienda y mejor alimentación**. En Apadrina se localiza toda la información sobre esta forma de colaboración. Existe una sección en la web sobre

los socios que han viajado a los lugares donde se desarrollan los proyectos, que han conocido a los niños que apadrinan y a sus familias.

**- Versión para invidentes - Información sobre proyectos - Información de transparencia**

![](_page_64_Picture_14.jpeg)

<span id="page-64-0"></span>Ayuda en Acción **Fundación Theodora** 

### **Una sonrisa para aliviar el dolor**

**www.theodora.org** 

![](_page_64_Picture_18.jpeg)

**Ayuda a los niños hospitalizados a olvidar, por unos momentos, la experiencia traumática de su enfermedad.**

En el caso de los niños, la experiencia de una enfermedad supone un alejamiento de su entorno escolar y familiar habitual. Para dar un apoyo especial en esas circunstancias, nace esta fundación, que trabaja estrechamente con los profesionales médicos para aliviar el sufrimiento de muchos niños hospitalizados.

#### **Artistas con 'pedigrí'**

Dadas las características especiales de su campo de acción, **no todo el mundo puede convertirse en Doctor Sonrisas**. La fundación se encarga de dar a los volunta-

rios la formación necesaria para tratar con los niños desde

conocer el funcionamiento del área pediátrica hasta las nor-

mas de higiene hospitalaria,

ormación

Objetivos y<br>responsabilidades :<br>Cómo llegar a sei<br>Doctor Sonrisa? ormación Inicial ormacán Continu

**- Nada que destacar - Información sobre formación - Venta de tarjetas navideñas**

los comportamientos a adoptar según las distintas dolencias de los niños o algunos conocimientos médicos para poder **entender por lo que puede estar pasando tanto el niño como su familia**, entre otros requisitos. Los candidatos deben contar con experiencia previa en el mundo artístico y en la relación con niños. También deben pasar por un riguroso proceso de selección del que se informa detalladamente en su web . Para colaborar económicamente se pueden realizar donaciones, o comprar alguna de las tarjetas de Navidad que ofrecen en su página

![](_page_64_Picture_28.jpeg)

#### **Lo más destacado Lo más destacado**

**- El apartado Testimonios está vacío**

**- Sala de prensa un poco pobre**

![](_page_64_Picture_32.jpeg)

▲

#### <span id="page-65-0"></span>Fundación Secretariado Gitano

### **Recursos contra la exclusión**

**www.gitanos.org** 

![](_page_65_Picture_4.jpeg)

**Esta entidad conjuga la integración de la comunidad gitana con la identidad cultural como elementos de desarrollo.**

En España hay más de 650.000 gitanos, y unos 12 millones en toda Europa. Su situación en realmente compleja, ya que se enmarca dentro de un **círculo vicioso de prejuicios y exclusión**.

La FSSG trabaja activamente

en varios frentes: la Interculturalidad, la Solidaridad, la Dignidad y justicia, la Capacitación y participación y la Apertura<sup>O</sup>

![](_page_65_Picture_9.jpeg)

#### **Formar, dar a conocer y romper barreras** La web cuenta con un

Centro de Documentación. desde el que acercarse a conocer en profundidad los múltiples aspectos de la cultura gitana y su acción en nuestra sociedad como universitarios, profesores y profesionales. La entidad, entre otras cosas,

gestiona una upna bolsa de trabajo, y tam-**DIPLOMADO EN** bién ofrece **INTERVENCIÓN cursos de for-SOCIAL CON LA COMUNIDAD mación** para **GITANA** (on line) universitarios 2010-2011 gitanos $\bullet$ 

**- Centro de documentación - Noticias muy actualizadas - Área de formación y empleo**

#### Médicos sin fronteras

### **El derecho a la atención médica**

**www.msf.es** 

![](_page_65_Picture_20.jpeg)

medades. En este cuadro se pinta una **situación dramática, acuciada por la ausencia de recursos sanitarios**. MSF actúa en la mayoría de los países donde se dan las circunstancias que lo hagan

necesario .

![](_page_65_Picture_23.jpeg)

#### **El trabajo de la ayuda siempre urgente**

La organización abre diversas vías de colaboración, tanto

de agua y la compra de vacunas y medicamentos. De todo ello te puedes informar en el apartado **COLABORA** y también en TRABAJA CON MSF

Aunque, igualmente, requieren de voluntarios que difundan las distintas campañas que lanzan a lo largo del año. Una de ellas es **"Pastillas contra el dolor ajeno"**: se puede avudar por sólo 1 $\epsilon \bullet$ .

![](_page_65_Picture_28.jpeg)

### **Lo más destacado Lo más destacado**

**Nada que destacar - Información completa y actual - Campañas de sensibilización - Datos sobre los proyectos**

**- Nada que destacar**

![](_page_65_Picture_32.jpeg)

#### <span id="page-66-0"></span>Payasos sin fronteras **Rescate**

### **Narices rojas en medio de los conflictos**

**www.clowns.org** 

![](_page_66_Picture_4.jpeg)

**Emplean la risa en medio de situaciones de conflicto o catástrofes para proporcionar un pequeño respiro a los que las sufren.**

Sus líneas de acción e intervención son cuatro: La risa, Apoyo psico-social, Desarrollo cultural comunita-

rio y Las artes escénicas como recurso para la vida y socioeducativa. Cada proyecto de intervención se elabora para adecuarse al

![](_page_66_Picture_8.jpeg)

entorno en el que se va a desarrollar, y a los niños a los que van destinados. Desde la **DESTAÑA PAYASOS SIN FRONTERAS** está disponible toda la información sobre sus principio y las **operaciones nacionales e internacionales**, junto con una pequeña zona multimedia y una galería de fotos.

**- Dispone de blog**

**- Plan de acción y memoria en Pdf**

#### **Tomarse la risa en serio**

La acción de PSF está dirigida a "velar y mejorar las condiciones psíquicas en las que viven las personas, particularmente, los niños y niñas de los campos de refugiados, territorios en desarrollo y en situación de emergencia en

todo el mundo" Para ello se abre la vía de colaboración tanto a las donaciones como a la acción

voluntaria, ya sea de particulares o de profesionales de las artes escénicas que deseen prestar su apoyo. También cuenta con una pequeña tienda solidaria.

- **El área Sensibilízate no está activa**
	- **Web algo desordenada - Noticias poco actualizadas**

### **Apoyo a refugiados y desplazados**

**www.ongrescate.org** 

![](_page_66_Picture_22.jpeg)

**Se centra en dar atención a personas refugiadas y desplazadas, colaborando si es preciso en reasentamiento en otro país.**

La guerra y el hambre son dos de los principales causantes de que miles de personas busquen salir de sus países, pero también cuestiones como la represión o el racismo generan la expulsión o **confi namiento en campamentos de millones de personas**, que malviven en condiciones infrahumanas en muchas ocasiones. Esta ONG trabaja en tres frentes: Acción social, Sensibilización y educación y Cooperación Internacional <sup>.</sup>

![](_page_66_Picture_25.jpeg)

ofrece toda la información

sobre las opciones de donación, asociación y voluntariado. La web también ofrece **información sobre los convenios de colaboración** firmados con diferentes países y entidades, así como de las últimas noticias sobre legislación referente al Asilo o la reagrupación familiar en nuestro país. Un apartado interesante es el referente a campañas de sensibilización sobre la explotación sexual de mujeres provenientes de zonas en conflicto  $\bullet$ 

![](_page_66_Picture_28.jpeg)

#### **Lo más destacado Lo más destacado**

**- Información sobre proyectos - Boletín electrónico - Campañas**

**- Nada que destacar** 

**Computer** 

■

# <span id="page-67-0"></span>**2011 será un año cromado, al menos para Google**

**Los principales lanzamientos del gigante de Internet para el (ya muy cercano) año que viene pasan por la nueva versión del navegador Chrome, el sistema operativo Chrome OS y la tienda Chrome Web Store.**

![](_page_67_Picture_3.jpeg)

**La tienda de apps de Google Chrome sigue la filosofía de la app store de Apple, y si lo hace bien podría reproducir también y fielmente el éxito de aquella.**

La tendencia del software a convertirse en servicio es, sin duda, la motivación de algunas de las principales innovaciones que Google propone tanto para este final de 2010 como para el próximo 2011. Y para ello cuentan con la

nueva versión del navegador Google Chrome, la recientemente presentada Chrome Web Store y el sistema operativo Chrome OS que, de cumplir las fechas previstas, verá la luz el segundo trimestre del año que viene. Y no sólo como sistema operativo independiente, sino que también será preinstalado en netbooks de los fabricantes Acer y Samsung.

#### **Web Store**

Este servicio, que ya está disponible para todos los usuarios del navegador web de Google, ofrece acceso a una creciente colección de aplicaciones, tanto gratuitas como de pago, que se basan en la tecnología propia del navegador (se instalan como extensiones del mismo). Entre ellas puedes encontrar juegos, aplicaciones de productividad, utilidades... todo lo que se te ocurra.

Y la integración de este sistema con Chrome OS apunta a un sistema operativo en el que no se instalarán aplicaciones, puesto que éstas serán sustituidas por servi-

![](_page_67_Picture_11.jpeg)

**Prototipo del netbook de Google que empleará el sistema Chrome OS.**

cios accesibles desde el navegador que, a su vez, estará más integrado que nunca en el sistema operativo.

Así pues, todo apunta a que 2011 será el año en el que viviremos, finalmente, el primer gran paso de la evolución de software a servicio.

**www.google.es**

# **Megaupload, mucho más que hosting de archivos**

Con la evidente finalidad de marcar una clara diferencia con su competencia directa, el servicio de almacenamiento de archivos Megaupload ha lanzado Megaworld, un conjunto de nuevos servicios

con los que sus usuarios podrán tener online toda su biblioteca musical, almacenar y compartir sus fotos y mucho más.

**www.megaupload.com**

![](_page_67_Picture_20.jpeg)

# **¡Feliz eNavidad!**

![](_page_67_Picture_22.jpeg)

#### **Tarjetas para todos**

¿Te falta inspiración para felicitar la Navidad? No hay problema, ya que en esta página encontrarás una completísima colección de tarjetas prediseñadas. Además, podrás añadir música a las mismas y, una vez que las tengas listas, enviárselas por correo (con tus mejores deseos) a sus destinatarios. Felicitar la Navidad nunca ha sido tan sencillo.

**1** Facebook Esta red social ha conseguido convertirse en la referencia

**Top10**

Búsquedas en Google

facebook.

 $\ddot{i}$ 

**You Tube** 

 $msn<sup>4</sup>$ 

Hotmail

MARGA

Google

 $\frac{6}{\sqrt{10}}$ 

YAHOO!

**ASI** 

**2 Sitienes menos de 30 años**<br>
esta red social es para ti

**3** YouTube<br>
El servicio de vídeo bajo de-<br>
manda de Google es imbatible

**4 Hotmail**<br>
Hotmail marcó un antes y un<br>
después en el email

**5** Marca<br>
gue siendo muy demandada<br>
gue siendo muy demandada

**6** Juegos juegos<br> **6** En casa o en el trabajo, una<br>
pausa para jugar sienta bien

**7** Google<br>
Hablar de búsquedas en Inter-<br>
net es, claro, hablar de Google

**8** Vídeos<br>
Los servicios de vídeo online<br>
siguen triunfando en la red

**9** Yahoo!<br>El veterano portal de Internet<br>sigue siendo una referencia

La información deportiva en tiempo real ha ganado tirón

**10** As

# **Un regalo de Navidad**

El popular servicio de streaming de música yes.fm ha decidido despedir el año bajando el precio de su servicio de suscripción Premium de 7,90 € a 4,99 €. Además, los usuarios que opten por contratar una suscripción anual obtendrán un mes gratis, ya que el precio es de 54,99 €. Con esta modalidad de suscripción podrás acceder desde el PC, sin ningún tipo de limitación, a un catálogo de casi 3 millones de canciones, crear tus listas de reproducción, etcétera.

![](_page_68_Picture_3.jpeg)

#### **www.yes.fm**

# **¿La culpa? En Internet...**

Tres mujeres asesinadas, sorprendentes ataques de cólera, atmósferas envolventes... El pasado 22 de diciembre se estrenó, de manera exclusiva en Internet, la serie CULPA NOS. Una producción en la que el empleo de la tecnología ha tenido una importantísima presencia, puesto que ha permitido obtener unos resultados realmente profesionales sin que sus creadores hayan contado con un presupuesto millonario.

**www.culpanos.com**

![](_page_68_Picture_10.jpeg)

![](_page_68_Picture_11.jpeg)

#### **25 años con la @**

**Hace 25 años ya del primer correo electrónico enviado en España. Entonces parecía ciencia ficción...** 

# **"La caída de Bredolab nos ha dado un buen respiro, el spam descendió un 12% el mes de noviembre"**

**Fuente:** Fortinet

![](_page_68_Picture_16.jpeg)

#### **¡Da la cara!**

¿Quieres enviar tarjetas realmente pesonalizadas? Entonces no dejes de visitar esta página, ya que cuenta con una gran colección de tarjetas a las que puedes añadir tu foto, que se mostrará en una simpática animación.

#### **Flickr-elicitaciones**

Si tienes tu colección de fotografías en el servicio Flickr, con esta página web podrás acceder a tus imágenes y emplearlas para crear tarjetas de felicitación realmente personales.

![](_page_68_Picture_21.jpeg)

![](_page_68_Picture_22.jpeg)

#### **Videofelicitaciones**

¿Quieres enviar un vídeo personalizado con Papa Noel o los Reyes Magos (tú eliges)? Entonces visita esta página, indica algunos datos del receptor y, en cuestión de segundos, conseguirás un vídeo en el que felicitas, sí... pero también le llamas la atención al receptor sobre sus propósitos para 2011.

![](_page_68_Picture_25.jpeg)

■

<span id="page-69-0"></span>![](_page_69_Picture_1.jpeg)

# **Ierra e**

**Wikileaks es el fenómeno informativo que más reacciones ha provocado en los últimos años. Su logro ha sido conseguir sacar a la luz prácticas irregulares del Gobierno de EEUU contra los derechos humanos y ocultos a la opinión pública.** 

espués de una semana<br>
en prisión por presuntos<br>
dador de Wikileaks, Julian Asen prisión por presuntos delitos sexuales, el funsange, continuaba detenido. La Fiscalía Sueca apeló la decisión emitida por la corte de magistrados en Londres, que había decretado su libertad provisional el pasado 14 de diciembre bajo tres condiciones: el pago de una fianza de 282.000 euros, la custodia del pasaporte y la obligación de usar un brazalete que permitiera su localización.

Los abogados de Assange sostienen que esta apelación no es sino un intento de demorar el proceso de su puesta en libertad, para dar tiempo a los fiscales de EEUU a formular cargos de espionaje contra él. A fecha de cierre de este artículo, acaba de conocerse la noticia de que Assange ha sido, finalmente, puesto en libertad bajo fianza. Aunque habrá que esperar algo más para ver si las quejas de los abogados tienen un fundamento real. Ellos sostenían que

el motivo de su actual detención podría ser una maniobra relacionada con la filtración de los documentos secretos.

Fundada en 2007, Wikileaks nace con la intención de revelar ante la opinión pública **actuaciones que los gobiernos ocultan y que infringen los derechos humanos**. Su trayectoria ha confirmado este propósito destapando escándalos como los **asesinatos en Kenia, los vertidos sulfurosos en África por la petrolera Trafigura** o la publica ción, el pasado mes de julio, de **un vídeo sobre un ataque** 

**aéreo estaudounidense a la población civil afgana**. Sin embargo, no fue hasta el pasado noviembre cuando su nombre empezó a circular como la pólvora. Quizá el modo de hacerlo, a través de los cinco diarios internacionales más prestigiosos: **The New York Times, El País, The Guardian, Le Monde y Der Spiegel**, en lugar de difun dirlos libremente por Internet, haya sido la clave. El 28 de noviembre los cinco elegidos comenzaron a revelar el contenido de **250.000 cables diplomáticos** que contienen conversaciones del Departamento de Estado de EEUU con las embajadas de todo el mundo. Desde ese día, cada cabecera selecciona e interpreta distintos cables y los publica.

#### **¿Quién está detrás?**

El prefijo "wiki" le viene, según explican en la web, por su parecido con este tipo de servicios, si bien **no permiten publicar y editar libremente los contenidos**. En

TINTES DE NOVELA

Hollywood ya está preparando un film sobre Wikileaks. Algunos aspectos casi parecen de ficción y es díficil no realizar paralelismos con peículas o novelas como la trilogía Millenium, de Stieg Larson.

#### **La infancia de Julian Assange**

Según Wikipedia, su madre trabajaba en un teatro ambulante y a su padrastro se le relacionaba con el culto a Anne Hamilton-Byrne. Una secta que ofrecía a los niños drogas, como LSD. La madre, el hermanastro y él acabaron huyendo del padre, cambiando continuamente de domicilio (llegó a estar en 37 escuelas diferentes). En su juventud formó parte de un grupo de hackers

llamado Subversivos Internacionales, hasta el punto de que, en 1991, la Policía Federal Australiana asaltó su casa de Melbourne. En su currículo figuran estudios de física y matemáticas, neurociencia y filosofía por la Universidad de Melbourne.

#### **El modo en el que se hicieron**  las filtraciones. Bradley Manning,

un soldado, entonces de 23 años, que los medios estadounidenses califican como "tímido, genio de la informática, socialmente inadaptado, y que no encajaba en el Ejército por

su condición homosexual", se encontraba destinado en una base operativa cerca de Bagdad y tenía acceso a dos redes clasificadas

del gobierno de EEUU: SIPRNET (Secret Internet Protocol Router Network) y JWIC (Joint Worldwide Intelligence Communications System). Para conseguir los documentos utilizaba un CD regrabable con la etiqueta de Lady Gaga.

> **Las acusaciones por delito sexual a Julian Assange** Podrían ser únicamente por no haber usado preservativo.

WikiLeaks

![](_page_69_Picture_22.jpeg)

su página se detalla cómo reciben los documentos en un buzón de correo, donde la información se transfiere cifrada con la más alta tecnología de seguridad. Wikileaks se reserva el anonimato de sus fuentes, por lo que es un

Aseguran que, para comprobar la veracidad de las informaciones, utilizan técnicas periodísticas y, en algunos casos, han viajado al lugar de los hechos para contrastarlos con los testimonios de la población civil.

# **"PayPal, Masterdcard y Visa bloquearon la cuenta de Assange"**

enigma saber quiénes han estado filtrando los documentos. Hasta la fecha sólo existe **una persona encarcelada y acusada** por ello. Se trata del militar Bradley Maring, que fue delatado al FBI por un amigo tras confesarle por chat su implicación.

#### **Modo de financiación**

Otra de las incógnitas es la financiación. En el portal se explica que lo hacen únicamente a través de **donaciones anónimas**. Hasta hace poco, se podían hacer a través de PayPal, pero tras la cancelación de la cuenta, sólo se

![](_page_70_Picture_587.jpeg)

#### Rumores sobre Wikileaks

- **1** Wikileaks podría publicar documentos que pondrían en un serio aprieto al sistema bancario de EEUU. Bank of America, sería uno de los más perjudicados.
- **2** Wikileaks contiene material que probaría la existencia de Ovnis y vida extraterreste.
- **3** Existe un archivo "insurance.aes256" con documentos muy comprometidos que funciona como seguro de vida de Julian Assange y el equipo de Wikileaks: si les ocurriera algo, lo descifrarían. Se puede descargar de la red (1,4 Gb) y está cifrado con ES256, uno de los sistemas de codificación más avanzados.
- **4** Wikileaks es una operación encubierta de la CIA. Uno de los primeros en declararlo fue uno de sus fundadores, John Young (fundador de **http://cryptome.org**), en 2007. Según esta teoría, se trata de una campaña de desinformación, donde los documentos son seleccionados para favorecer a los intereses de determinadas élites económicas.
- **5** Anna Ardin, una de las mujeres que acusa a Julian Assange de delitos sexuales, podría haber trabajado con un grupo contra Fidel Castro que tiene conexiones con la CIA. Tenía un blog en el que publicaba "Las 7 formas legales de hundir a un hombre".
- **6** El inversor George Soros podría estar detrás de la financiación de Wikileaks.

pueden hacer por transferencia o envío postal a los números que tienen publicados en su web.

#### **Los enemigos**

Es lógico que, dada la actividad de Wikileaks, su principal enemigo sean los gobiernos, sobre todo, EEUU. De hecho, las presiones de éste han sido el motivo por el que Amazon retirara el portal de los servidores donde se hospedaba. **PayPal acabó bloqueando la cuenta, así como Visa, Mastercard y Credit Swiss**.

Paradójicamente, el motivo de la detención de su fundador, Julian Assange, el pasado 7 de diciembre en Londres, no guarda relación con su actividad, sino por la acusación de dos mujeres con las que podría haber cometido un delito de abuso sexual.

#### **Los defensores**

Después de la negativa de Amazon a alojar la web siguió la perdida de su dominio, de modo que sólo se podía acceder por una dirección IP. La respuesta de

Wikileaks fue rápida: pidió a sus defensores que clonaran la web en distintos servidores espejo, de modo que siempre se pudiera acceder a ella. El resultado es que, a día de hoy, Wikileaks está copiado en 1.885 sitios diferentes en la red.

#### **Apoyo de Anonymous**

El pasado 6 de diciembre, el grupo ciberactivista Anonymous lanzó un ataque DDos contra Paypal y su blog, así como al banco PostFinance.ch tras suspender los pagos y los

![](_page_70_Picture_26.jpeg)

**El grupo Anonymous ha boicoteado varios sitios web como muestra de apoyo a Wikileaks.**

fondos, respectivamente, de Assange. Este ataque hizo caer el sitio web durante ocho horas. El pasado día 13, se detuvo a un adolescente de 16 años en Australia que ha confesado ser el autor del ataque.

# **Cómo buscar un cab**

Existen distintas maneras para encontrar un cable en Wikileaks. Te explicamos cómo:

Una vez que accedes a Wikileaks, encontra-<br>rás la información clasificada en cinco blo-<br>ques Dosde el primero de ellos ques. Desde el primero de ellos o primero de el primero de el primero de el primero de la cables

puedes acceder a los cables diplomáticos.

![](_page_70_Picture_35.jpeg)

La segunda entrada, Browse latest releases, te permite hacerlo por la fecha en la que han sido publicados en la prensa. Al pulsar sobre la fecha, verás una lista de los distintos cables, con una referencia a la embajada, tema, fecha y clasificación:

![](_page_70_Picture_588.jpeg)

El apartado **Browse by creation date** te permite buscar los cables por la fecha en la que fueron emitidos, que comprende el período desde el año 1966 hasta febrero de 2010. En puedes buscar por embajadas.

Desde Browse by tag por etiquetas descritivas y, finalmente, en el apartado Browse by classification por clasificación más o menos secreta  $\bullet$ 

**CONFIDENTIAL** CONFIDENTIAL//NOFORN **SECRET** SECRET//NOFORN **UNCLASSIFIED UNCLASSIFIED//FOR OFFICIAL USE ONLY** 

![](_page_70_Picture_41.jpeg)

■

#### **Fujifilm FinePix 3D W3**

**Tus propias fotos en 3D**

![](_page_71_Picture_3.jpeg)

#### **Lo más destacado**

**- Funciones en modos 2D y 3D - Buen balance de blancos - Graba vídeo en 3D a 720p**

 Ver películas en tres di-hacer tus propias producciomensiones está muy bien, pero es aún mejor poder nes para disfrutarlas en casa. Si quieres hacerlo necesitas una cámara con visión estereoscópica, como la segunda versión del modelo FinePix Real 3D, de Fujifilm. Además de hacer fotos tridimensionales, permite grabar vídeos en alta definición.

![](_page_71_Figure_7.jpeg)

#### **Calidad media**

Esta cámara tiene dos lentes situadas en los extremos de su cuerpo, y **permite hacer fotos de diez megapíxeles en 2D y 3D**. Su calidad no es sobresaliente, pero supera lo aceptable.

#### **Tomas en 3D**

El sistema de doble lente y sensor de la FinePix Real 3D W3 es como el de su predecesora,

#### **Cómo funciona la captura en 3D**

Para que puedas ver las fotos en 3D, esta cámara toma dos imágenes a la vez desde dos puntos separados, de forma similar a como vemos los seres humanos. Después, las combina en un solo archivo. A la hora de visionarlas, el sistema que usa Fujifilm en su marco 3D envía cada una al ojo que le corresponde, según la posición relativa de cada uno con respecto a la pantalla. Si quieres más información de cómo funcionan estos sistemas de toma y visualización de fotos en 3D, visita la web **http://finepix. com/3D/en/index.html**

![](_page_71_Picture_14.jpeg)

pero el fabricante ha mejorado el ajuste automático de paralaje, es decir, la forma en que la cámara combina las dos imágenes. El resultado es que **la sensación tridimensional es más natural y se ve mejor**. Aparte de esto, es posible ajustar manualmente el desfase de las dos tomas, lo que resulta muy útil para hacer fotos más artísticas. Para ello se emplea un control deslizante.

#### **Fotos en 2D**

Como cámara convencional no ofrece la calidad de muchas

![](_page_71_Picture_18.jpeg)

**Además de tener dos objetivos con sus correspondientes sensores, cuenta con dos micrófonos** *1* **.**

compactas más baratas, **ya que sus lentes producen acusados efectos indeseados**, como el vi ñeteado y la distorsión de barril en máximo teleobjetivo. Además, genera algo más de ruido. Hay que destacar que, para las tomas convencionales, sólo emplea uno de los dos objetivos.

#### **Pantalla**

Otro de los aspectos más atractivos de esta cámara es su pantalla panorámica de 3,5 pulgadas, en la que se pueden ver las fotos en dos o tres dimensiones, según se emplee uno u otro modo de uso. Además, también permite reproducir las fotos y los vídeos de las dos formas. La tecnología de esta pantalla es similar a la del marco digital 3D del mismo fabricante, que puede producir sensación de mareo.

![](_page_71_Picture_23.jpeg)

**Cuenta con una toma mini HDMI** *2* **y con un USB para el ordenador** *3* **.**

#### **Vídeo HD en 3D**

Otra de las mejoras de este segundo modelo es que **graba vídeo en alta definición con resolución de 720p**. Para ello emplea el formato Avi con dos canales de imagen y sonido estéreo. Es posible visualizar el contenido 2D en pantallas externas, gracias a su salida mini HDMI, pero el vídeo 3D requiere un a**ccesorio adicional para hacerlo compatible** con

las pantallas de otros fabricantes.

#### **Ajuste automático**

Aparte del control automático de paralaje, cuenta con dos modos automáticos,

en 2D y 3D, que ajustan los parámetros de la cámara para sacar los mejores resultados en cada situación. También tiene múltiples modos de escena y cuenta con funciones de detección de rostros, eliminación automática de ojos rojos y flash inteligente para iluminar adecuadamente.

![](_page_71_Picture_32.jpeg)
El sistema de captura 3D de Fujifilm **emplea un formato propio** y, para poder ver estos contenidos en televisores de otros fabricantes ha creado el reproductor HDP-L1. Se puede conectar a la cámara o introducir la tarjeta de memoria en su lector. Para enchufarlo a la tele tiene una salida HDMI y, para manejarlo, es posible utilizar sus botones o el mando a distancia que incluye. Se puede comprar online por unos 37 euros.

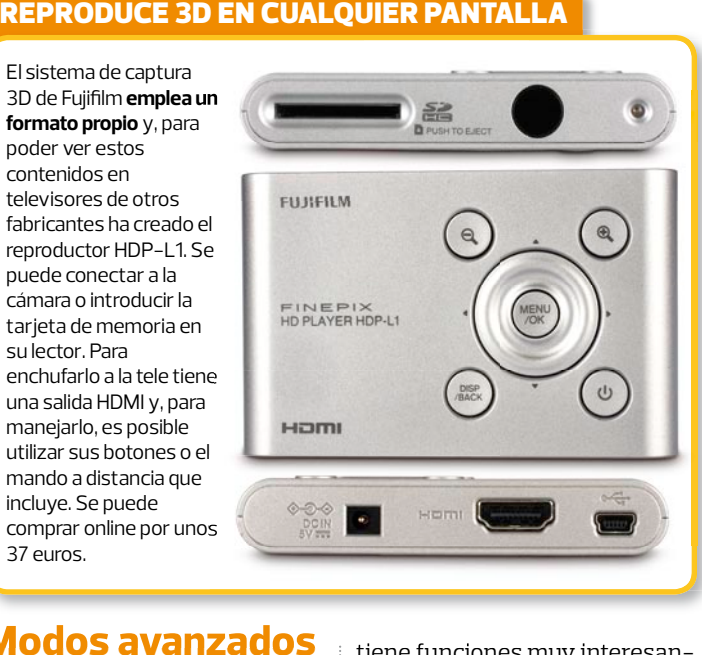

# **Modos avanzados**

Esta compacta 3D cuenta con varios modos avanzados de captura de fotos. En tres dimensiones permite usar el modo de obturador individual 3D para hacer dos fotos desde diferen-

tiene funciones muy interesantes, como la toma simultánea de fotos con angular y teleobjetivo. Además, permite hacer a la vez dos fotografías con distinta sensibilidad o con dos ajustes de color diferentes.

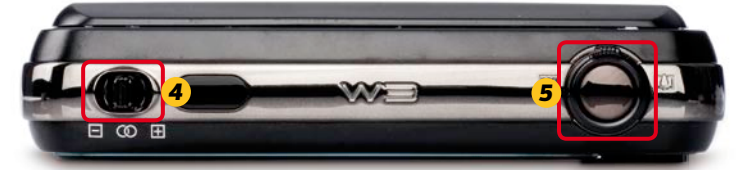

**Arriba tiene un boton deslizante de ajuste de paralaje** *4* **, para cambiar la mezcla de imágenes, y con un cómodo control de anillo para el zoom** *5* **.**

tes posiciones, y combinarlas para obtener una imagen más realzada. También tiene una funcion denominada **Disparo 3D con intervalo**, que sirve para hacer disparos sucesivos cuando se hacen fotografías desde la ventana de un medio de transporte. Así consigues una **imagen con un efecto 3D más acusado**. En el modo de dos dimensiones

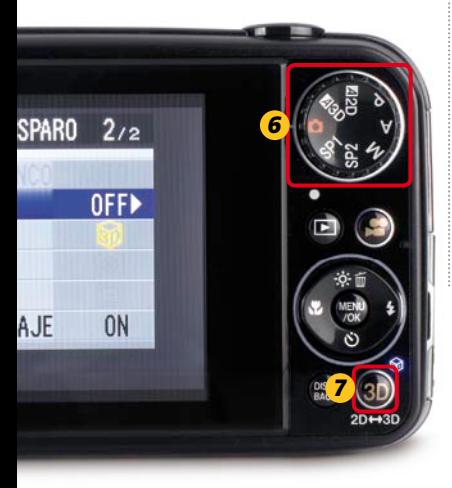

# **Modo de uso manual**

Aparte de las funciones automáticas, la Real 3D W3 cuenta con ajuste manual de la apertura del diafragma y la velocidad de obturación. Esto, que permite modificar la profundidad de campo, abre las puertas a la fotografía artística si se combina con el ajuste manual de paralaje.

# **Manejo más sencillo**

En el diseño de esta segunda versión se nota que el fabricante ha hecho los deberes. Ha modificado los controles para que sea **más fácil de manejar**. Un ejem plo es el zoom de anillo, que es

**La nueva versión de la cámara 3D de Fujifilm cuenta con una rueda de modos** *6* **con dos memorias de ajustes, un modo de uso manual y varios automáticos. Además, tiene un botón para cambiar de 2D a 3D** *7* **.**

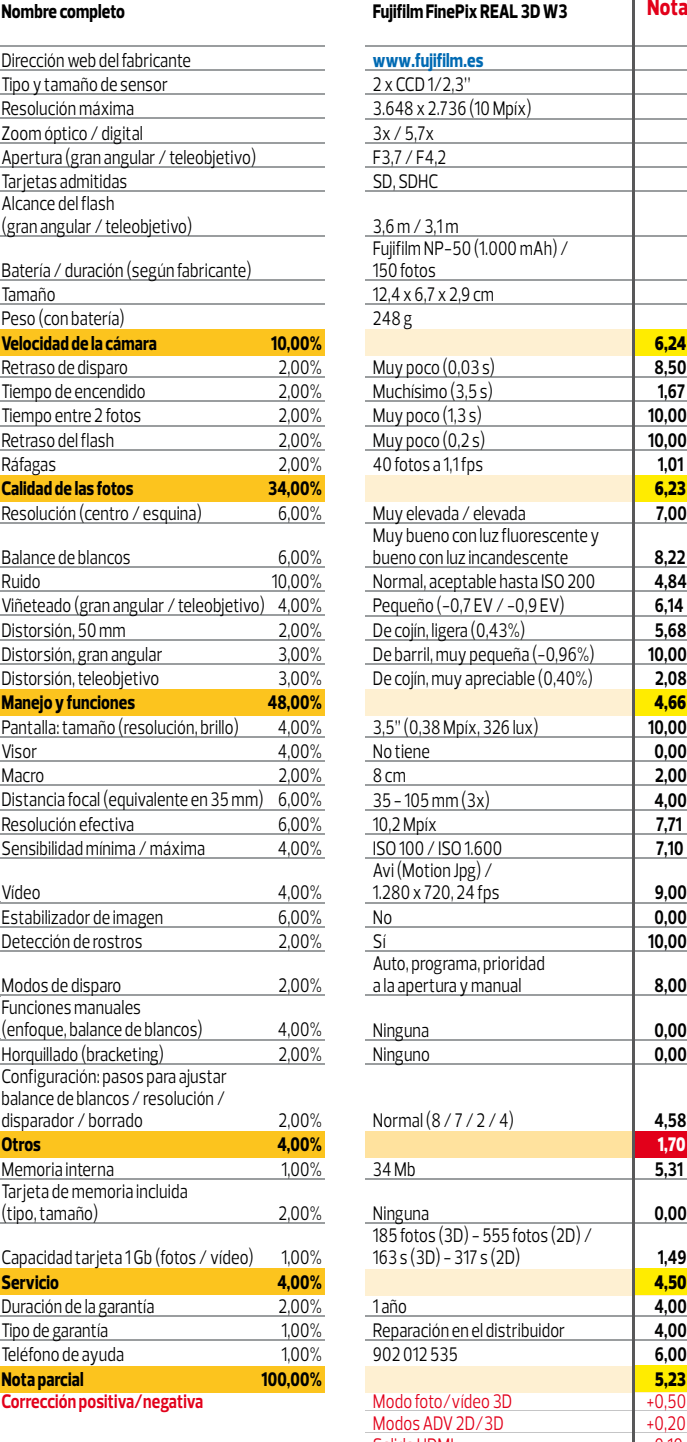

**Calidad Precio/Calidad Precio Cálculo de la nota precio/calidad**

mucho más cómodo. El control de paralaje se sitúa arriba, para usarlo con la mano izquierda, y todos los controles de la parte posterior son más **semejantes a los de una compacta tradicional**. Gracias a esto se puede manejar con mucha más agilidad.

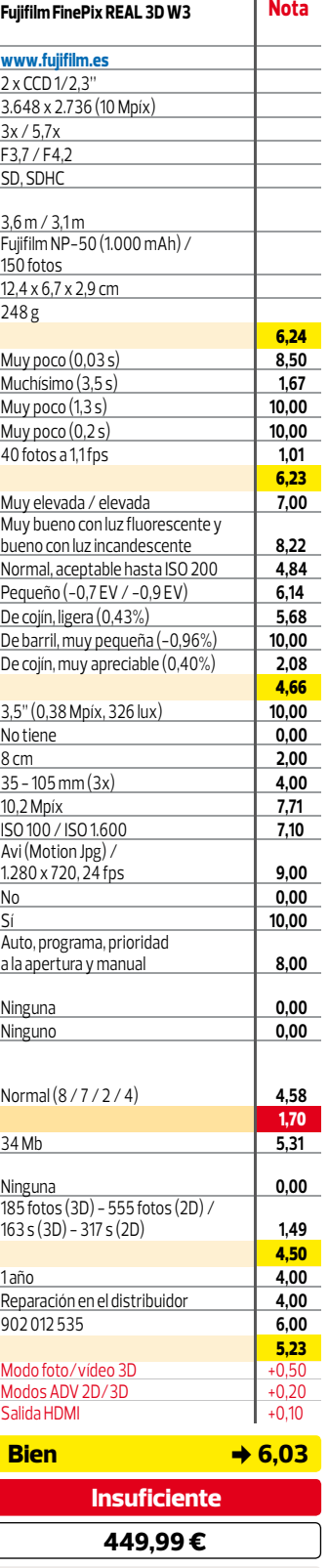

**449,99 : 6,03 = 74,65 = Insuficiente**

# **En resumen**

Aunque es algo cara, esta cámara sirve para hacer fotos y vídeos en alta definición, tanto en 2D como en 3D. Su calidad es aceptable y ofrece posibilidades artísticas interesantes .<br>empleando sus dos objetivos.

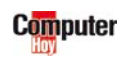

# **Lleva tus fotos donde quieras AgfaPhoto MoVee Touch 8.3**

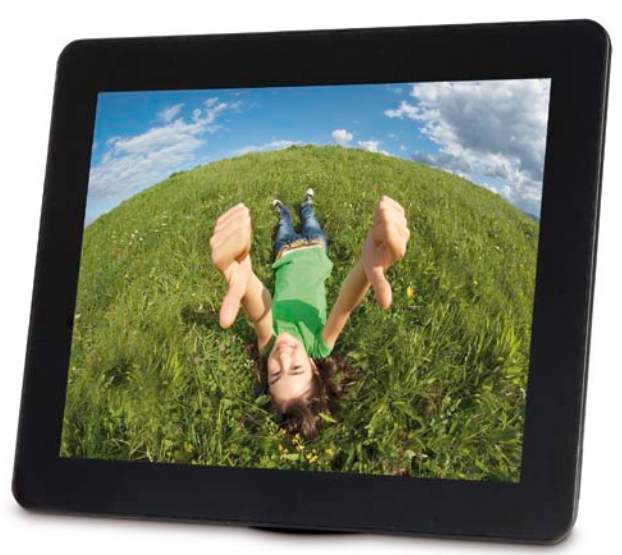

### **Lo más destacado**

**- Calidad de imagen de la pantalla táctil - Dipone de batería y memoria internas - Reproduce audio y vídeo**

i quieres enseñar tus fotos<br>
a los demás en cualquier<br>
parte, AgfaPhoto te lo po-<br>
ne fácil con este marco digital a los demás en cualquier parte, AgfaPhoto te lo poque, además de ser portátil y muy ligero, tiene pantalla táctil.

# **Buenas imágenes**

Aunque no tiene mucho brillo y se ve afectada por reflejos, la pantalla del MoVee Touch muestra las fotos con buena definición, una distribución de la claridad uniforme y un color real. Además, sus dimensiones permiten verlas en un buen tamaño.

# **Manejo táctil**

La interfaz de este marco digital es totalmente táctil y re-

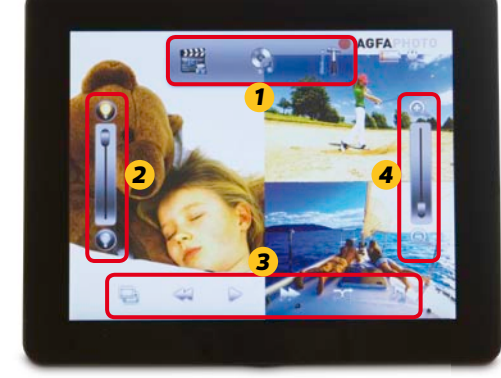

**Al tocar su pantalla aparecen los accesos a otros modos de uso y a los ajustes** *1* **. También se muestran los de brillo** *2* **, reproducción** *3* **y zoom** *4* **.**

**- Brillo bajo - No tiene explicaciones en pantalla de sus ajustes principales** 

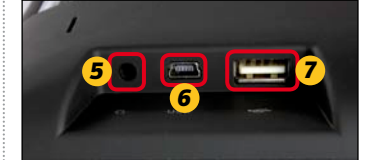

#### **En un lateral tiene la toma de alimentación** *5* **, el mini USB para conectarlo al PC** *6* **y el USB Host** *7* **.**

sulta muy sencilla de manejar. La configuración es bastante completa, basada en iconos ilustrativos, pero resulta algo confusa en ocasiones, debido a que no incluye nombres para cada ajuste. En cualquier caso, una vez familiarizado con sus posibilidades, es muy fácil de configurar y de manejar. Durante la

reproducción, basta con tocar la pantalla para que aparezcan los controles principales y los accesos a la configuración.

# **Funciones completas**

Además de fotos, permite ver vídeos, escuchar música y poner banda sonora a las presentaciones de imágenes. También incluye calendario y

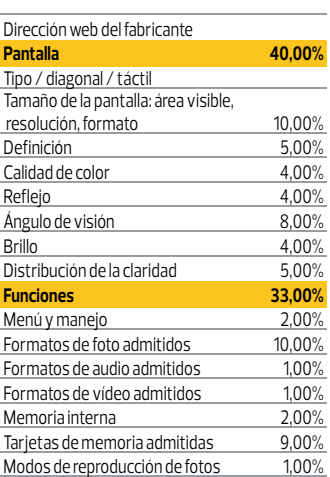

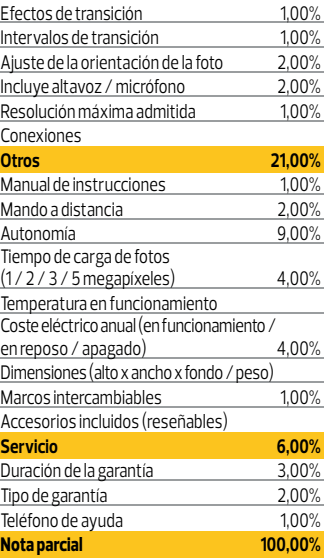

### **Calidad Precio/Calidad**

**Precio**

#### **Cálculo de la nota precio/calidad**

reloj con alarma, y se puede configurar para que se encienda y se apague automáticamente. Cuenta con varios modos de visualización, incluidos varios en 3D.

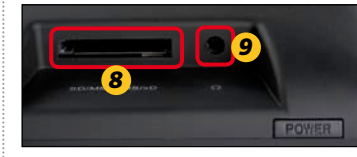

**En el otro lado está el lector de tarjetas** *8* **y la salida para cascos** *9* **.**

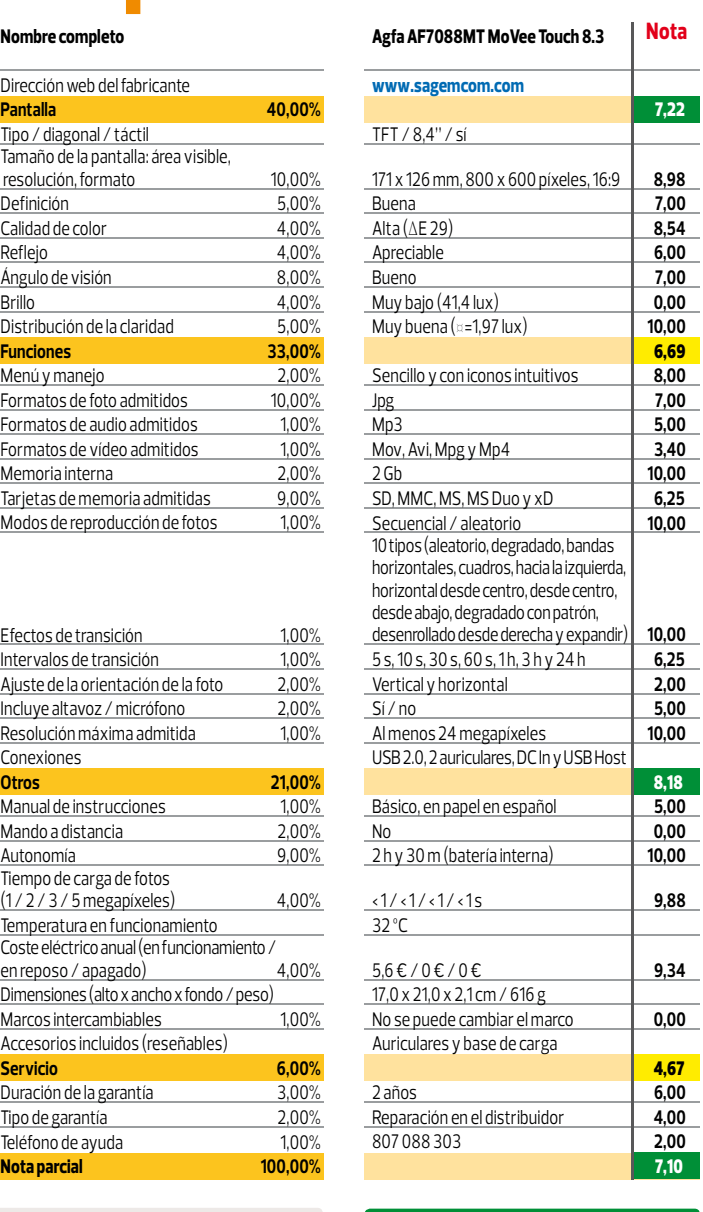

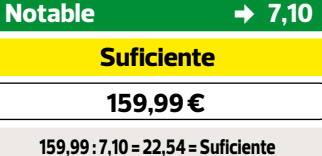

### **Gran capacidad**

Aparte de las tarjetas de memoria, se pueden guardar archivos en su memoria de 2 Gb.

# **En resumen**

Es un marco digital muy completo, que reproduce fotos, música y vídeos. Además, tiene batería interna con bastante autonomía, memoria de 2 Gb e interfaz táctil intuitiva.

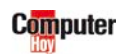

# **No te pierdas nada Energy Sistem Energy 7516 Dark Iron**

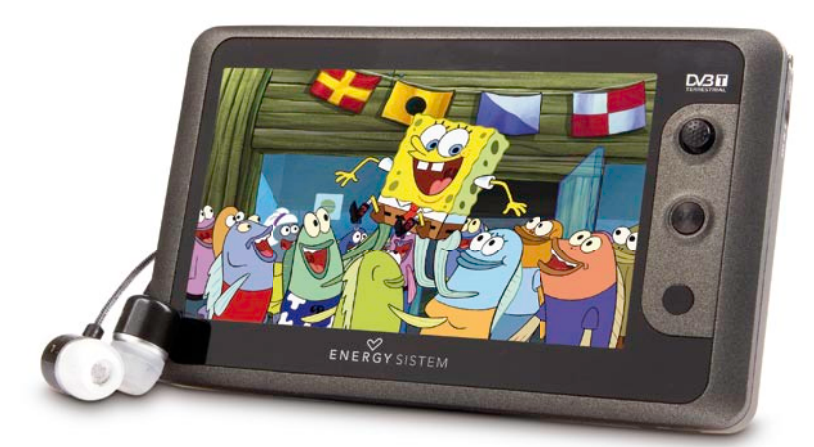

### **Lo más destacado**

**- Salida de audio y vídeo - Memoria ampliable**

en casa justo cuando po-**- Sintonizador tdt integrado**

 Aveces es imposible estar favorito. Si no quieres perdértelo, nen en la tele tu programa un reproductor multimedia con tdt puede ser tu mejor aliado. Este modelo en concreto te ofrece todo esto y mucho más.

# **Reproductor muy completo**

El energy 7516 destaca especialmente por tener todas las funciones que se le puede pedir a un reproductor portátil. Reconoce los formatos multimedia más comunes, tiene librería multimedia, una configuración completa, memoria ampliable de 16 Gb, altavoz externo y mando a distancia. Lo único que le falta es un sintonizador de radio, pero puedes recurrir a la tdt.

# **Televisión portátil**

Además de las funciones propias de un reproductor,

su pantalla de 16:9 está pensada, sobre todo, para ver cómodamente la tdt. La antena que integra no es muy eficiente en inte-

**Tiene una antena integrada** *1* **y, además, una toma estándar** *2* **para enchufarle la externa si hay mala recepción.**

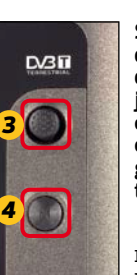

*5*

**- No tiene sintonizador de radio analógica**

**Se puede manejar desde los botones de su frontal, un joystick** *3* **y un acceso al menú** *4* **, o desde el mando, gracias a su receptor de infrarrojos** *5* **.**

riores, pero tiene buena recepción si se usa al aire libre.

# **Todo incluido**

No sólo es muy completo en sus funciones, sino que incluye todos los accesorios que puedes necesitar para usarlo plenamente. Entre ellos cuenta con una antena externa, una funda de transporte y el cable de salida de vídeo para usarlo como reproductor de salón o tdt para una televisión que no tenga uno.

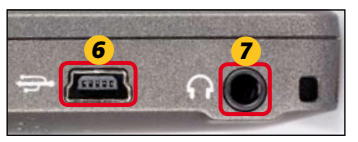

**Tiene una toma USB** *6* **y otra para los cascos, que sirve como salida A/V** *7* **.**

# **En resumen**

precio es razonable.<br>**185,00 : 7,13 = 25,94 = Bien** Bien Bien Bien bereit de la <mark>Cálculo de la nota precio / calidad</mark> and a precio **185,00 : 7,13 = 25,94 = Bien** Bien bereit de la precio de la nota precio / calidad Un excelente ejemplo de la fusión de los reproductores portátiles con la televisión digital. Es muy completo en sus funciones y en la cantidad de accesorios que incluye. Además, su

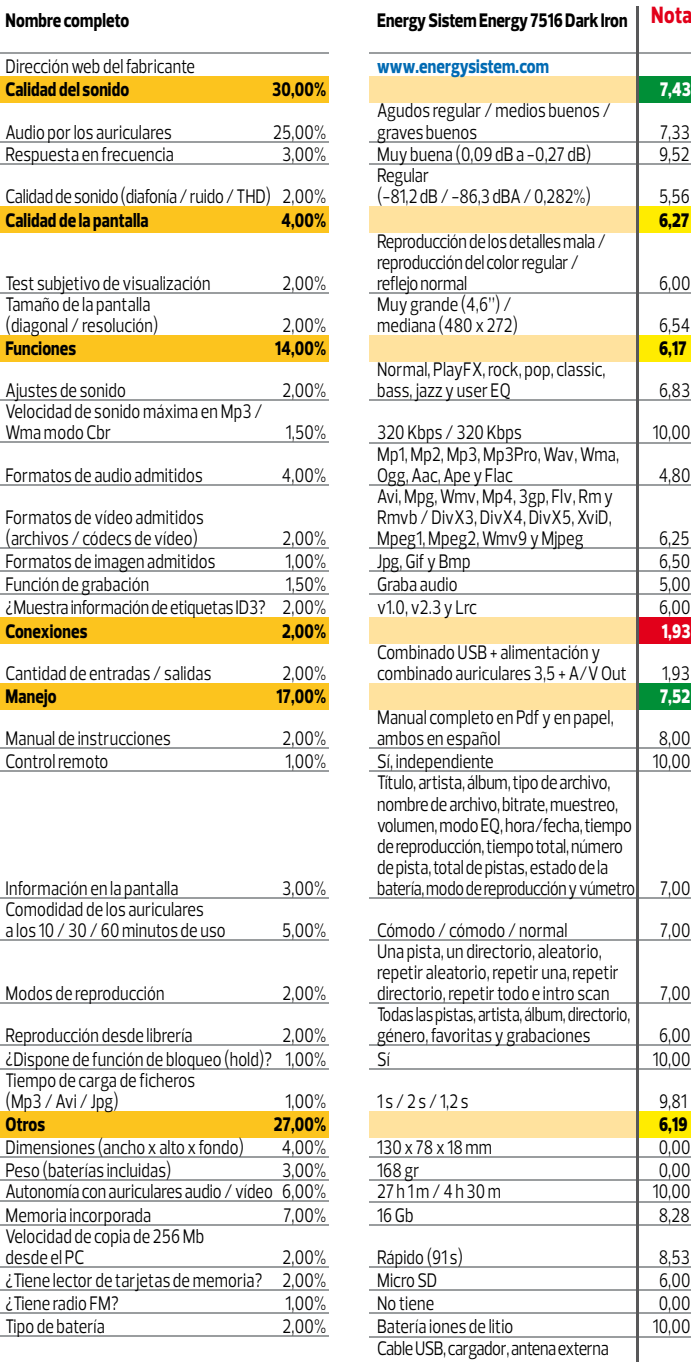

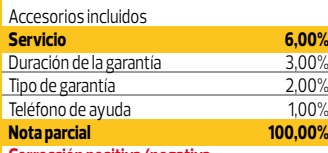

.<br>Calidad

**Corrección positiva/negativa**

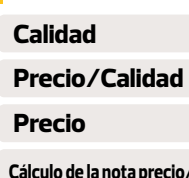

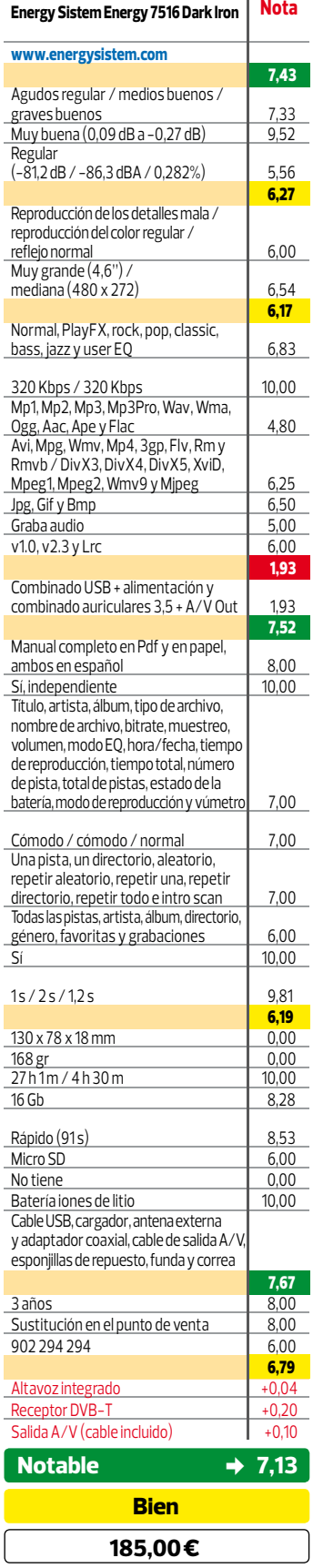

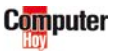

*1*

*2*

# **Experience al combinar correspondencia 78**<br> **Experience al combinar correspondencia 79**<br> **Experience al combinar correspondencia 79**<br> **Experience al conduction Puedes enviarnos tus consultas a Resuelven tus dudas**

**Son muchas las preguntas sobre cuestiones técnicas que llegan a nuestra Redacción. En esta sección les damos respuesta.**

# **Mi ordenador y su**<br>*Existen grandes diferencias en cuanto a la efi-* **a valorar el consumo eléctrico. consumo eléctrico** 1

**Pregunta: Desde que compré mi última CPU, el consumo energético de mi casa se ha incrementado a más del doble. Hemos comprobado que es el ordenador quitando el resto de aparatos y encendiendo sólo la CPU, y el contador eléctrico empieza a dar vueltas muy rápido. En cuanto lo apagamos, disminuye a un ritmo normal. ¿Qué es lo que ocurre?, ¿existe algún modo de controlar este consumo desmesurado?**

#### **Juan Aº del Toro**

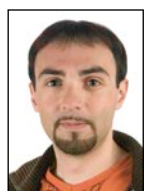

**Respuesta:** El consumo de un PC viene definido por varios factores, como el número y tipo de componentes instalados en él o la carga de trabajo a la que se somete. Para empezar, hay que tener en cuenta la potencia de tu fuente de alimentación. Por ejemplo, si es de 600W, no indi-

**Juan José Mayor**

ca que el equipo vaya a consumir siempre 600W, sino que ese es el límite de carga que puede suministrar la fuente a los componentes. Lo ideal es saber cuánto debería consumir teóricamente y cuánto consume en la realidad. Si la diferencia es grande, algo falla.

# **Imágenes vectoriales en Flash** 2

**Pregunta: Estoy aprendiendo a usar Flash con el Extra Nº 16 y tengo una duda acerca de la importación de los archivos. Al descargar las imágenes vectoriales de los peces (en www.freevectordownload.com) noto que estas vienen en formato Eps. Tengo el flash más actual, es decir el CS5, pero no consigo que se reconozca este formato para importar. El problema es que cada uno de** 

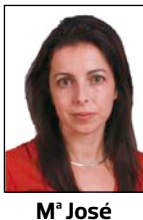

**Benítez**

**los peces está compuesto de una enorme cantidad de imágenes vectoriales, y si no selecciono la opción de importar como una única imagen me queda en la biblioteca el pez en trocitos, que no sé cómo volver a juntar. Luis Peña**

#### **Teoría: eficiencia energética**

Existen grandes diferencias en cuanto a la eficiencia energética según la calidad de la fuente de alimentación. Por ello existe una serie de sellos que lo certifican, como por ejemplo 80 PLUS (te recomendamos que consultes **http:// es.wikipedia.org/wiki/80\_PLUS**). Tal vez la que te hayan instalado no sea muy eficiente, y por eso produce un gasto excesivo. De todas formas, es recomendable que antes de que realices cualquier modificación de hardware, hagas un cálculo sobre el consumo máximo teórico de todos tus componentes. Para ello puedes utilizar alguna calculadora online, como por ejemplo **www.extreme.outervision. com/psucalculatorlite.jsp**

### **Práctica: mide el consumo real**

Existen varias formas de realizar la medición sobre tu situación real. Un SAI es una de ellas, ya

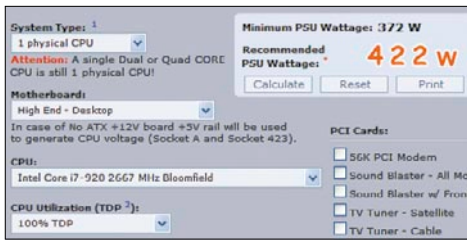

**Con una calculadora online puedes averiguar qué fuente de alimentación mínima necesitas.**

**Respuesta:** El fichero al que haces referencia (Vector Fish) y que nos sirvió de ejemplo para ilustrar este curso, se puede descargar desde **http://www.freevectordownload.com/ Free\_Downloads.asp?id=134** y se encuentra en formato AI. Por tanto, se puede importar a la biblioteca de Flash sin complicación. Los objetos con este formato están compuestos por distintos vectores que forman finalmente la imagen, y que se pueden editar de forma independiente, si bien esto no tiene por qué ser un problema a la hora de animarlos con Flash.

# **1** Para que no tengas problema al importar, configura las opciones de importación así:

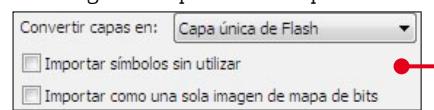

Después importa la imagen, selecciónala y pincha en Modificar y Agrupar, Separarás los animales y podrás editarlos de forma diferente.

### Sumario

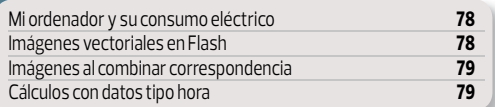

**Puedes enviarnos tus consultas a expertos@computerhoy.com Y también en www.facebook/Computer hoy**

que, por lo general, el software de control permite visualizar la carga que tiene el dispositivo. Eso sí, ten muy claro que un SAI no ayuda a reducir el consumo. Otra opción es hacerte con un medidor de consumo. Va colocado entre los dispositivos y el enchufe, e informa del consumo con exactitud.

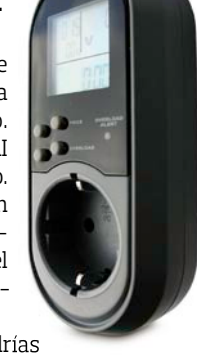

Con el contador también podrías

conocer el consumo real de tu equipo, aunque es un método con más margen de fallo que el del medidor. Tendrías que desconectar todos los enchufes de los aparatos que tengas en casa (incluso los apagados). Después fíjate en que el contador no muestre consumo, y apunta cuánto marca (en kWh). Después conecta el ordenador durante un tiempo determinado, como por ejemplo media hora, y apunta después el consumo que marca el contador. Resta de esta cifra la que anotaste al principio y, después, tendrás que aplicar la fórmula Potencia = Consumo / tiempo, es decir, divide el consumo que has obtenido de la resta entre el tiempo en horas durante el que hayas hecho la medición (0,5 para media hora) y obtendrás su consumo en kilovatios (divide entre mil para tenerlo en vatios).

**2** Selecciona el pez del ejemplo con un click y<br>pulsa <sup>rea</sup> para conver-<br>n símbolo Asígnale un per Cle de peiote  $\blacksquare$  pulsa  $\lceil \frac{1}{2} \rceil$ para convertirlo en símbolo. Asígnale un nombre e indica el comportamiento .

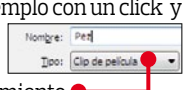

**3** Si aún tienes problemas con los vectores (lo que tú llamas trocitos) puedes editar la imagen para que se unan entre sí y formen un

todo. Selecciona la imagen y Modificar y Separar. Obtendrás el objeto compuesto por los múltiples  $vec$ 

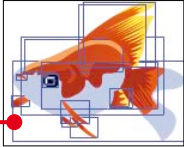

**4** Repite el paso **3** y los vectores se unirán entre sí Aún puedes editar estos pequeños sectores, así que de-

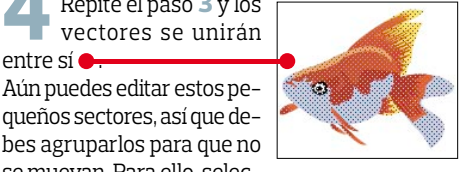

se muevan. Para ello, selecciona el objeto y pincha Modificar y Agrupar.

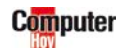

# <span id="page-78-0"></span>Imágenes al combinar correspondencia

**Pregunta: Desde hace bastante tiempo intento hacer una base de datos en Microsoft Excel, para luego utilizarlo en Word en una combinación de correspondencia. El problema radica en que no sé cómo incluir las imágenes de los logos de distintas empresas en dicha combinación. Con cualquier otro tipo de dato (tipo texto) no hay problema alguno, pero no sé cómo hacerlo con los gráficos.** 

**Juan Roberto García Orán**

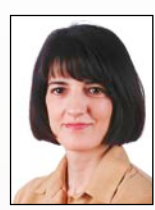

**Respuesta:** La inclusión de imágenes en la combinación de correspondencia es una de las limitaciones de Office. Cuando incluyes un fichero gráfico en Excel, éste no queda insertado como tal en una celda en concreto, se podría decir que queda superpuesto

**Fuencisla Mira**

o "flotante" sobre ellas. Para asignar inequívocamente una imagen a una celda, debes incluir en ella su ruta, en el caso de la combinación, además, con una sintaxis muy concreta. En la página web de Microsoft **http://support.microsoft.com/ kb/909132/es** hallarás un artículo en el que se recoge la limitación sobre la que nos consultas. Nosotros te detallamos todo el proceso.

**1** En la hoja de Excel que usas como fuente de datos (la nuestra se denomina OrigenDatos.XLS), recuerda incluir, en lugar de las imágenes, la ruta a cada una de ellas. Eso sí, la barra inclinada que se usa como separador debe ser doble, y toda la ruta debe ir entrecomillada  $\bullet$ 

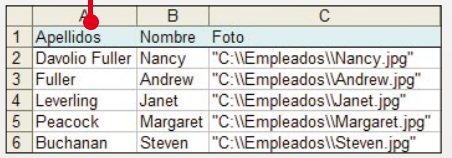

**2** Cierra la base de datos de Excel y abre Word y, en él, el documento principal. Es decir, la carta que se utilizará en la combinación de correspondencia  $\bullet$ .

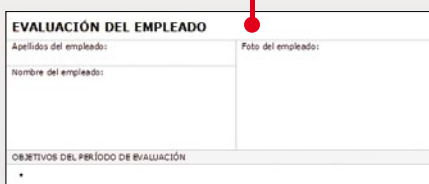

Accede ahora ya a la herramien-<br>ta de combinación con **production** ta de combinación con clicks sobre Herramientas, sobre Cartas y correspondencia | y en Combinar correspondencia.... No nos lo indicas, pero si la versión de Office que usas fuera la 2007, encontra-

rás las opciones de combinación concentradas en una ficha independiente denominada Correspondencia. .

Selecciona **O** Cartas v pulsa luego sobre → Siguiente: Inicie el documento. Continúa con O Utilizar el documento actual y Siguiente: Seleccione los destinatarios, y pincha luego sobre **para Examinar...** para poder hacer doble click sobre el libro de Excel del paso número 1<sup>3</sup> OrigenDatos.XLS y pulsar dos veces seguidas Aceptar

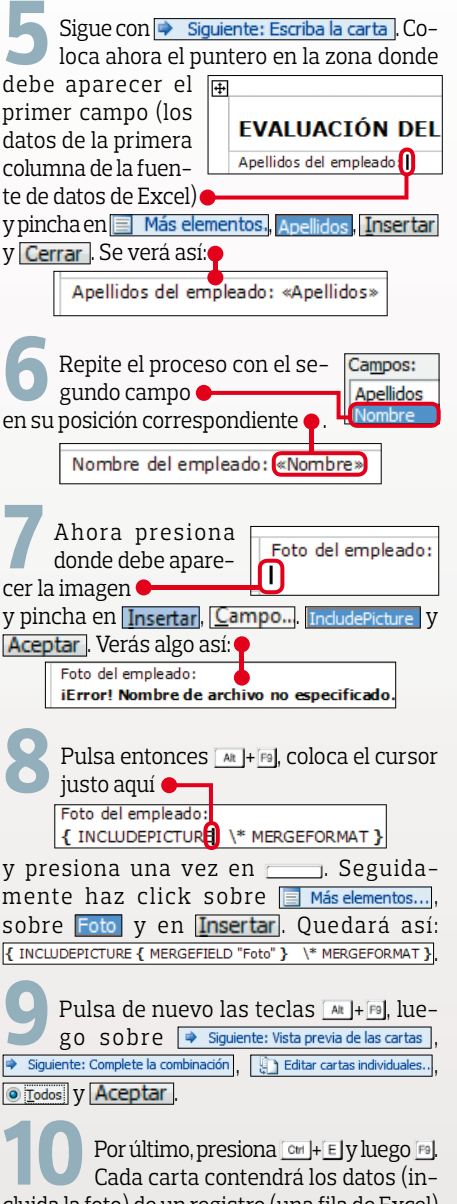

cluida la foto) de un registro (una fila de Excel) en concreto .

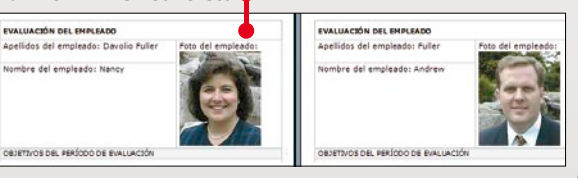

# **Cálculos con** 4 **datos tipo hora**

**Pregunta: Utilizo Microsoft Excel para realizar cálculos con datos de tipo hora. Sin embargo, necesito saber qué tengo que hacer para que Excel no me devuelva una suma errónea cuando esa cantidad supera las 24 horas. También me gustaría saber cómo calcular el importe a pagar por el total de las horas. Es decir, cómo puedo multiplicar entre sí horas y euros.**

#### **Juan Manuel Ramos Verdú**

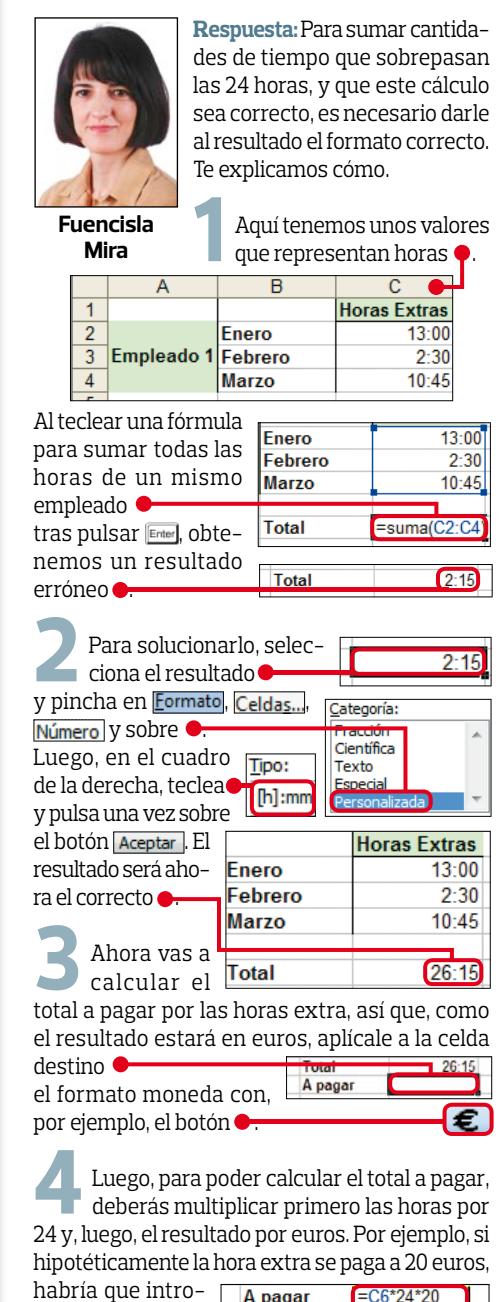

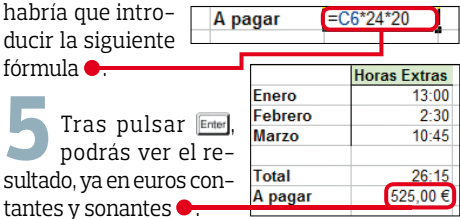

ducir

sultad

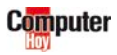

■

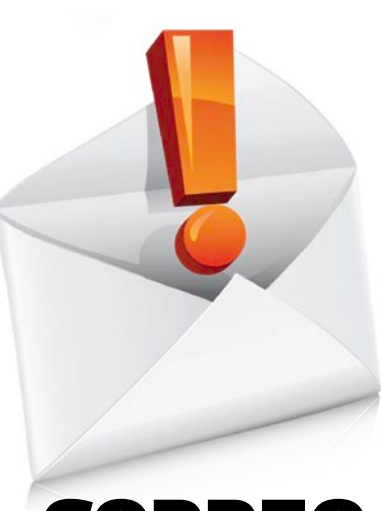

# **CORREO COMPUTER HOY**

**Escribe tus críticas, sugerencias y opiniones a cartas@computerhoy.com**

Para consultar más información sobre el uso de los datos facilitados ve a la página 81

# **Apps para Android**

Hay una gran lista de aplicaciones para Android, y creo que sería interesante para los muchos usuarios que en este año nos hemos hecho con un smartphone con este sistema operativo, un análisis de las mejores aplicaciones existentes y las más interesantes. ¿Tenéis algo en mente?

*José Uve*

# **Computer Hoy**

CIOFCND

**Desde el número 317, en la sección de Telecom, estamos publicando una selección de las Apps**  **gratuitas más destacadas para los distintos sistemas operativos de smartphones. Precisamente en el pasado número 318 elaboramos una lista de diez aplicaciones gratuitas para Android. De todos modos, en Internet no escasean precisamente las páginas dedicadas a Android, tanto con Apps de pago como gratuitas. La tienda ofi cial de aplicaciones para el SO es www.android.com/market, y puedes acceder directamente a ella desde el smartphone. Están valoradas por los votos de los usuarios y sus comentarios en Facebook, lo que te puede ayudar a saber si te interesa o no antes de descargarla.**

# **Error de sintaxis**

Estoy muy interesado en el truco publicado en el nº 276, en la página 42 " Un listado de fórmulas empleadas", pero al realizarlo me sale un mensaje que dice "Error de compilación. Error de sintaxis", y no funciona. Como mis conocimientos en programación son prácticamente nulos, les agradecería que me indicaran qué puedo estar haciendo mal.

*Francisco Griñán*

# **Computer Hoy**

**El mensaje que ves en pantalla te está indicando que no se ha escrito correctamente alguno de los comandos, y es que la sintaxis de este tipo de trucos debe ser exacta, respetando comillas, espacios en blanco y retornos. A continuación** 

**Android Market** .<br>This is a showcase for some of the featured and top ranked applications and gainers of thousands of titles available, check out Android Market on your handset. Featured Top Free Top Paid Arcade & Action Angry Rinds 5

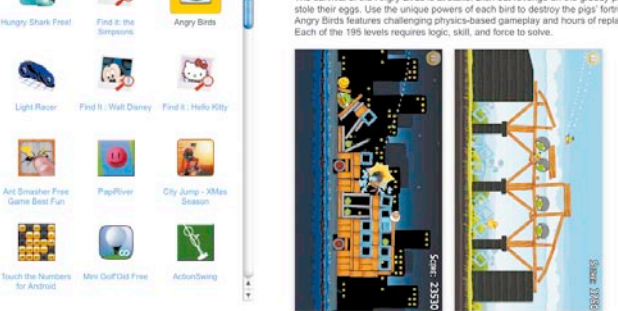

**Uno de los juegos para Android que se pueden descargar de forma gratuita es el popular Angry Birds, uno de los más bajados.**

```
\overline{\phantom{a}} \overline{\phantom{a}} \overline{\phantom{a}} \overline{\phantom{a}} \overline{\phantom{a}}(General)
Sub ListaFormulas()
      Dim CeldasFormulas As Range, Cell As Range
      Dim HojaFormulas As Worksheet
      Dim Fila As Integer
      On Error Resume Next
      Set CeldasFormulas = Range ("A1"). SpecialCell<sup>3</sup>(xlFormulas, 23)
      Application. ScreenUpdating = False
      Set HojaFormulas = ActiveWorkbook.Worksheets.Add
      HojaFormulas.Range("A1") = "Celda"
      HojaFormulas. Range ("B1") = "Fórmula"
      HojaFormulas.Range("C1") = "Valor"
      Find = 2For Each Cell In CeldasFormulas
           With HojaFormulas
                 Cell[5] Fila, 1) = Cell. Address
                Cell Fila, 2) = \bullet & Cell. Formula<br>Cell Sila, 2) = \bullet & Cell. Formula<br>Cell Sila, 3) = Cell. Value
                 Find = Fila + 1End With
      Next Cell
      HojaFormulas.Columns("A:C") AutoFit
End Sub
```
**A la hora de transcribir comandos, la sintaxis debe ser absolutamente exacta, incluyendo los espacios en blanco, o no funcionará.**

**te mostramos la sintaxis correcta, rodeando en rojo sobre ella las letras, signos o espacios que te han faltado, según el texto que nos has adjuntado. Revísalo en tu texto y, con eso, el truco debe funcionar sin problemas.**

# **DNS dinámicas**

He leído vuestro artículo del número 317 "Aprende a usar DNS dinámicas", en la página 68, y tenía una duda. Resulta que he conseguido hacer lo que comentáis. Es decir, puedo acceder desde Internet a mi ordenador con dyndns.com, pero se conecta a mi router. Yo querría que accediera a mi servidor moodle de pruebas, que está en : http://192.168.1.249/ moodle. Mi router es Comtrend, y accedo con Telefónica como proveedor ADSL. ¿Cómo lo hago?, ¿alguna sugerencia?

*Juan Crespo*

### **Computer Hoy**

**La dirección IP que nos indicas no es válida en Internet, ya que pertenece a lo que se conoce como "IPs privadas". Es decir, esa dirección sólo puedes usarla para referirte a tu servidor dentro de tu red local, nunca desde fuera. Para conectarte a tu servidor desde el exterior de tu red debes escribir en el navegador el nombre que hayas registrado en www.dyndns. com para identificar tu red (será del estilo de http://computerhoy.dyndns.com), o bien teclear tu dirección IP pública (de este modo** 

**no estarías usando para nada tu DNS dinámico, y tendrías que consultarla cada vez que cambie en caso de que tengas una conexión a Internet con IP dinámica), que es la que tiene asignada tu router. Una vez superado el problema de dirigirte correctamente a tu red, también debes asegurarte de haber redirigido correctamente el puerto TCP 80 en tu router (consulta el apartado "5 - Configura tu cortafuegos" en la página 71 del número 317). De lo contrario cualquier petición que hagas desde el exterior de tu red se quedará en tu router y no llegará al PC que hace las veces de servidor. Si no consigues configurar tu router, puedes dirigirte a portales como www.adslayuda.com, donde encontrarás descrito el procedimiento de redirección de puertos de tu router.**

# **Recuperación**

Tengo un disco duro extraíble multimedia marca Peekton, con disco duro ATA de 300 Gb. En él tenía toda clase de archivos. Un día, al pasar unos ficheros Jpg a mi Pc, dejó de reconocerlo, por tanto no puedo ver los contenidos guardados en él ni poner tampoco nuevos archivos. Mi pregunta es la siguiente: ¿hay alguna forma de recuperar dicho disco con sus archivos o tendré que perder todos mis documentos guardados?

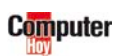

## **Computer Hoy**

**Lo primero que deberías descartar es que se trate de una avería de la circuitería que hace de puente entre la unidad de disco y el puerto USB con el que lo conectas al PC. Para ello tendrías que extraer el disco de la carcasa de Peekton. Por lo general esto no es complejo, incluso, algunas unidades simplemente cuentan con una tapa que da acceso a la unidad. En el peor de los casos, te tocaría quitar algún tornillo teniendo cuidado, eso sí, de hacerlo, con el aparato desconectado de la corriente. A continuación, puedes conectar el disco duro directamente a un PC de sobremesa mediante un cable IDE** normal

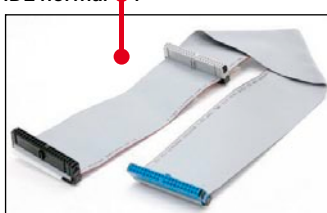

**Para ello tendrías que abrir la CPU, localizar un cable libre de alimentación al disco y también conectarlo a la placa base. Si no te atreves con ello, siempre puedes recurrir a algún servicio técnico cercano para que prueben el disco duro en un ordenador y te digan si es posible acceder a los datos. Si la avería está en el propio disco y es de tipo físico, no te quedará más remedio que acudir a alguna empresa especializada en la recuperación de datos. Eso sí, prepara la cartera, ya que la operación puede costarte más de 500 euros.** 

# **Duda de partición**

Tengo un ordenador de sobremesa Medion con 8 Gbs de RAM y procesador Core 2 Quad 8300 @2.5GHz y, por lo que he podido comprobar, soporta las instrucciones en 64 bits. Pero mi pregunta es, en concreto, sobre la partición OEM de Windows que traen por defecto. Cuando lo compré venía con Windows Vista Home Premium de 32 bits y me gustaría saber si al instalar otro sistema operativo Windows, pero de 64 bits, no va a respetar la partición y se la va a "comer", ya que tengo entendido que la instalación en este caso debe ser totalmente en limpio.Y también me gustaría preguntaros sobre el sistema operativo que tengo ahora, que siendo de 32 bits me dice en las propiedades del sistema que tengo 8 Gb de RAM, ¿realmente me reconoce los 8 Gb y los utiliza o simplemente es una "pegatina" para dejar tranquilo a quien tiene el ordenador, pensando que tiene 8 Gb instalados aunque en realidad no los utilice para nada?

*Óscar Fernández*

## **Computer Hoy**

**No sabemos exactamente si te refieres a la partición en la que viene instalado tu sistema o a la partición de recuperación que pueda traer el equipo de fábrica. En el primer caso, al instalar el nuevo sistema operativo de forma totalmente "limpia", lo más recomendable es formatear la partición durante el propio proceso de instalación. Aunque si lo prefieres, el propio asistente de instalación te ofrece la posibilidad de instalar el nuevo sistema sobre ella, moviendo todos los archivos del sistema a una carpeta que nombrará como "Windows.old". En cualquiera de los casos, te tocará volver a instalar todas las aplicaciones que tuvieras antes.**

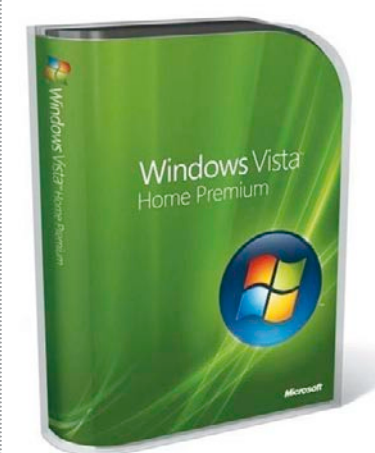

**Respecto a lo que nos comentas sobre la partición de recuperación, la instalación de un nuevo sistema operativo no requiere necesariamente su eliminación. Se trata de una partición al margen de la empleada por el sistema operativo y actúa como simple backup para, llegado un momento de catástrofe, poder restarurar la máquina al mismo estado en que la encontraste cuando la encendiste por primera vez. Si estás absolutamente seguro de que no vas a volver a usar Windows Vista, podrías eliminar esta partición para sumar así su capacidad a la que** 

**empleas ahora para tu sistema operativo.**

**Respecto al asunto de la memoria te comentamos que los sistemas operativos de 32 bits no aprovechan por encima de los cuatro gigas de RAM (la cifra, por lo general, es incluso inferior, quedándose por debajo de los 3,5 Gb) por lo que, tal y como sospechabas, simplemente te informa de ello. Al instalar una versión de 64 bits de Windows 7, sí que comenzarás a utilizar el verdadero potencial de tu equipo.** 

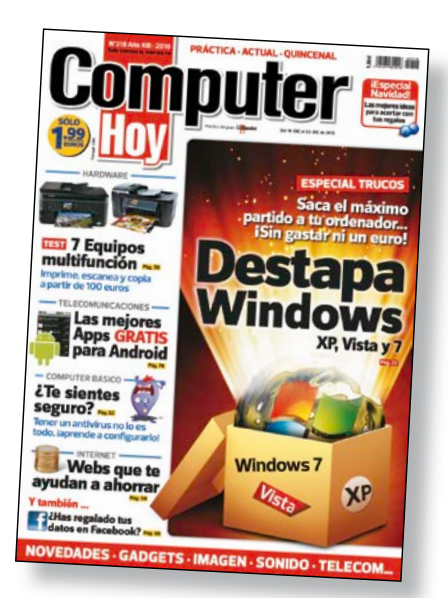

QUÉ ES…

**Aquí encontrarás un índice de los términos técnicos mencionados en los apartados**

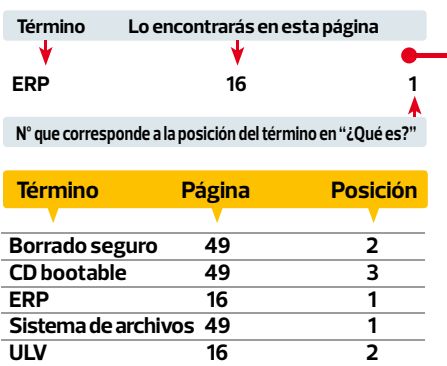

### 01 **ERP**

**Las aplicaciones ERP, o de planificación de recursos empresariales, son sistemas de gestión de información que permiten centralizar los diferentes aspectos del trabajo en una empresa. Típicamente ayudan a manejar con efi ciencia la información sobre producción, distribución,** 

# **Anunciantes**

**¿Buscas algún anuncio? Aquí tienes toda la publicidad**

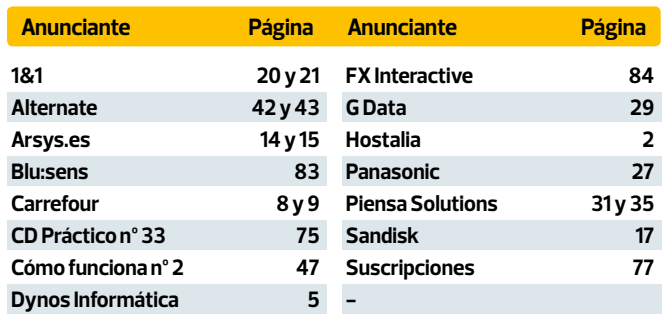

# Ganadores del Autodefinido N° 317 **Radio Vantage de OXX Digital**

### **Palabra oculta:** RESIDENTE

Víctor Zaratan Sauras ( Lleida), Sonia Tomás Riscado (Sarriguren, Navarra)

Concursos y consultas: En cumplimiento de la normativa legal vigente en materia de Protección de Datos Personales, te<br>Informamos de que tus datos personales formarán parte de un fichero cuyo responsable es Axel Springer Es domiciliada en C/ Santiago de Compostela, 94 2ª planta - 28035 Madrid, siendo ésta la destinataria final de la información, cuya finalidad es gestionar tu participación en los concursos o contestar a tus consultas. Podrás ejercer tus derechos de acceso, rectificación, cancelación y oposición dirigiéndote a la dirección de Axel Springer España, S. A.

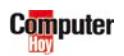

# **En el próximo número…**

**A la venta a partir del 7 de enero de 2011**

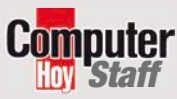

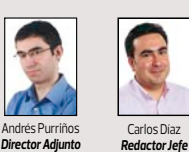

Mª José Benítez *Jefe de sección* 

*Redactor Jefe*

# **Pequeños y... ¿matones? Hardware**

El netbook es una especie que hizo su aparición hace ya casi dos años. Es fácil confundirlo con un portátil pequeño, y más fácil aún que te lo quieran vender como tal. Ahora que la segunda generación ha llegado a las tiendas, nos hemos propuesto dejarte claro cómo son y qué puedes esperar de ellos.

# **Ofimática online**

Ya puedes encontrar en Internet suites ofimáticas en las que trabajar desde el navegador web de cualquier ordenador, sin necesidad de instalación. Procesadores de texto, hojas de cálculo y editores de presentaciones son algunos de los programas que han dado el salto a la red.

# **Computer Descargas**

# **Herramientas musicales**

Te presentamos, un recopilatorio de software especializado en tareas musicales. Edita, mezcla y experimenta de la mano de los programas que te proponemos.

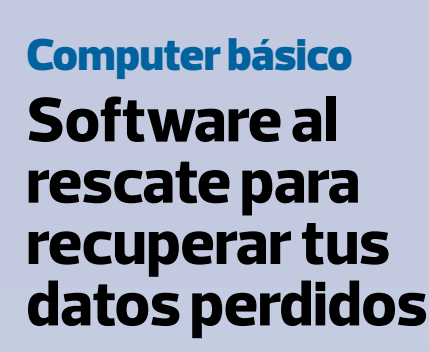

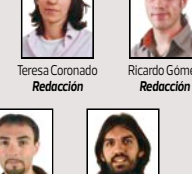

David Salces *Jefe de sección*

Andrés Purriños

Fuencisla Mira *Redacción*

Fátima Gordillo *Redactora de estilo*

cos Sagrado *Director* 

> José Fdez-Layos *Redacción* Juan José Mayor *Redacción*

**MAQUETACIÓN:** Irene Gómez, Mohsin José Ghaillane y David Visea. **DPTO. DE COORDINACIÓN:** Susana Herreros (Jefa Departamento) y Eliana Cadena. **LABORATORIO:** Carlos Gombau (Jefe de Laboratorio), Luis Valdés (Jefe técnico) y Daniel Salces. **COORDINADOR DE PRODUCCIÓN:** Miguel Vigil. **FOTOGRAFÍA:** Asimétrica taf. **FOTOGRAFÍA: HAN COLABORADO EN EL NÚMERO 319:**  Javier Madruga, Redactex y Celia Valdeolmillos **REDACCIÓN:** Santiago de Compostela, 94 - 28035 Madrid. Tel. 902 11 13 15 / Fax: 902 11 86 31. **EDITA: Axel Springer España, S.A.** axel springer

**JEFE DE MAQUETACIÓN:** Dionisio Juanas.

**DIRECTORA GENERAL:** Mamen Perera

**ISIÓN DE PUBLICACIONES DE INFORMÁTICA DIRECTOR DE DIVISIÓN:** Marcos Sagrado **SECRETARIA DEL DIRECTOR DE DIVISIÓN:** Paz de Benito **DIRECTOR DE ARTE:** David León **ADJUNTO DIRECCIÓN DE ARTE:** Carlos García **SUBDIR. GENERAL ECONÓMICO-FINANCIERO:** José Aristondo **DIRECTOR DE PRODUCCIÓN:** Julio Iglesias **DIRECTORA DE DISTRIBUCIÓN:** Virginia Cabezón **DIRECTOR DE SISTEMAS: Javier del Val DIRECTORA DE MARKETING:** Belén Fernández Zori **PUBLICIDAD PUBLICIDADDIRECTOR COMERCIAL:** José E. Colino.

**JEFA DE SERVICIOS COMERCIALES:** Jessica Jaime. **DIRECTORAS DE PUBLICIDAD:** Emilia Nuñez y Blanca Sampériz. **CATALUÑA Y BALEARES:** Sergio Real (Subdirector) Gran Vía de Carles III, 84-3ª Planta. Edificio Trade. 08028 Barcelona. Tel. 902 111 315

**COORDINACIÓN DE PUBLICIDAD:** Lucía Martínez. C/ Santiago de Compostela, 94. 28035 Madrid. Tel. 91 514 06 00 / 902 11 13 15 / Fax: 902 11 86 32. 32.**ARCHIVO FOTOGRÁFICO:** Thinkstock. **SUSCRIPCIONES:** Tel. 902 540 777 / Fax: 902 540 111. **DISTRIBUCIÓN**

**DISTRIBUCIÓN ESPAÑA:** Dispaña. C/ Orense 12-14-2ª planta. Oficinas 2 y 3. 28020 Madrid. Tel. 91 417 95 30. **DISTRIBUIDOR PORTUGAL:** Johnsons Portugal. Rua Dr. José Spirito Santo, Lote 1-A. 1900 Lisboa. Tel. 837 17 39. **DISTRIBUIDORA PARA HISPANOAMÉRICA:** Hispamedia, S.L. Tel. 902 734 243 **ARGENTINA:** York Agency, S.A.

**MÉXICO:** Pernas y Cía, S.A de C.V. **VENEZUELA:** Distribuidora Continental. **TRANSPORTE:** Boyaca. Tel. 91 747 88 00 **IMPRIME:** RotoCobrhi. S.A. Tel. 91 883 16 76. **DEPÓSITO LEGAL:** M-37952-1998 Printed in Spain. Revista miembro de ARI Difusión controlada por

Prohibida la reproducción total o parcial, por cualquier medio o en cualquier soporte de los contenidos de esta publicación sin el permiso previo y por escrito del editor.

Este sumario puede modificarse por exigencias de la actualidad. En ese caso, confiamos en vuestra comprensión.